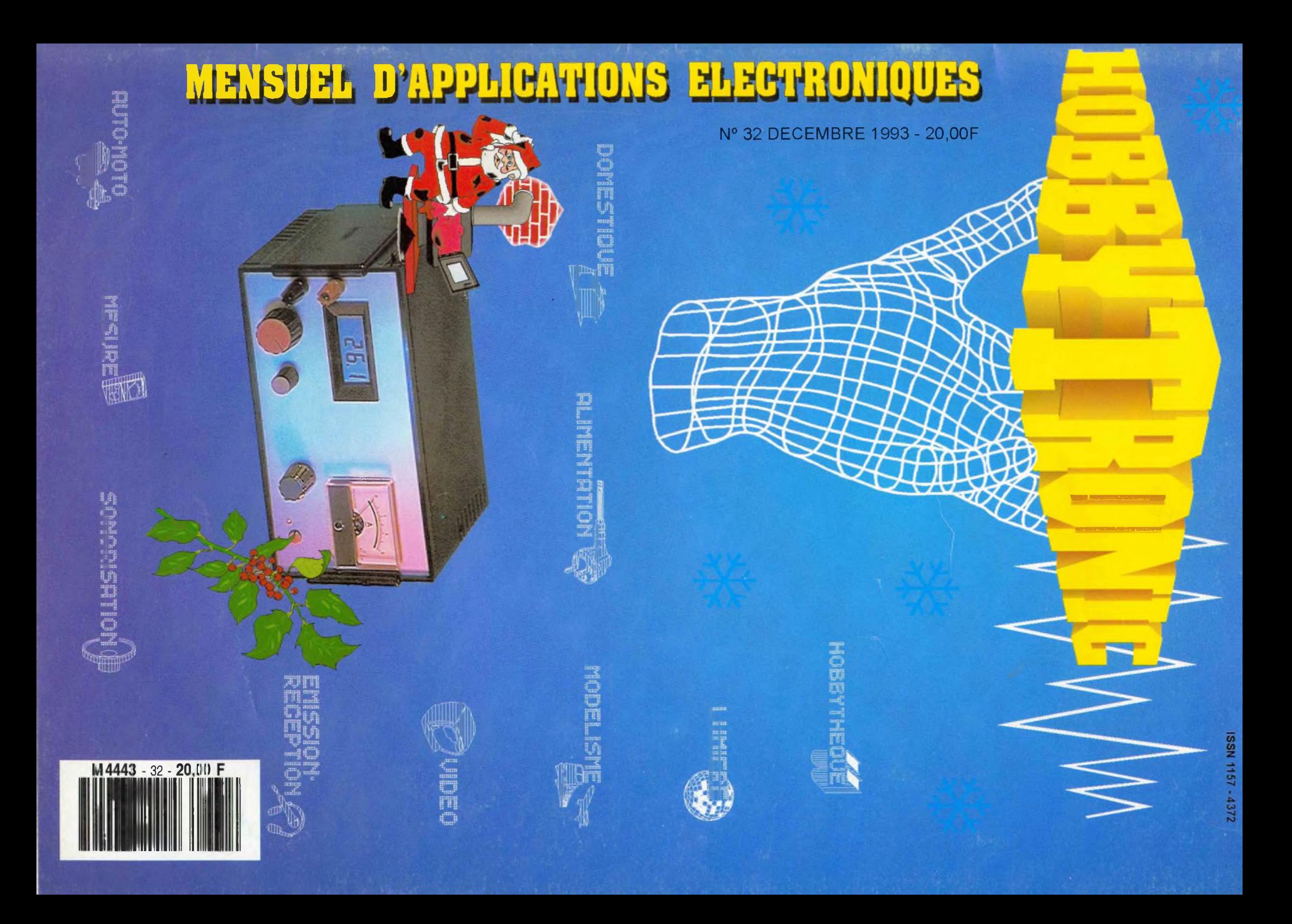

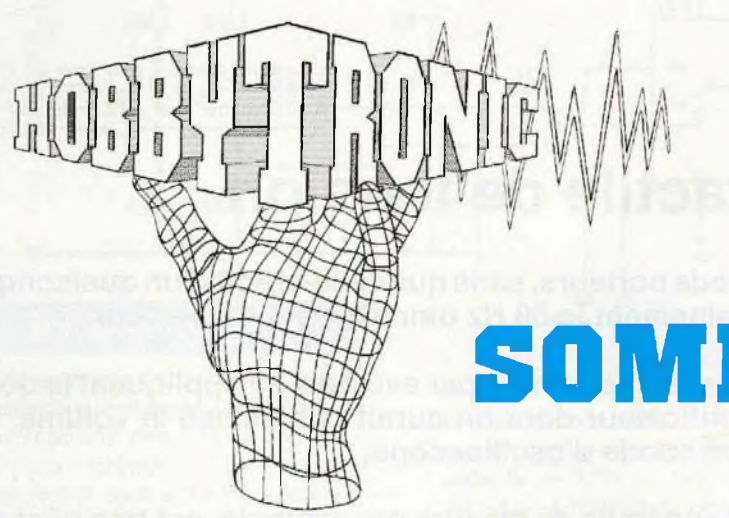

**32 DECEMBRE 1993**

# **SOMMAIRE**

### NOS FICHES TECHNIQUES

Pour transmettre des informations en restant isolé: **Les opto-coupleurs................................................. 21** :: <sup>s</sup> an ntu: :: i: :: <sup>n</sup> :::::::

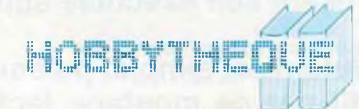

### NOS REALISATIONS PRATIQUES

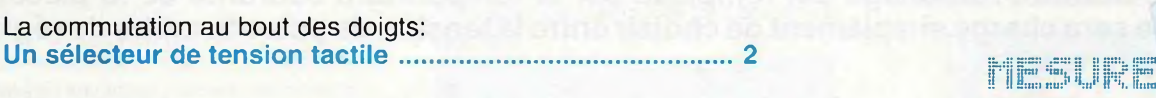

Les alimentations stabilisées: progression vers les alimentations de laboratoire **Une alimentation linéaire 0-30V, 0-2A................. 4**

Ordinateur et instrument de musique: le maillon manquant indispensable **Deux interfaces MIDI............................................................ 14**

Un court-circuit et 1/2 m<sup>2</sup> de circuit imprimé: comment trouver facilement le premier dans le second: **Les astuces pour dépanner des cartes complexes.......... 18**

La mise en coffret, le programme et l'utilisation du: **Programmateur d'EPROM universel (3ème partie) 31**

Amoureux du S63: un montage pour lui donner de la voix **Un amplificateur téléphonique................................................51**

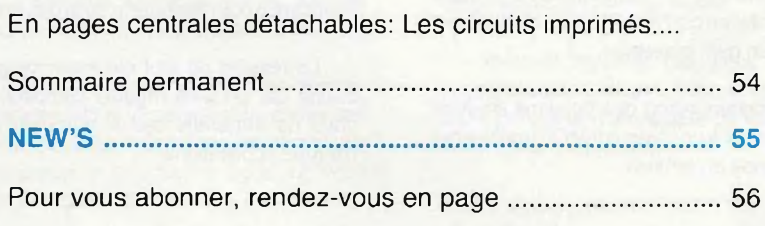

fflJHENTmiON

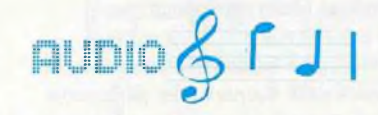

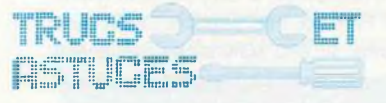

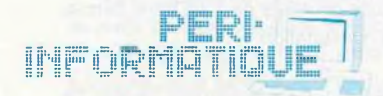

INITIATION<br>ECHNOLOGIE<sup>WWW</sup>

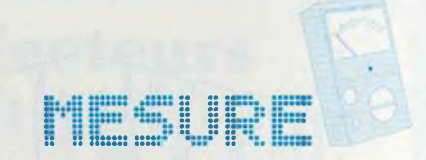

# Sélecteur tactile de tension

**S'il existe une onde dont nous sommes tous porteurs, sans que celle-ci soit d'un quelconque poids ni aucunement nocive, c'est certainement le 50 Hz omniprésent du secteur.**

**Cette présence est facilement perceptible, auditivement par exemple en appliquant le doigt sur l'entrée haute impédance d'un amplificateur dont on aurait pas baissé le volume, ou visuellement en touchant l'embout d'une sonde d'oscilloscope.**

**Dans le même temps, la manipulation d'appareils de mesure par exemple, est très gênante lorsqu'elle demande la disponibilité des deux mains. Il est souvent souhaité qu'une fonction particulière soit exécutée automatiquement lorsqu'on en exerce une autre.**

**La solution est simple: puisque ce 50 Hz omniprésent est facilement détectable, il sera mis à profit par ce montage tactile qui, jumelé à l'élément de commande, provoquera une commutation d'aiguillage de tension.**

**Applications: pour être plus explicites, prenons par exemple le cas d'un thermostat. Vous touchez le bouton de consigne, automatiquement c'est cette consigne qui est affichée. Vous relâchez le bouton, l'affichage est remplacé par la température courante de la pièce. Le montage se sera chargé simplement de choisir entre la tension du potentiomètre de réglage et celle du capteur.**

### Le principe

Dans les deux exemples donnés cidessus et qui concernent la mise en évidence de la présence du phénomène, nous avons parlé d'entrée haute impédance.

En effet, pour les amplificateurs B.F., le phénomène était d'autant plus perceptible sur un amplificateur à lampes, pour lequel l'entrée Pick-Up très sensible, sous une impédance de 500 kOhms, ne demandait qu'à "ramasser" tout signal à 50 Hz environnant. Dans le cas de l'oscilloscope, la sensibilité élevée des calibres bas et l'impédance courante de <sup>1</sup> MOhms permet la même constatation.

Il n'est pourtant nullement besoin de construire un amplificateur à lampes ou de reproduire l'étage d'entrée complexe d'un oscilloscope pour réaliser ce montage.

Un composant particulier, le transistor à effet de champ, possède notamment cette caractéristique de haute impédance d'entrée capable de résoudre notre problème. Afin de rester avec une réalisation simple et compacte, un amplificateur opérationnel FET, permettra cette mesure et son amplification encore plus facilement.

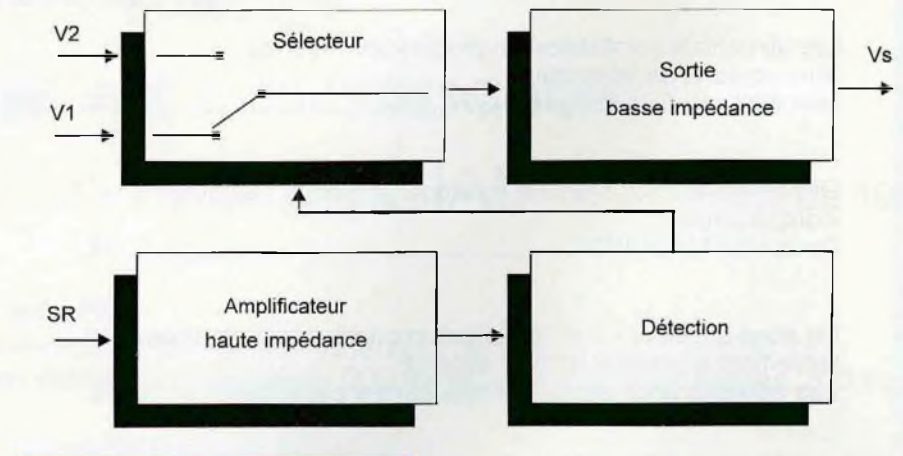

### **Synoptique**

C'est ce circuit qui constitue le contenu de la première cellule sur laquelle est appliqué le "sensor" SR.

Suit une cellule de détection dont le rôle sera de détecter la tension crête de la sinusoïde d'entrée. Cette sinusoïde atteindra généralement l'amplitude totale d'alimentation car l'amplificateur d'entrée est monté en gain maximum.

La commutation des tensions sources sera confiée à un inverseur MOS traditionnel commandé en tension.

Ce niveau "1" logique détecté sert à piloter directement un inverseur. Celui-ci récupère la tension V1 au repos et la tension V2 lorsqu'il est sollicité par la détection. Ces entrées sont en haute impédance donc sensibles.

A la sortie de cet inverseur, un amplificateur permettra de récupérer la tension sélectionnée sous une faible impédance pourattaquer la suite des circuits.

Le résultat de tout cet assemblage se traduit par un petit module compact, que nous ne tarderons pas à retrouver dans d'autres applications.

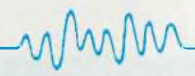

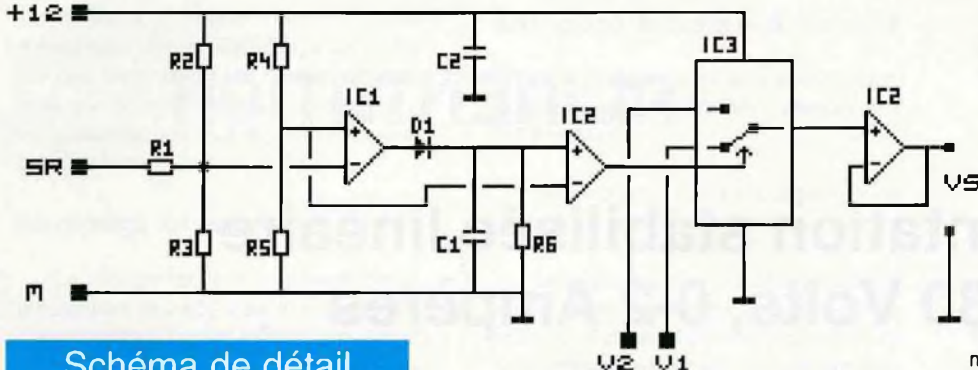

### Schéma de détail

Ce schéma est représenté ci-dessus. L'ensemble du montage est prévu pour être alimenté sous 12 Volts, bien que cela ne soit pas une obligation. Une tension d'alimentation de 6 à 14 Volts peut être admise.

C'est IC1, simple TL071, qui joue le rôle d'amplificateur FET sensible. Son entrée moins est polarisée à 6 Volts par R4 et R5 (V alim / 2), tandis que son entrée plus est polarisée à une tension légèrement supérieure par deux résistances de forte valeur R2 et R3.

Au repos, cet amplificateur monté en comparateur fournit donc un état "0" en sortie.

La résistance R1 sert de limitation d'entrée en travaillant avec les composants internes de protection du circuit intégré. Ce réseau permet d'éviter les problèmes en cas de décharge statique sur l'entrée sensor.

Lorsque l'on touche l'entrée SR avec le doigt, l'amplificateur fournit en sortie un signal pratiquement carré allant de 0 à +Vcc. Ce signal met immédiatement en conduction la diode D1 et charge le condensateur C1. C1 assure à la fois le filtrage de cette tension ainsi que la constante de temps d'arrêt (avec R6) au relâchement de SR.

Une première moitié de IC2 est montée en comparateur. Elle reçoit la tension de 6 Volts créée par R4 R5 et la tension filtrée (niveau logique 1) présente lors de la sollicitation de SR. Son rôle est purement une remise en forme de l'état logique.

Sa sortie pilote enfin l'inverseur MOS constitué d'un 4053. V1 est la tension récupérée au repos, V2 la tension lors de l'activation du sensor.

La seconde moitié de IC2 est montée en suiveur et fournit Vs en basse impédance.

Compte tenu des composants montés, les tensions V1 etV2 peuvent être comprises entre 0 Volt et la tension d'alimentation moins 1,5 Volts (soit 0 - 10,5 V sous 12 Volts d'alimentation).

Le 4053 n'apporte pratiquement aucune erreur sur les tensions sélectionnées (<1 mV). La seconde moitié de IC2 par contre apporte son erreur d'offset propre pouvant varier de +/- 7 mV au maximum pour un LM358 (+/- 2 mV typique). Une exactitude à +/-1 mV près pourrait être obtenue avec un LM158A.

Les entrées de l'inverseur MOS sont en haute impédance, il faudra donc lui amener les tensions à commuter sous une impédance dynamique faible: tension issue d'un AOP ou découplée par condensateur en externe.

### Liste des composants

Toutes les résistances sont des 1/4 de Watt, 5%

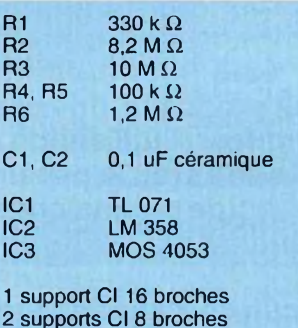

11 broches coudées (pour montage en module)

### **Réalisation**

Ce module est petit mais aéré, la réalisation ne devrait donc pas poser de problème majeur.

Ne pas tenir compte des perçages placés au dessus de IC2 dans une application directe du module. Ces emplacements seront utilisés dans certains montages nécessitant un ou deux composants complémentaires.

Ne vous inquiétez pas, nous ne vous laisserons pas sur votre faim puisque c'est dans ce même numéro que ce module se verra utilisé pleinement.

La sérigraphie ci-dessous montre la disposition des broches de sortie où la masse est omniprésente.

On y trouve SR pour l'entrée <sup>1</sup> sensor", M pour ces points de masse,<br>JS = le +12V, V1 et V2 pour les entrées et Vs **MS** le+12V, V1 et V2 pour les entrées et Vs pour la sortie.

L'entrée sensor sera reliée à la commande, qui peut être un bouton métallique couplé à un ressort, lui-même monté sur l'axe du potentiomètre commandé. L'important est qu'il y ait contact entre la main qui commandera et l'entrée SR.

Une résistance série dans la commande jusqu'à <sup>1</sup> MOhms est admissible et ne gênera pas le pilotage. Ainsi, graphiter un bouton plastique à l'aide d'une bombe aérosol donnera des résultats tout à fait acceptables.

Le comportement d'un tel montage est enfin de loin meilleur en utilisation sur un appareil relié au secteur. En effet, celte liaison secteur assure la présence de l'équivalent d'une prise de terre réalisée (si elle n'existe pas purement et simplement) par la capacité primaire / secondaire du transformateur d'alimentation. La sensibilité est dans ce cas optimale.

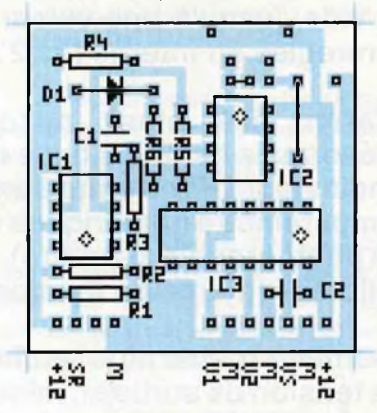

Au sujet de la réalisation, ne pas oublier les deux straps montés à proximité de IC2.

### **Conclusion**

Quelle meilleure conclusion que d'utiliser de suite ce montage dans une application plus étoffée. A cette fin, il suffit de nous retrouver dans l'article sur l'alimentation 0 30 V linéaire qui suit.

J.TAILLIEZ

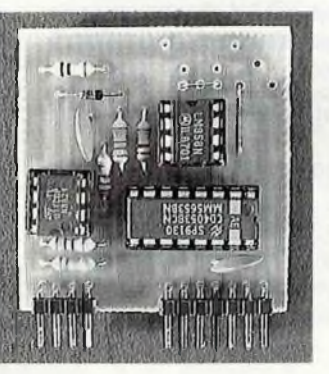

# IMENTA

# Alimentation stabilisée linéaire 0-30 Volts, 0-2 Ampères

**Pour faire suite à nos différents articles sur les alimentations, c'est cette fois à une version linéaire, aux caractéristiques extensibles, que nous allons nous attaquer. Elle aura surtout pour but de fournir un schéma facilement transposable pour des valeurs de tensions et de courants différents, tout en offrant des caractéristiques de régulation tout à fait honnêtes.**

**Ainsi, la tension sera réglable d'un vrai zé (6mV à vide sur notre prototype) jusqu'à une valeur supérieure préréglée en interne (ici 30 Volts). Ce réglage de tension sera obtenu à l'aide de deux potentiomètres, l'un pour le réglage normal et le second pour un ajustement fin.**

**Pour le courant, un réglage d'un vrai zéro également sera présent, la consigne zéro faisant chuter la tension de sortie, y compris à vide, jusqu'à une valeur supérieure aussi préréglée en interne (ici 2 Ampères).**

**Parmi "les plus" auxquels vous êtes**

**désormais habitués dans nos montages proposés, on notera par exemple la présence d'un indicateur LED d'entrée en action du limiteur, l'utilisation prévue d'origine de voltmètre et ampèremètre numériques ou à galvanomètres (ou le panachage des deux comme le montre la photographie ci-contre). Possibilité aussi de pré-étalonner l'ampèremètre à aiguille par un pilotage interne en tension de ce galvanomètre.**

**Derniers "petits plus" enfin, avec un circuit de disparition rapide et apparition temporisée de la tension de sortie et, mise en application du sélecteurtactile décrit dans ce même numéro, la possibilité optionnelle d'un potentiomètre d'intensité sensitif.**

### **Caractéristiques**

Les caractéristiques principales données ci-dessous se rapportent à la version décrite dans cet article. Des modifications ou adaptations, que nous verrons à la fin de la description, permettront d'obtenir d'autres valeurs de courants par exemple, celles-ci ne modifieront pas pour autant les qualités propres de régulation de l'alimentation.

-Ondulation et bruit résiduel à vide: <4mV

-Ondulation 100 Hz en charge (2A): <13mV

-Variation de Vs pour l=0 à l=2A (charge fictive en signal carré, voir Hobby No31): <15 mV (mesure en sortie directe d'alimentation).

-Amplitude totale des pics de tension pour l=0 à l=2A (essai à 1kHz et 100Hz):0,79V. (pic positif: 0,38V, pic négatif: 0,41 V).

L'oscillogramme ci-dessous montre la courbe obtenue dans cette mesure qui est l'un des tests les plus sévères.

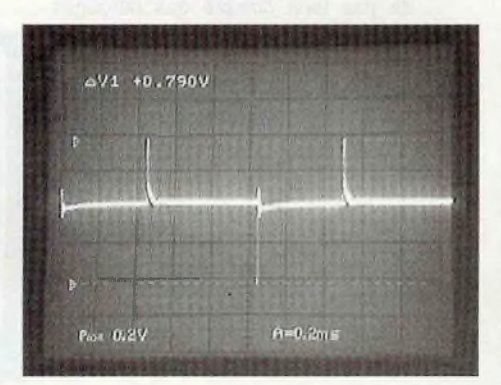

Pour un courant absorbé de forme carrée avec un maximum à 2 ampères et un minimum de <sup>1</sup> A, les choses s'améliorent grandement puisque l'amplitude des pics descend à 271 mV crête. Le temps de déstockage de la capacité de sortie dans la charge est aussi amélioré.

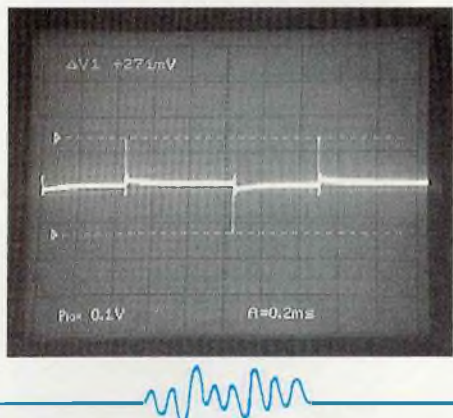

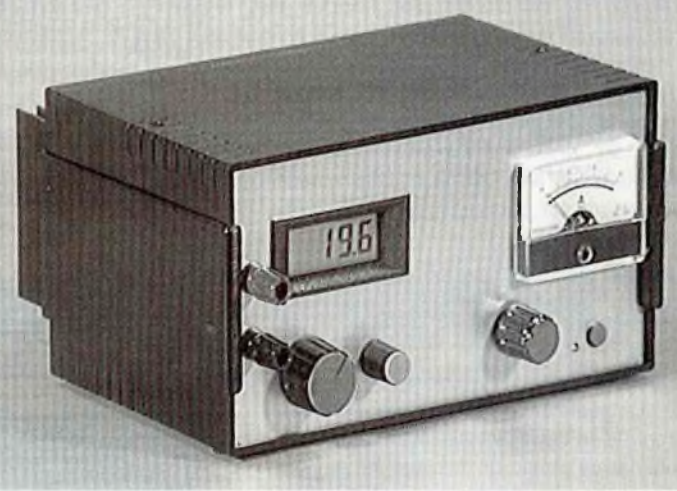

Si vous vous reportez à l'oscillogramme de test de la charge fictive (page 52, No31 ) sur une alimentation (de marque connue, mais que nous ne citerons toujours pas...), vous pourrez voir que les résultats avec cette réalisation sont prometteurs.

### **Le réglage fin de tension**

Le réglage de tension permet d'aller précisément de 0 à 30 Volts à l'aide de deux potentiomètres, l'un de réglage grossier et l'autre d'ajustement fin. Il existe trois principes de base pour obtenir un réglage de ce type (P1 étant le réglage principal et P2 le fin dans les exemples qui suivent).

Dans notre cas, le système choisi pour le réglage fin est un système à double décalage qui lui permet d'être de valeur constante sur toute la gamme de tension (exemple <sup>1</sup> volt aussi bien à proximité de 0 potentiomètre double P2 monté en opposition. On que de 30 Volts).  $\epsilon$  is the singlet ainsi uncertainty in the singlet  $\epsilon$ 

Dans le cas de notre montage, le delta as de notre montage, le delta<br>orté par ce réglage permettra<br>une excursion de 0,55 Volt, curseur de P1 suivant le réglage de la

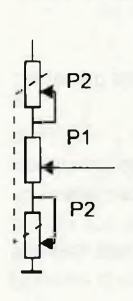

de tension apporté par ce réglage permettra<br>
une excursion de 0,55 Volt,<br>
ce qui permet un réglage facile<br>
de la tension de sortie à 10 une excursion de 0,55 Volt, ce qui permet un réglage facile  $\frac{1}{2}$  p<sub>2</sub> de la tension de sortie à 10  $\frac{1}{2}$  P2 and tension de senie d'alie P1 est celle représentée par le schéma ci-contre, où la tension aux bornes de P1 est rendue constante grâce au potentiomètre double P2 monté en opposition. On effectue ainsi une translation

vers le bas ou le haut de la tension au curseur de P1 suivant le réglage de P2.

Il s'oppose au système de réglage fin proportionnel (tel que celui décrit sur la charge fictive d'alimentation du No 31).

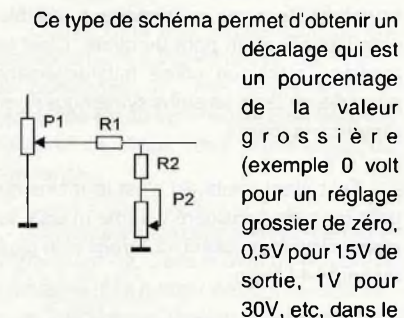

cas d'une action choisie à 3,3%).

Enfin, il s'oppose aussi au principe du réglage fin inverse, pour lequel l'action la plus forte estobtenue pour les valeurs faibles et décroît au fur et à mesure de la montée du réglage principal (jusqu'à ne

tension régulée).

mmm

plus avoir d'action du tout si la tension d'entrée sur P1 est une

**Le réglage du limiteur de courant**

Ici, il n'existera qu'un seul potentiomètre pour ce réglage, dont l'action s'étendra de 0 à 2 Ampères.

Mais voyons, comment règle-t-on un limiteur sur une alimentation?

La solution la plus fréquente consiste à mettre celle-ci en court-circuit et régler le potentiomètre pour obtenir le courant désiré sur l'afficheur ou le galva... Si votre montage en test était déjà relié, vous pouvez décâbler en prime pour faire le réglage.

Allons, allons, ce n'est pas très sérieux tout cela... De telles méthodes de réglage ne sont pas dignes de notre époque.

La mise en application du montage détecteur de tension tactile est ici toute évidente.

Il suffit que l'affichage transmette la valeur courante du courant consommé en temps normal et qu'il affiche automatiquement la valeur de limitation désirée dès que l'on touche au bouton du limiteur. C'est quand même plus ergonomique non ?

Ce module décrit dans les pages précédentes trouvera donc tout à fait sa place ici, bien qu'il demeurera tout à fait optionnel si vous préférez en rester aux "réglages à l'ancienne" (ce qui serait dommage compte tenu du peu de complexité du module et du nombre limité de composants, plus que classiques).

### **Synoptique**

Le synoptique allégé (le commutateur tactile d'affichage n'y est pas) se trouve page suivante.

### **Terminologie**

Différentes abréviations sont utilisées dans ce synoptique, il y en aura d'autres dans le schéma de détail. Ainsi, autant définir tout de suite ces termes qui permettront une lecture facile des schémas (et des sérigraphies). On trouvera:

- IC pour commande d'intensité: c'est l'entrée qui reçoit la tension de consigne pour le limiteur d'intensité.
- IA pour asservissement de l'intensité demandée en cas de limitation.
- VC pour consigne de tension. C'est l'entrée venant du potentiomètre de réglage de tension V.
- VA pour entrée asservissement en tension. C'est l'entrée de l'information V sortie.
- MP pour masse primaire. C'est la masse directe du pont de diode d'entrée.
- MS pour masse secondaire, qui est la masse après la résistance de mesure du courant de sortie.

### **Régulation**

Ce synoptique montre clairement deux étages de pilotage du ballast distincts. L'un se charge de l'asservissement en tension, en recevant la tension de consigne sur VC et en régulant le transistor de sortie par la mesure reçue sur VA.

Pour l'autre, bloc de commande du limiteur d'intensité, le principe est le même avec IC pour la consigne et IA qui est récupéré après la résistance de mesure.

Ces deux blocs forment un OU analogique vers le ballast, avec le limiteur d'intensité prioritaire sur celui de tension.

Ces deux blocs sont chargés de bloquer suffisamment le transistor ballast. Ce transistor a sa base alimentée par la résistance Rb fournissant le courant (Ib). De ce courant, les asservissements vont retirer un courant (la) de régulation.

Le courant restant disponible à la base est égal à Ib-la et est juste celui nécessaire pour fournir la tension de sortie régulée sous le courant de charge demandé.

Dans un tel système, il est obligatoire que la régulation fonctionne. Si celle-ci ne jouait pas son rôle pour une raison quelconque, le courant soustrait (la) serait nul, laissant (Ib) saturer complètement le ballast.

L'alimentation fournit alors en sortie la tension maximum, pratiquement égale à celle disponible aux bornes du pont de diodes.

### **Temporisateur**

Et cette régulation ne fonctionne pas toujours... En effet, nous verrons par la suite que ces blocs de régulation V et <sup>I</sup> seront montés sur un module extractible. Si l'on enlève le module sous tension, c'est à coup sûr la tension maximum qui sera fournie en sortie... Mais qui oserait jouer à ce jeu là ?

Il existe deux autres moments où la régulation ne fonctionne pas: c'est pendant la phase de mise sous tension et d'arrêt de l'alimentation.

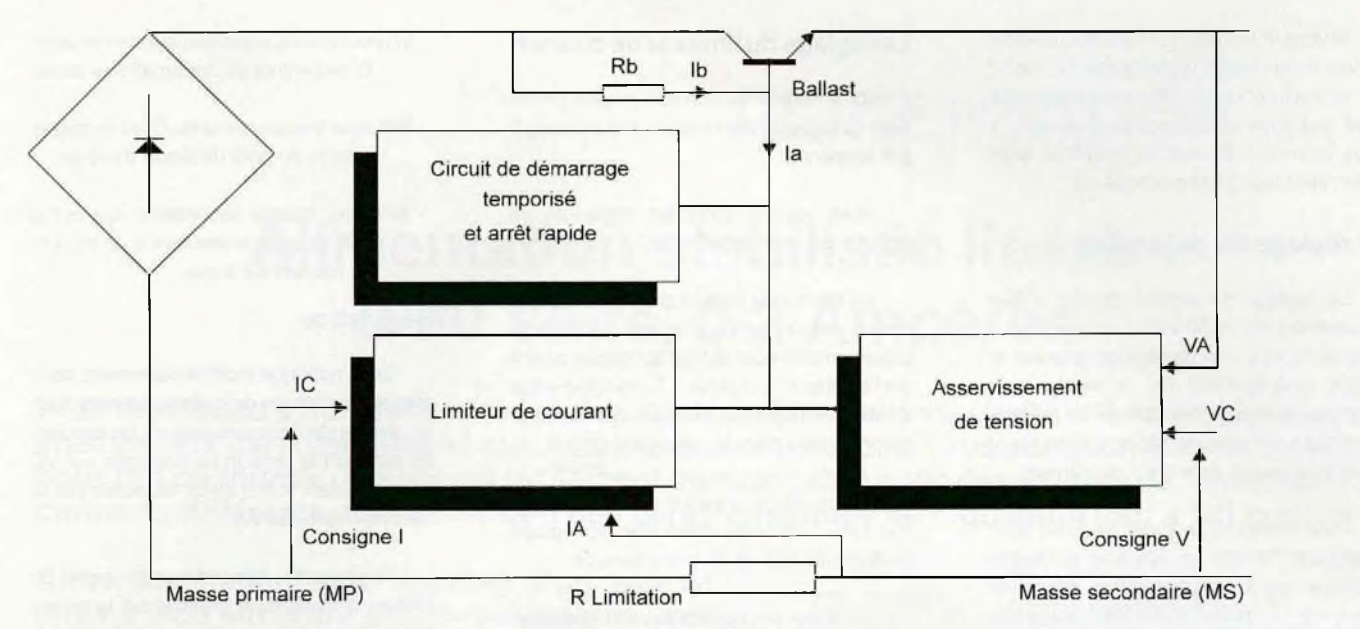

Les étages de régulation seront en effet alimentés par un 12 volts interne dont l'apparition et la disparition ne sont pas forcément liés à la décharge de l'inévitable chimique de filtrage principal.

Lorsque ce 12 Volts aura disparu, le courant (la) deviendra inexistant et l'alimentation va monter à son maximum pour ensuite redescendre au fur et à mesure de la décharge du chimique d'entrée.

C'est entre autres pour cette raison que la base du ballast est aussi pilotée par un montage retardateur.

Celui-ci sera chargé de bloquer le ballast pendant 800 mS environ à la mise sous tension, laissant largement le temps aux asservissements de trouver leur point de fonctionnement.

Avantage aussi à la coupure de l'alimentation, où le même circuit reprend les commandes, et assure une descente de la tension de sortie dans un laps de temps de 400 mS environ. Ce circuit est particulier puisqu'il n'a pas besoin d'alimentation propre et assurera son office jusqu'à ce que le chimique de filtrage principal soit redescendu à 0,7 Volt.

Cette protection met fin. par la même occasion, à l'énervement que procurent certaines alimentations qui mettent 8 jours pour redescendre à 0 V à la coupure ! (Ceux qui ont des réflexes face à un montage en essai qui commence à fumer apprécieront..).

#### **Masses**

On aura constaté que, contrairement à de nombreuses alimentations où la résistance de mesure se trouve en sortie de ballast, dans la branche positive, celle-ci a été placé dans le retour de masse.

Cela entraîne quelques inconvénients comme le fait qu'il existe plusieurs masses distinctes dans le montage, que certains étages se référent à la masse secondaire (asservissement en tension) et d'autres a la masse primaire (asservissement en courant), etc.

Ceci impliquera également de jouer avec les alimentations des circuits intégrés qui seront chargés de faire le pilotage de sortie.

Par contre, l'avantage de cette structure est de permettre une consigne d'intensité par une tension se référant à la masse et ce, sans une électronique trop complexe. C'est un point important car il permet l'utilisation de circuits intégrés classiques, avec une alimentation assurée par un même 12 Volts, par exemple, que les étages d'asservissement en tension.

Dans le cas d'une résistance de mesure située en sortie de ballast, la gestion du contrôle du courant ne peut être confiée qu'à des systèmes à transistors ou des AOP alimentés en flottant (le potentiel de cette résistance variant de 0 à la sortie maximum par rapport à la masse).

### Schéma de détail

La structure générale étant connue, ce schéma de détail de la page suivante va permettre d'aller plus loin dans la description des particularités du montage.

Cette fois, deux sous-ensembles apparaissent sous forme symbolisée: le module V-l qui assure la régulation en tension et intensité et un module MOD. AFF. qui correspond au limiteur d'intensité tactile.

La partie encadrée par une ligne en pointillés est le circuit de retard au démarrage et de disparition rapide à l'arrêt.

A l'occasion de ce schéma, on retrouve d'autres abréviations qui sont:

- IL: c'est la sortie indication d'entrée en action du limiteurfournie parle module  $V-I$
- VO qui est la sortie de pilotage du ballast de puissance.
- MR; c'est une nouvelle masse (masse de référence) qui ne sera pas utile ici.
- SR, sur le module tactile est l'entrée "sensor".
- G+ et G- enfin sont les bornes d'attaque d'un galvanomètre de mesure de l'intensité.

### **Alimentation d'entrée**

Là, il n'y a que du classique avec un transformateur au secondaire à double enroulement et un pont de diode. C'est le montage classique utilisé habituellement pour obtenir deux tensions symétriques par rapport à la masse.

Tout étant relatif, ici c'est le moins du pont qui sera considéré comme masse, le point milieu fournissant +22 Volts et le plus du pont +44 Volts.

Le +22V, filtré par une capacité faible (220uF) servira à créer une alimentation de travail à l'aide du régulateur RG1. R1 et D3 signalent la mise sous tension.

Le +44V, filtré par une forte valeur de C1 (4700uF) sera utilisé pour la puissance.

### **Puissance**

L'étage de puissance est constitué par deux NPN formant l'équivalent d'un transistor

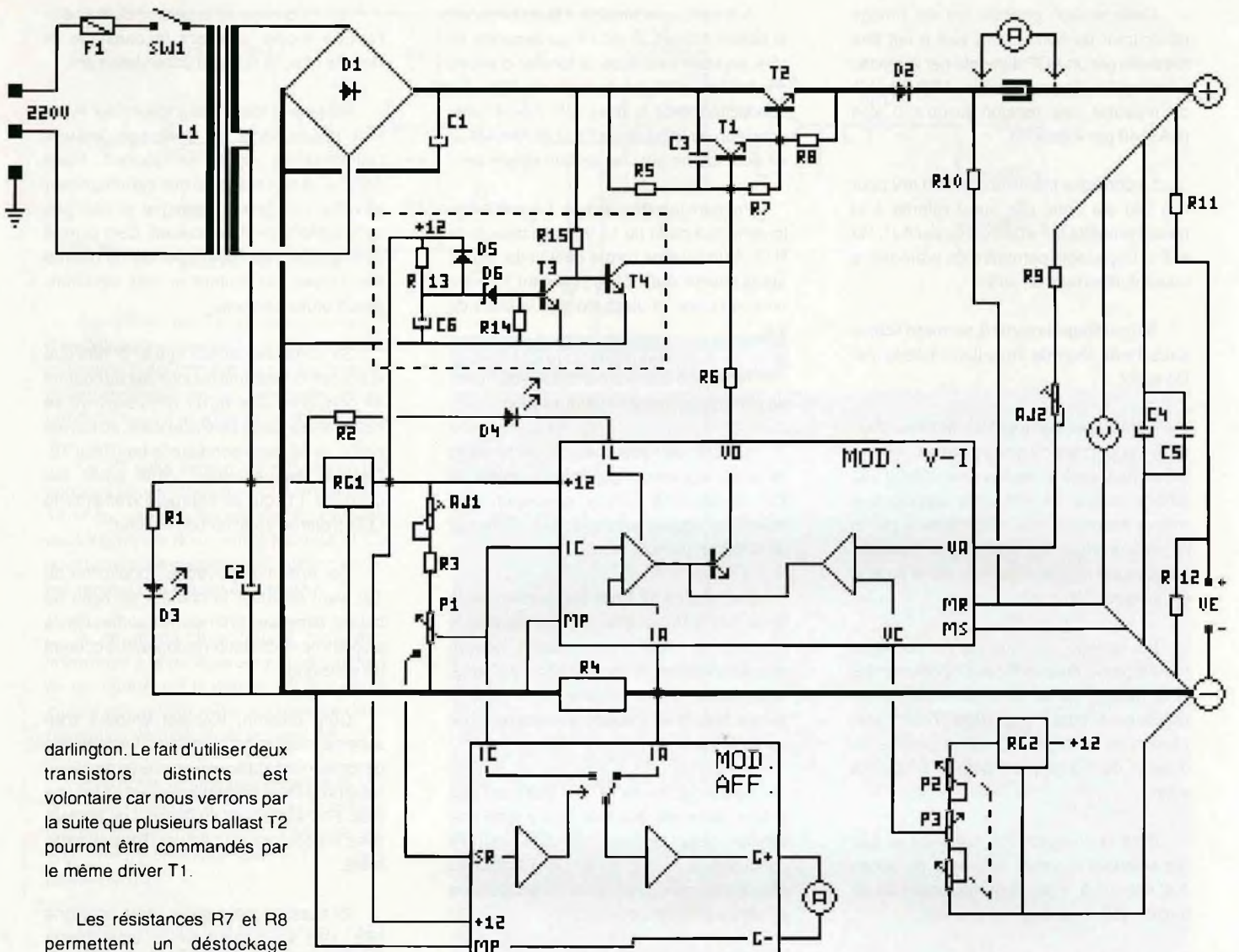

permettent un déstockage rapide des bases et contribuent fortement à la qualité des oscillogrammes

obtenus lors de variations brutales du courant de sortie.

C3 est l'une des contre-réactions qui empêchent les sur-oscillations des étages de puissance. R5 représente enfin la résistance Rb du synoptique, fournissant le courant de base des transistors de puissance.

Cette puissance est suivie par une diode d'anti-retour D2. Celle-ci offre de nombreux avantages. Elle permet d'abord d'empêcher toute injection de tension externe lorsque l'alimentation est à l'arrêt.

Elle permet aussi le fonctionnement en parallèle de plusieurs alimentations sans risque de tension Vbe inverse destructrice sur T2 (le Vbe inverse maximum est en général de 6 à 7V).

Enfin, à la coupure, la tension de sortie étant rapidement amenée à zéro, cette diode empêche le même phénomène de tension Vbe inverse du aux chimiques de sortie.

R10 aide à la décharge de ces condensateurs C4 et C5

Cette diode devra pouvoir supporter le courant nominal de sortie. La chute de tension qu'elle amène est prise en compte puisque l'asservissement en tension est directement prélevé sur les bornes de sortie (R9).

### **Affichage des valeurs**

Un système de pontage suit, pour permettre l'installation d'un ampèremètre traditionnel. De même, le câblage d'un voltmètre simple est prévu directement en sortie. Ces prévisions permettront à ceux qui veulent construire une alimentation de base de le faire facilement.

Pour ceux qui désireront utiliser un voltmètre électronique d'une sensibilité de 200 mV ou 2 Volts (voir par exemple Hobby No 20 page 23), ils pourront le faire facilement grâce aux résistances R11 et R12 qui amèneront la tension de sortie à une valeur mesurable adaptée.

Reste enfin l'ampèremètre géré par le montage (MOD. AFF.). Il sera possible d'utiliser le même système numérique LCD soit un Ampèremètre classique quelque peu modifié. Nous verrons cela lors de la réalisation finale.

En cas d'utilisation de modules LCD, les alimentations sont prévues et disponibles sur le circuit (+22 / masse primaire).

### **Asservissements**

C'est ici qu'interviennent les problèmes liés aux différentes masses (MP, MS).

Le +12 Volts réalisé par RG1 se réfère à la masse primaire. Il pourra alimenter très simplement l'étage de contrôle du courant du module V-l qui, lui aussi, travaille par rapport à cette masse.

Le courant de sortie qui traverse la résistance de mesure R4. va provoquer une élévation positive du point IA (masse secondaire) par rapport à cette masse primaire.

Cette tension positive, qui est l'image du courant de sortie, peut tout à fait être mesurée par un AOP alimenté par la masse primaire; il suffit que ce soit un AOP capable de mesurer une tension jusqu'à 0 Volt (CA3140 par exemple).

La consigne intensité (0 à 200 mV pour 0 à 2A) est donc elle aussi référée à la masse primaire MP et est créée par AJ1, R3 et P1. L'ajustable permettra de prérégler le courant maximum de sortie.

Sur cet étage, la sortie IL permet d'activer aussi l'indication de limitation réalisée par D4 et R2.

Côté asservissement en tension, c'est cette fois par rapport à ia masse secondaire MS qu'il va falloir se référer pour obtenir une tension stable. En effet, par rapport à la masse secondaire, le +12V généré par le régulateur RG1 est maintenant variable, puisqu'il est affecté (diminué) par le produit R4 x courant de sortie.

Le réglage de tension de consigne réalisé par le double P2 et P3, connecté à cette masse, est de ce fait alimenté par un régulateur séparé 5 Volts (RG2,78L05) et la tension de consigne VC est disponible au curseur de P3 (0 à 5V pour 0 à 30V en sortie).

Pour la comparaison, c'est R9 et AJ2 qui amènent la valeur courante de sortie, AJ2 servant à régler la butée maximum de tension (30 V dans le cas présent).

### **Module affichage**

Ce module optionnel n'a besoin que de peu d'informations. Alimenté entre masse primaire et 12 Volts, il sera chargé de faire la sélection tactile entre la tension courante disponible sur R4 ou celle de consigne venant de P1. Le résultat sera retranscrit sur l'ampèremètre choisi.

C'est l'entrée SR qui sera utilisée pour détecter tout contact avec le potentiomètre de limitation.

Les connexions de ce module montrent qu'il peut être totalement absent sans pour autant gêner le fonctionnement de cette alimentation.

#### **Temporisateur**

Terminons le tour du propriétaire par le temporisateur (zone encadrée en pointillés).

A la mise sous tension, il faut conserver le ballast bloqué. C'est T4 qui assurera ce rôle, en étant saturé par la tension d'entrée principale (44V) au travers de R15. Sa conduction force la mise à la masse sans condition de la base de T1 et l'alimentation ne peut fournir aucune tension en sortie.

Pendant le même temps, C6 se charge lentement à partir du 12 Volts au travers de R13. A un seuil de l'ordre de 9 Volts, atteint après environ 800 mS, le transistor T3 entre en conduction et vient bloquer la base de T4.

T4 bloqué laisse alors la suite du travail de pilotage au module de régulation.

A l'arrêt de l'alimentation, le 12 Volts disparaît rapidement (vu la faible valeur de C2). Il descend surtout beaucoup plus rapidement que la tension de 44V, filtrée par un 4700 uF (surtout à vide).

Dès que ce 12 Volts est passé sous la barre des 9 Volts, tension pour laquelle le module de régulation travaille encore convenablement, le transistor T3 se bloque. Son blocage libère la base de T4 qui se sature, faisant ainsi descendre la tension de sortie à 0 Volt.

La conduction de T4 persistera tant qu'il y aura de la vie, soit tant qu'il y aura une tension aux bornes de C1, jusqu'à concurrence de 0,7 Volts. Là, T4 cessera son action, mais cette tension résiduelle ne gênera plus grand monde...

### **Module V-l**

Entrons dans le détail du module régulation. Celui-ci est construit à l'aide de deux AOP du type CA3140, choisis pour leur travail correct au voisinage de 0 en entrée et un offset faible.

IC1 se charge de la gestion du courant, l'entrée moins recevant la consigne et l'entrée plus, le retour d'asservissement.

C2 joue le rôle d'intégrateur pour éviter tout phénomène de pompage lorsque l'alimentation régule en courant. Point notable en tout cas, c'est que cet intégrateur travaille sur l'entrée consigne et non pas celle d'information du courant. Ceci permet de disposer d'un intégrateur qui ne retarde pas l'action du limiteur en cas de courtcircuit brutal en sortie.

Sa sortie est censée être à "0" tant que le courant consommé est inférieur au courant de consigne. Dès qu'un dépassement se présente, sa sortie s'élève et vient, au travers de D1 et R5, faire conduire le transistor T2. Dans le même temps, cette sortie fait conduire T1, qui se chargera d'allumer la LED d'entrée en action du limiteur.

Cet ensemble, avec la conduction de T2, vient diminuer le courant de base du ballast, diminuant latension de sortie jusqu'à un point de stabilisation redonnant le courant de consigne.

Côté tension, IC2 est entouré d'un schéma relativement similaire. La consigne de tension est appliquée en entrée moins au travers de R9 et l'asservissement en broche plus. R1<sup>1</sup> est le pied du diviseur de mesure avec les composants AJ2 et R9 de la carte mère.

Ici aussi un intégrateur sur la consigne (R8, C5) vient assurer la stabilité de l'asservissement tout en permettant une réponse rapide en cas de variation brutale de V.

La sortie de cet IC vient travailler en commun avec le limiteur d'intensité sur la base de T2 au travers de R6 (OU analogique).

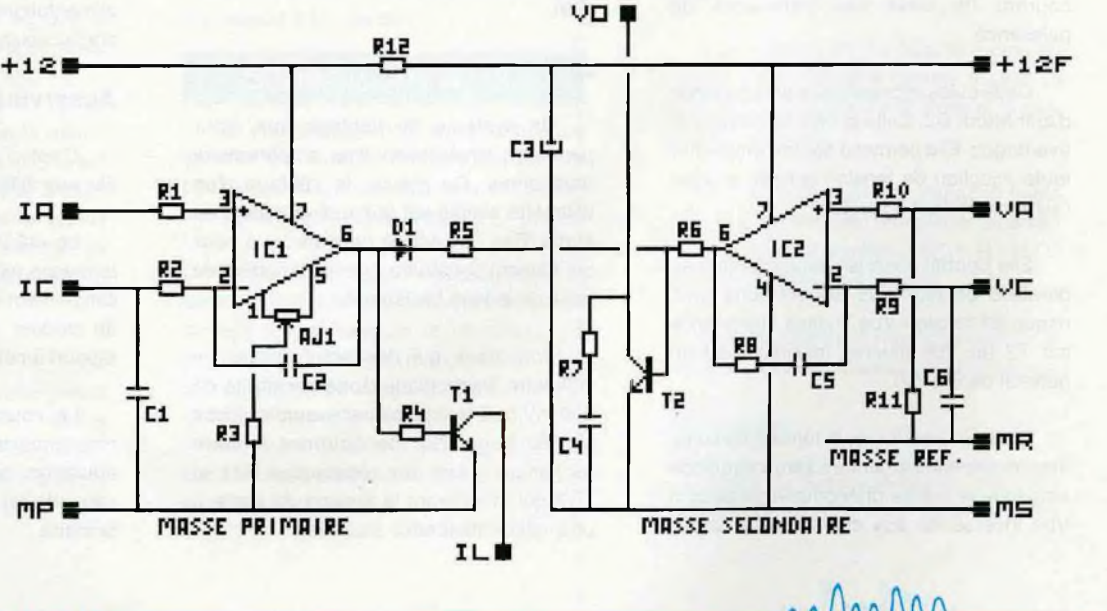

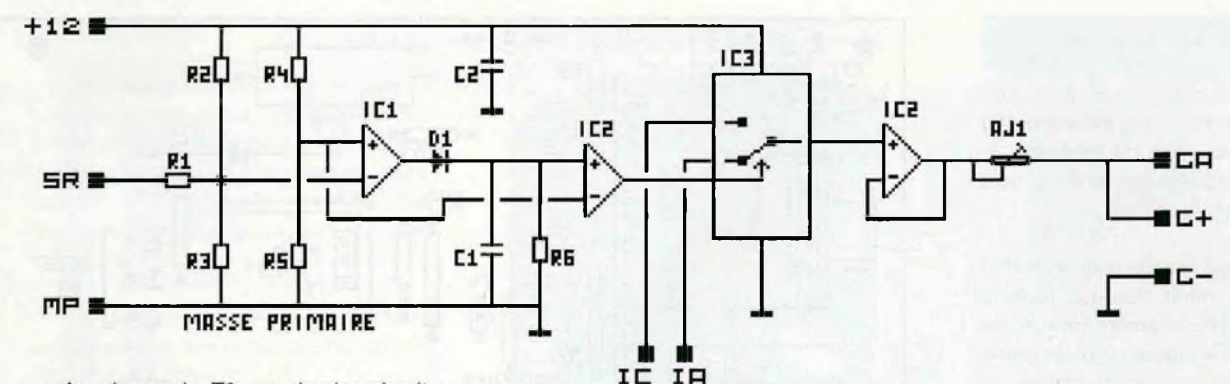

Au niveau de T2, un dernier circuit d'amortissement empêche toute entrée en oscillation et notamment les sur-oscillations possibles dans le cas de charges absorbant un courant pulsé ou à fronts raides (R7, C4).

Le 12 volts venant du régulateur est appliqué directement au circuit limiteur. Ce 12 Volts, variable par rapport à la masse secondaire, est donc refiltré par R12 et C3 pour fournir une nouvelle alimentation stable par rapport à la masse secondaire.

A ce stade, il y a une remarque importante à faire. Souvenez-vous que tout ce qui différencie la masse primaire de la masse secondaire, c'est la présence de la résistance de mesure de courant R4.

Or d'après la structure du module V-l, on s'aperçoit que celle-ci n'est pas parcourue que par le courant de charge, mais aussi par le courant d'alimentation de IC2 et le courant dérivé par T2.

Cela crée donc une légère erreur (de <sup>1</sup> à 12 mA) sur le courant mesuré (et affiché).

Afin de compenser cette erreur lors du réglage du limiteur, on trouve un réglage d'offset sur IC1 à l'aide d'AJ1 et R3. Ces composants ne seront nécessaires qu'en cas d'utilisation d'un ampèremètre numérique.

### Module affichage

Le schéma de ce module se trouve en haut de page. Nous serons très brefs sur son fonctionnement puisqu'il est décrit par ailleurs dans ce numéro.

Il fautjuste préciser qu'ici les marquages d'entrée/sorties sont différents, et qu'il existe en plus en sortie un ajustable AJ1.

Celui-ci va permettre de pré-étalonner le galvanomètre de sortie pour obtenir un affichage exact. Il sera ainsi bien meilleur que la valeur donnée par un galvanomètre à shunt incorporé.

Si on utilise un module numérique 200mV, cet ajustable sera inutile, la valeur de sortie mesure / consigne étant de 200mV pour 2 ampères.

 $\mathcal{W}_{\Lambda}$ 

### Liste des composants

Toutes les résistances sont des 1/4 de Watt, 5%, sauf indications contraires.

### **Circuit principal**

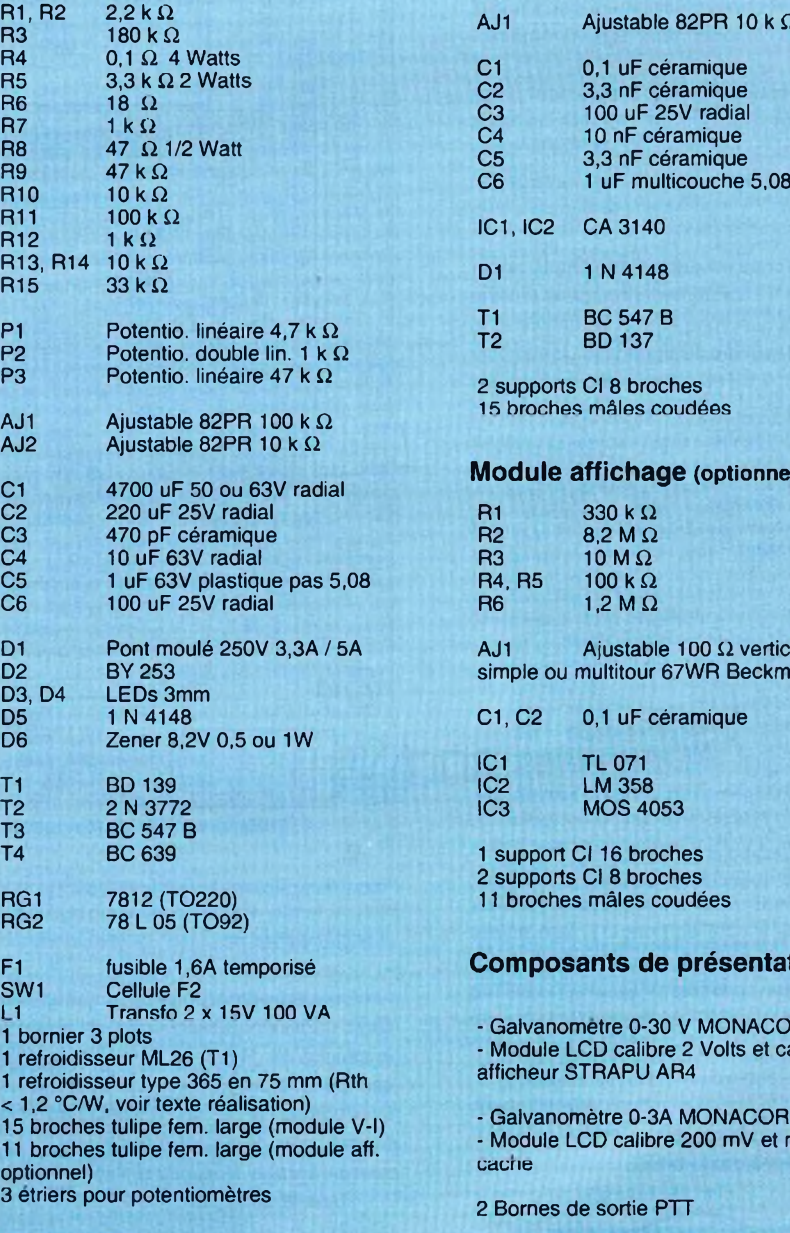

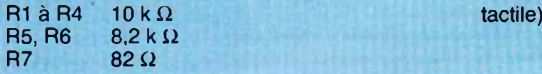

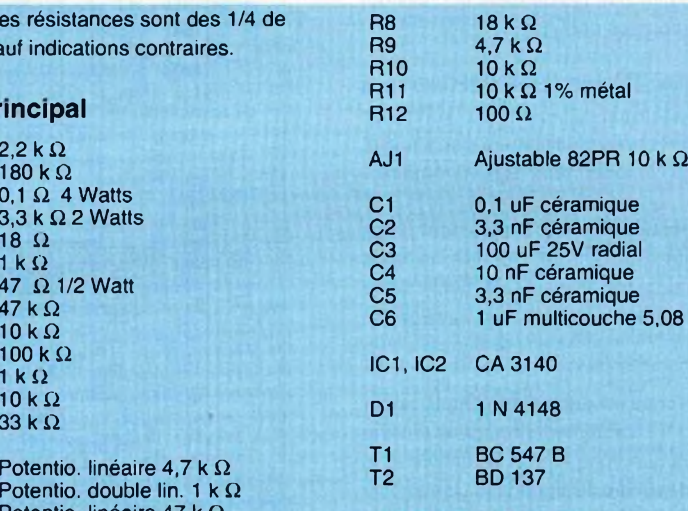

2 supports Cl 8 broches 15 broches mâles coudées

#### Module affichage (optionnel)

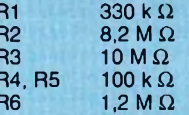

 $AJ1$  Ajustable 100  $\Omega$  vertical simple ou multitour 67WR Beckman

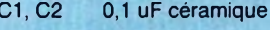

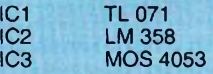

1 support CI 16 broches 2 supports Cl 8 broches 11 broches mâles coudées

### Composants de présentation

- Galvanomètre 0-30 V MONACOR ou - Module LCD calibre 2 Volts et cache afficheur STRAPU AR4

- Galvanomètre 0-3A MONACOR ou - Module LCD calibre 200 mV et même

2 Bornes de sortie PTT

Module V-l (Indisoensable) <sup>1</sup> ressort diamètre <sup>&</sup>gt; <sup>6</sup> mm (soudable) et bouton métallique (option ampèremètre

### **Réalisation**

Nous avons opté pour une carte principale sur laquelle le transformateur 100 VA prendra place, afin de minimiser le câblage. La sérigraphie des modules sera retrouvée page suivante.

Cette carte est conçue pour un coffret MMP 222 PM, coffret plastique facile à travailler, dont la façade arrière maintiendra le refroidisseur et la façade avant les divers instruments de mesure et accessoires.

La réalisation de cette carte est simple. La seule difficulté réside dans le choix qui sera fait pour les options.

Au niveau de l'affichage, la solution que nous préférons est celle du voltmètre numérique, car sa précision est bien souvent utile et de l'ampèremètre à galvanomètre.

Pourquoi ce choix ? simplement parce que l'intensité est la donnée la plus fréquemment variable sur une alimentation stabilisée (sauf lorsque l'on travaille en limitation).

Si on prend l'exemple d'un amplificateur B.F., en fonctionnement normal, la tension sera celle que vous aurez pré-définie et le courant dépendra du signal B.F. Une aiguille arrive tout à fait bien à retranscrire la valeur moyenne de ce courant, alors qu'un affichage numérique ne fera que chahuter sa valeur au point d'être illisible.

De plus, en cas de pépin (court-circuit par exemple) un galvanomètre émet inévitablement un petit "claquement caractéristique", quelquefois utile, lorsqu'il arrive en butée mécanique.

### **Voltmètre**

C'est donc cette solution qui sera Ш développée ici. Nous utiliserons le module de tableau LCD du numéro 20, en version 2 Volts. Ce module dispose de son régulateur interne, ce qui fait qu'il pourra directement être alimenté par le 22V disponible à côté du pont D1. Son entrée sera reliée par du fil blindé (se reporter à l'article correspondant) et à la sortie de mesure notée "VE" à côté de R11. (tresse du blindé sur "-" et âme sur "+").

Dans le cas d'un voltmètre traditionnel, il sera connecté en respectant les polarités, aux sorties à droite de R11.

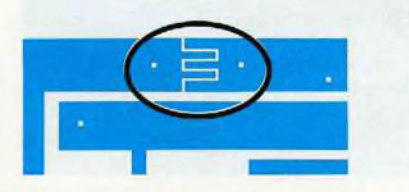

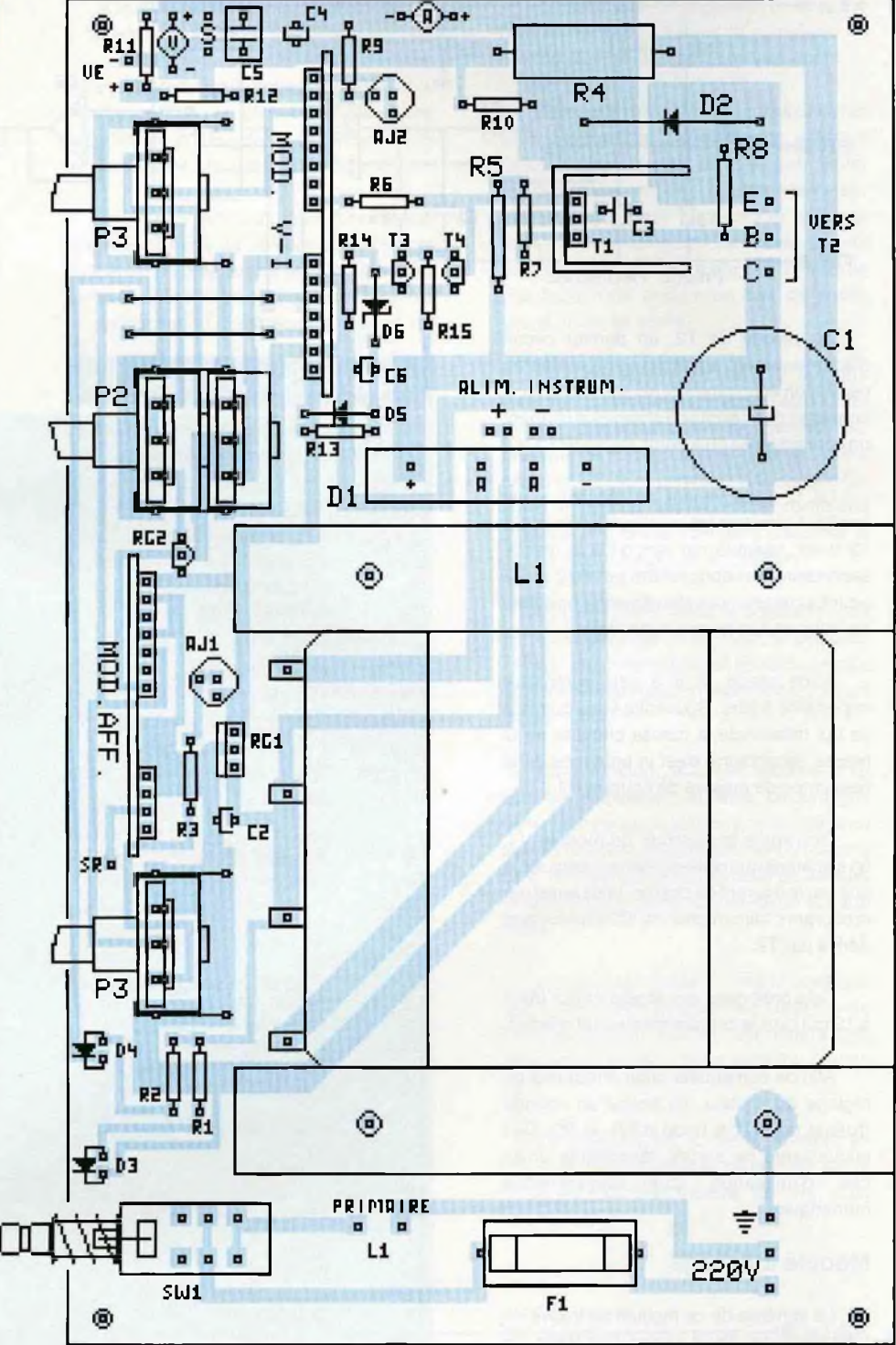

### **Ampèremètre**

Si vous optez pour un ampèremètre shunt traditionnel, il sera connecté aux plots à gauche de R9 avec deux fils de forte section. La piste de circuit imprimé est interrompue par un "peigne" pour permettre la mesure.

Dans le cas contraire, il faudra courtcircuiter ce peigne par une bonne dose de soudure et nous verrons comment connecter l'ampèremètre lors de la réalisation du module tactile (MOD. AFF.).

Pour le transformateur, vis et écrous de 10 mm seront au rendez-vous pour le fixer sur le circuit imprimé. L'une des quatre vis servira à relier sa carcasse à la terre. Les connexions des quatre cosses des secondaires se feront avec du fil rigide de forte section. Le primaire sera relié par du fil souple torsadé aux points "primaire L1". Les photographies en fin d'article aideront pour ces différentes étapes.

Section forte de fil souple aussi pour les deux sorties d'alimentation (S) et pour les liaisons avec le transistor T2 (au moins pour Eet C)

mmm

### **Module V-l**

Bien que plus dense, ce module ne présente pas de grosse difficulté. Attention à deux points: la face métal de T2 signalée par le trait plus épais d'une part et d'autre part ne vous trompez pas entre les différentes listes des composants qui possèdent les mêmes repères sérigraphiques.

La sérigraphie de ce module se trouve ci-dessous avec ses indications des sorties. Les plots non notés sont NC.

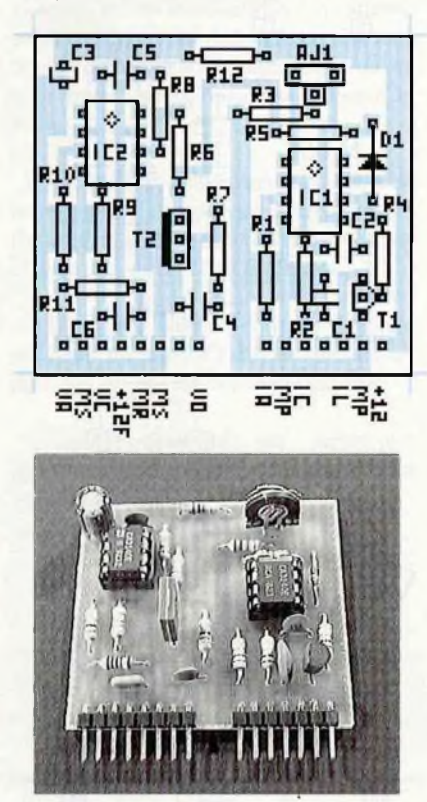

### **Module affichage**

Se reporter éventuellement à l'article sur le commutateur tactile pour cette réalisation simple. Par rapport à celle-ci, l'ajustable AJ1 vient en complément. Ce peut être un simple ajustable vertical ou un multitour 67WR Beckman monté à plat.

Dans ce cas, un strap de maintien peut être ajouté pour le maintenir contre le circuit.

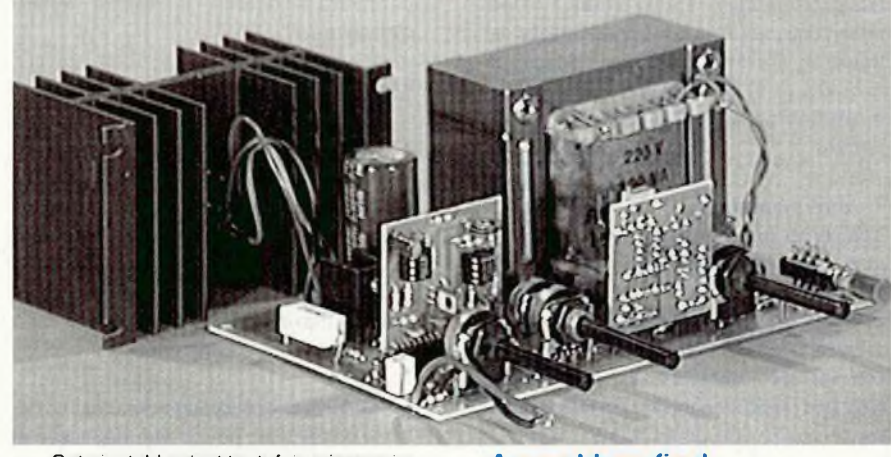

Cet ajustable n'est toutefois nécessaire qu'avec un galvanomètre. Dans le cas d'un afficheur LCD, le remplacer par un strap et connecter son entrée à l'aide d'un fil blinde comme pour le voltmètre (tresse à G- et âme à G+). L'étalonnage pourra être fait par le réglage de sa propre référence interne.

Dans le cas du galvanomètre 0-3A MONACOR, celui-ci possède un gros avantage qui réside dans son SHUNT externe. En effet, celui-ci est simplement vissé à l'arrière du galva et, une fois démonté, on obtient un instrument de mesure directement pilotable en tension par le module affichage.

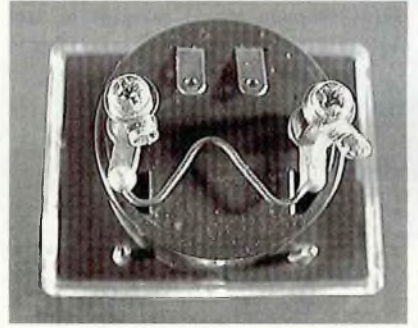

Après cette modification, on obtient un galvanomètre de 9,8 Ohms, dont la déviation pleine échelle est obtenue pour 64 mV soit 6,47 mA (21,33 mV par ampère). C'est là qu'interviendra AJ1 pour obtenir un étalonnage de 42,66 mV pour 2 A.

L'affichage résultant est de très bonne précision grâce à cet ajustement et à la très bonne qualité du cadre mobile (classe 2). Les deux cosses situées au-dessus ne seront pas utilisées: elles correspondent à

> un prééquipement d'éclairage interne (il ne manque que les deux ampoules miniatures...).

### **Assemblage final**

La photographie ci-dessus montre l'ensemble prêt a être "mis en boîte". Il est équipé du module tactile auquel nous n'avons pas eu le courage do renoncer.

Lorsque celui-ci est présent, il faut rendre le bouton par lui-même "tactile". Pourcela, il est nécessaire d'utiliser un bouton métallique, contre lequel viendra s'appuyer un ressort passé sur l'axe du potentiomètre. Un fil soudé sur celui-ci ira rejoindre l'entrée SR sur la carte principale. Un bouton plastique avec quelques modifications peut aussi convenir tant qu'il y a contact avec les doigts au travers d'une résistance totale <2M0hms.

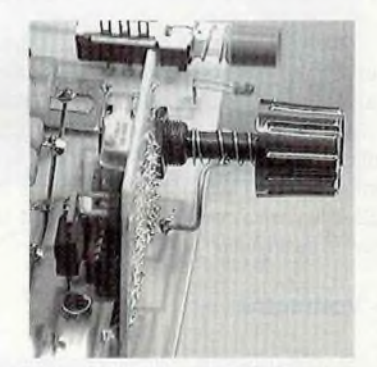

Attention, le ressort ne doit pas être en contact avec le canon du potentiomètre dans le cas où celui-ci serait en métal. L'isoler par une rondelle bakélite dans ce cas. Avec les potentiomètres à canon plastique, par contre, pas de problème.

### Refroidissement

Attention, nous sommes en linéaire et le refroidissement du ballast de puissance doit être soigné. Prenons le pire des cas où on aurait besoin de 2 Ampères en sortie sous une tension proche de zéro, si l'on considère que la tension d'entrée reste à 44 Volts, c'est pratiquement 88 Watts qu'il faudra dissiper.

Certes, le 2 N 3772 est un transistor performant, avec un Vceo max. de 60V, un le max. de 30 A et une puissance totale

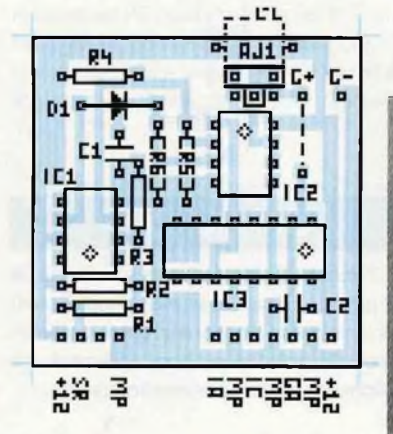

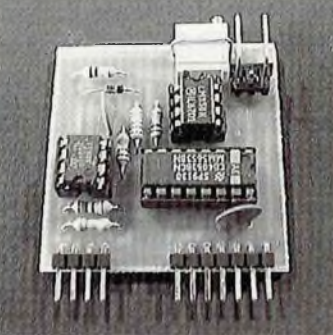

dissipable de 150 Watts. Ces caractéristiques là ne nous poseront pas de problème. C'est du côté de sa résistance thermique (1,17 °C/W) et de sa température maxi de jonction (200°C) qu'il faut surtout se pencher.

Une puissance (P) de 88 Watts va représenter une différence de température entre boîtier et jonction (Tjb) de 1,17 x 88 soit 103 °C. Avec 25°C de température ambiante, le refroidisseur devra assurer une chute de température (Tra) de: Ti max - Tjb - Ta, soit 200 - 103 - 25= 72°C, soit encore avoir une résistance thermique inférieure à Tra / P soit 72 / 88 = 0,81 °C/W.

En fait ce calcul n'est pas tout à fait juste car la tension en sortie de pont va descendre (environ 41V à 2A). D'autre part, la puissance dissipée se répartit aussi dans la 0,1 Ohms de mesure (0.4W) et la BY253 (0,85 x 2 = 1.7W).

Le refroidisseur donné dans la liste des composants (1,2 °C/W) est donc une limite supérieure absolue qui ne permet pas un fonctionnement permanent à 2A sous 0,5V par exemple.

### Réglages

Quand la réalisation est terminée, vient la phase de réglage.

Avant cela, contrôler que l'alimentation fournit bien une tension allant de 0 à un maximum de 20 à 35V. Contrôler également le fonctionnement du bouton tactile par l'affichage d'une intensité ajustable sur l'ampèremètre. On pourra contrôler aussi.la LED d'indication du limiteur en fixant le courant de limitation à 0.

### **1- Voltmètre**

Si vous utilisez le voltmètre numérique LCD du numéro 20, il suffira de régler sa tension de référence interne pour obtenir un affichage de tension identique à celui d'un voltmètre numérique connecté en sortie.

### **2- Ampèremètre**

Il faudra d'abord court-circuiter la sortie de l'alimentation par l'ampèremètre d'un contrôleur numérique et régler le courant de sortie à <sup>1</sup> Ampère (par le biais du limiteur).

Si vous utilisez le même type d'affichage LCD pour l'ampèremètre, la méthode de réglage est ia même, à savoir le réglage de la référence interne.

Si vous utilisez le galvanomètre MONACOR avec son shunt enlevé, c'est l'ajustable AJ1 du module affichage qui permettra d'obtenir la même valeur d'affichage.

### **Maximum tension**

Avec un choix de voltmètre à galvanomètre 0, 30V, on réglera la limite de tension à 30V en contrôlant le réglage à l'aide d'un multimètre numérique externe.

Pour cela, tourner les réglages fin et gros au maximum et ajuster cette limite à l'aide de AJ2 de la carte principale.

Si l'on a choisi l'option voltmètre LCD, la limite de 30 Volts pourra être dépassée et on peut obtenir un fonctionnement correct jusqu'à 35 Volts environ (pas de saturation du système ballast).

Si on n'arrive pas à obtenir cette limite (AJ2 en butée) réduire R9 à 43k (1%) ou 39 kOhms.

### **Maximum intensité**

L'ampèremètre étant maintenant réglé, il suffit de toucher le bouton du limiteur pour visualiser la valeur correcte du courant de limitation.

Pour régler la limite, il suffit de tourner ce potentiomètre à fond, de laisser le doigt dessus, et de régler AJ1 de la carte principale pour obtenir 2 ampères (ou légèrement au dessus, 2,1 par exemple).

### **Etalonnage du limiteur**

Pour ceux qui utiliseront un ampèremètre numérique, nous avons conseillé de monter les composants AJ1 et R3 du module V-l.

Ce réglage d'offset va permettre de compenser l'erreur sur les faibles mesures de courant due au courant des étages de régulation dans la résistance R4 (voir texte schéma de détail). Pour être plus clair, il servira à ce que l'affichage du limiteur pour les faibles intensités (0 - 100 mA) soit identique à ce que sera la réalité.

Pour cela, prérégler le limiteur à une faible valeur (<100 mA) et court-circuiter l'alimentation par un milli-ampèremètre (contrôleur extérieur). RéglerAJ1 du module V-l pour obtenir une valeur égale du limiteur au courant circulant en sortie.

Pour les plus fortes valeurs de courant de limitation, le courant parasite circulant dans R4 conduira à une erreur maximum de 10 à 15 mA environ (ce qui est négligeable et correspond à une erreur de l'ordre de 3% maximum).

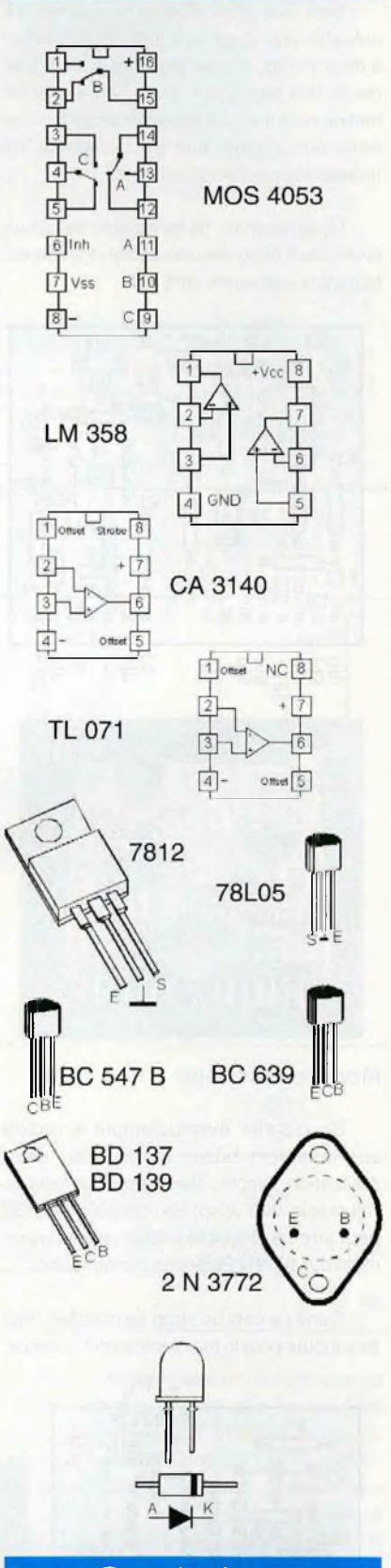

**Brochages** 

### **Conclusions**

Nous voici presque arrivés au terme de cet article, qui se devait d'être copieux par ses possibilités d'options et parce qu'il était nécessaire de développer utilement les principes des alimentations linéaires.

On a pu y voir que celles-ci apportaient à peu de frais de très bonnes caractéristiques de régulation dès que l'on s'en donne la peine pour le schéma et, bien sûr, pour le tracé du circuit imprimé.

A contrario de cela, c'est la pauvreté du rendement et la dissipation d'énergie importante qui représentent la contrepartie à payer.

Divers procédés existent pour diminuer la puissance dissipée. Nous aurions pu, par exemple, prévoir une classique commutation des secondaires par relais. Cette technique permet de commuter un secondaire ou les deux suivant la tension dont on a besoin en sortie.

Elle offre l'inconvénient de courants de commutation importants au changement d'état (dus à la charge du chimique principal) et ainsi une vie abrégée de ce relais.

Une autre solution consiste à mettre plusieurs transistors ballast travaillant en parallèle sur des refroidisseurs séparés.

Cette possibilité est facilement applicable à cette alimentation suivant le schéma ci-dessous.

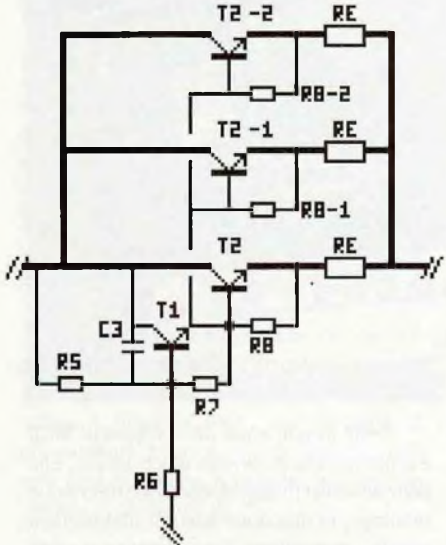

Le transistor T2 et sa résistance de base R8 seront dupliqués en <sup>1</sup> ou 2 exemplaires et il faudra ajouter des résistances RE pour équilibrer les différents ballasts en courant. Les résistances R8 restent de même valeur (47 Ohms) et les résistances RE seront de 0,47 Ohms en 1Watt.

Outre le fait de diviser la puissance, cela permet éventuellement d'augmenter le courant de sortie (pensertoutefois à modifier le transformateur, le pont, la diode D2 et l'ampèremètre en proportion).

A modifier aussi, la valeur maximum de limitation qui sera hors de la zone de réglage

27.94 28.36 핅 35.56 ğ 72.39  $11111$  $D : B$  $^{+}$ 15.24  $-②D:3.2$  $@D:Z.2$ G 16.51  $(-\oplus 0:3.2)$  $D:3B.S$ 10.58  $D:9.5$ ⊛

deAJ1 de carte principale. Diminuer la valeur de R3 résoudra ce problème

Enfin, la solution naturelle qui vient à l'esprit est de marier les avantages du découpage (faible dissipation, rendement élevé) avec ceux du linéaire (très bonne régulation, faible bruit, etc). Mais cela sera l'objet de la suite de nos articles sur les alimentations.

Côté pratique, signalons pour terminer que l'absence de mica sur les transistors de puissance joue en notre faveur; ne pas oublier par contre que le refroidisseur est alors au potentiel V in (44V)

Enfin, vous trouverez ci-dessus le plan de découpe de façade avec voltmètre LCD et ampèremètre MONACOR.

AA/Vv^<sup>a</sup> HOBBYTRONIC <sup>N</sup>Q<sup>32</sup> - P.13

# $P = \frac{1}{2}$

# QU EST CE DONC QUE LA NORME MIDI ? Ou comment réaliser un câble d'interface MIDI pour PC!

**Il semblerait que nous ayons plus d'un musicien parmi nos lecteurs, et que l'informatisation gagne du terrain chez nos amis artistes, avec la prolifération des logiciels séquenceurs ou générateurs de partitions. Les cartes sonores évoluées, compatible SOUNDBLASTER, possèdent pour la plupart une interface dite MIDI, généralement sur un connecteur type DB15, qui sert également à l'extension manette de jeux. Comment relier cette prise et les lignes de transmission MIDI aux connections du type DIN 5 broches des claviers, synthétiseurs** et autres instruments, tous à la norme, bien entendu ? Le but de cet article est de vous initier **à l'étude de cette norme aujourd'hui bien implantée, et de vous proposer la réalisation pratique de cette connection, qui ne se borne pas à un simple câblage.**

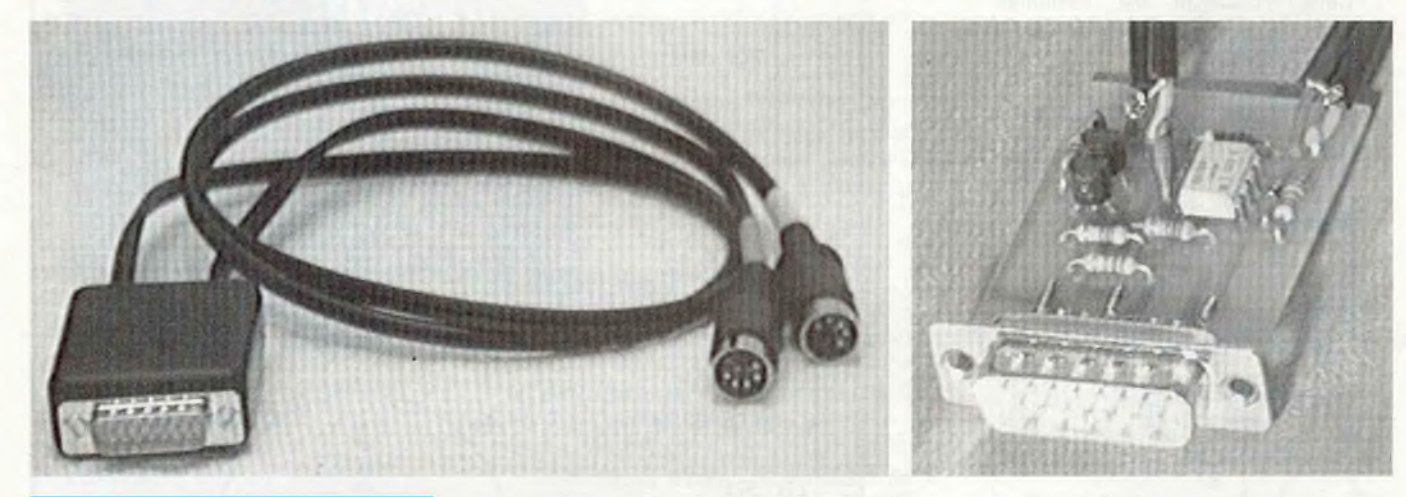

### Généralités sur la norme MIDI

Le sigle MIDI est l'abréviation de Musical Instrument Digital Interface (interface numérique pour instruments de musique). Apparue officiellement en 1983, cette norme est destinée à réglementer la communication entre les différents appareils : synthétiseurs, échantillonneurs, boîtes à rythmes, ordinateurs, ...etc). Elle est aujourd'hui adoptée par la quasi-totalité des constructeurs et des concepteurs d'équipements et de logiciels musicaux. Citons parmi les plus connus : ROLLAND, YAMAHA. KORG. CASIO. PASSPORT et pardon pour les absents !

Nous n'avons pas la prétention de développer ici la totalité du sujet, et si celuici vous passionne, nous vous renvoyons à l'excellent ouvrage de Mr Christian BRAUT aux éditions SYBEX : le livre d'or de la norme MIDI.

### **La norme matérielle**

La transmission des données s'effectue par une liaison du type série half-duplex, soit mono directionnelle : un câble pour chaque sens. La vitesse de transmission est de 31250 bauds, soit 31250 bits par seconde. Cette vitesse n'est pas dans la norme série RS232 ( multiples de 300), mais elle n'est pas du tout le fait du hasard, elle est le résultat de la division par 32 de la fréquence de <sup>1</sup> Mégahertz, quartz des plus courants. La donnée comporte 8 bits, soit un octet, encadré d'un bit start et d'un bit stop, soit un flux de 10 bits par donnée. Puisque la période de transmission d'un bit est de 32 uS. il faudra donc 320 uS pour transmettre un flux de données.

Cette liaison entre deux appareils MIDI est normalisée au niveau électronique. Elle doit conserver l'intégrité électrique de chaque montage, et doit donc assurer une parfaite isolation galvanique. On aura donc recours aux opto-coupleurs. dont les caractéristiques seront choisies pour s'adapter au mieux à ce rôle, et ils sont fait pour ce genre d'application ! La figure <sup>1</sup> (page suivante), extraite de la définition de la norme, donne un parfait exemple des liaisons imposées. Même la connectique est normalisée et la fiche DIN 5 broches à 180° fait partie de cette définition. Afin d'assurer une bonne transmission sur de grandes longueurs (maximum 15 m), le principe retenu est celui de la boucle de courant, d'intensité comprise entre 5 et 7 mA. Afin de garantir l'immunité de chacun des appareils, les résistances, au nombre de 3 de 220 ohms, sont réparties sur les 2 circuits : une sur celui d'entrée (MIDI IN) et sur les 2 lignes de

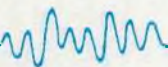

celui de sortie (MIDI OUT). Et sur 5 volts, 3x220 nous donne une intensité maxi de 7,5 mA. La résistance des câbles fait le reste. La diode D, sur le circuit d'entrée, protège l'opto-coupleur contre l'inversion de lignes (due à un câble croisé, par exemple). La valeur de la résistance RD dépend du choix de l'opto-coupleur, et de l'UART à piloter. La broche 2 n'est pas reliée au blindage du câble de sortie pour éviter les rebouclages de masse, lesquels auraient des effets désastreux sur la qualité de la transmission, et annuleraient la parfaite isolation entre deux unités MIDI.

Sur les lignes de sortie, les deux portes inverseuses en sortie de l'UART, ne sont là que parce qu'il faut amplifier le signal en courant, et peuvent être, bien sûr, remplacées par des transistors. Et ici la broche 2 est reliée au blindage et à la masse, puisque de l'autre coté du câble, elle sera isolée sur l'entrée de l'autre unité. C'est elle qui assure donc la liaison à GND de la cage de faraday que constitue le blindage du câble de liaison.

L'UART (Universal Asynchronous Receiver Transmitter) est le circuit intégré chargé de la conversion série/parallèle, et vice-versa, à l'intérieur de tout interpréteur MIDI.

Un montage optionnel, sur la ligne de sortie de l'opto-coupleur, identique à celui de sortie de l'UART en MIDI OUT, permet de ressortir directement en MIDI THRU pour commander éventuellement une autre unité MIDI. C'est par ce biais que l'on peut ainsi cascader plusieurs instruments équipés de ce type de prise.

On peut déduire de l'analyse de ces schémas fort simples, qu'un câble de liaison MIDI sera donc équipé de deux fiches DIN mâles 5 broches 180°, sur un câble 2 conducteurs blindés. La connection doit être directe broche à broche, les fils non croisés (voir figure 2).

### **La norme logiciel**

Le sujet est vaste, et ne présente que peu d'intérêt pour notre réalisation. Il est toutefois important de noter que pour utiliser notre câble, et communiquer avec une ou plusieurs unités MIDI, il vous faut avoir les logiciels correspondants installés sur votre PC, tel que le séquenceur TRAX ou le générateur musical ENCORE, tous deux de PASSPORT design, ou encore CUBASE ... etc. La plupart d'entre eux tourne sous WINDOWS, et il vous faudra alors penser à installer les bons "drivers" en vous reportant à la documentation fournie avec la carte ou les logiciels.

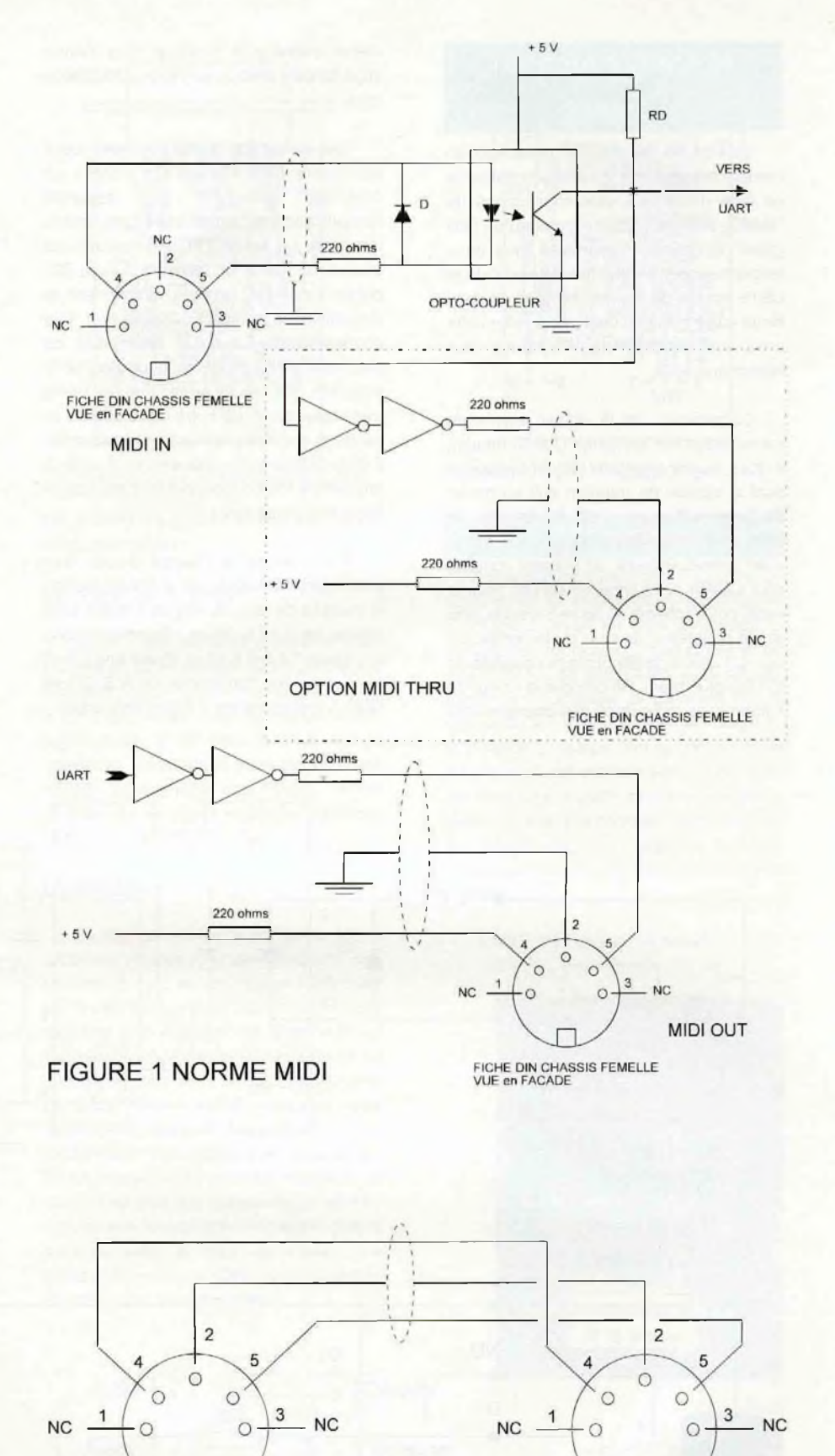

FIGURE 2 CABLE DE LIAISON MIDI entre APPAREILS

FICHE DIN MALE VUE ARRIERE

FICHE DIN MALE VUE ARRIERE

### Notre schéma en détails

Du coté PC, les entrées-sorties MIDI se bornent souvent, sur la carte son dotée de ce type d'interface, aux connections de TUART, soit RXD (pour réception) et TXD (pour l'émission), disponibles tous deux respectivement en broches 15 et 12 de la DB15 femelle de la prise manette de jeux. Notre carte est donc destinée à relier cette prise, tout en respectant la norme, aux instruments MIDI.

Compte-tenu de la vitesse élevée de transmission sur les lignes (31250 bauds), il nous faudra employer un opto-coupleur dont la vitesse de transfert soit au moins du triple, soit environ 100 Kilobauds). Je vous renvoie à notre Hobbythèque sur le sujet (opto-coupleurs, du présent numéro) pour justifier notre choix du 6N139. Pour le reste, notre schéma en figure 3 n'est qu'une stricte adaptation de celui de la norme. En sus, C3 assure le découplage conseillé de ICI (au plus près). R6 prendra la valeur de <sup>1</sup> kohms, ce qui garanti des changements d'état inférieur à 5 uS et une bonne impédance d'attaque sur l'entrée RXD de la carte.

Sur la section sortie, ce sont deux transistors NPN, T1 et T2, montés en émetteur commun, qui assurent l'amplification du signal avec une double inversion. Le signal TXD est transmis au travers de R5 à la base de T1, et T2, polarisé par R4, attaque directement la résistance de sortie R3 (220 ohms). Les condensateurs C1 et C2 élimineront les éventuels parasites HF qui pourraient venir perturber nos bits et arrondiront les fronts trop raides issus de notre carte son. Ici le blindage est relié à la masse et à la broche 2 de la DIN de sortie (elle sera connectée à une entrée MIDI dépourvue de cette liaison sur l'unité réceptrice).

Nous avons la chance d'avoir une alimèntation complète sur le connecteur de la manette de jeux : le +5V en 1,8 et 9, et la masse en 4 et 5. Nous récupérons donc les lignes 1,4,5,8,9,12 et 15 sur une DB15 mâle, pour les transformer en A,B,C,D et GND à connecter sur 2 fiches DIN mâles.

### La réalisation

Nous avons en effet opté pour une liaison par câbles externes au boîtier, et directement terminés par des fiches DIN 5 broches mâles : c'est plus pratique à manipuler, mais aussi plus économique qu'une solution à fiches femelles internes à notre montage, lequel ne sera pas très accessible à l'arrière de notre ordinateur, et nécessiterait de plus, deux câbles de liaison mâle-mâle.

### Le circuit imprimé

Nous vous proposons deux solutions liées aux types de prises DB15 disponibles sur le marché, ou dans vos tiroirs. L'une pour DB15 mâle coudée pour Cl, l'autre pour DB15 mâle droite à souder. Les deux circuits différent un peu au niveau du raccordement à ces dites prises. Ils sont tous deux conçus pour prendre place dans un coffret DIPTAL P642AN, parfaitement adapté à cette application. L'implantation est claire et aérée. La reproduction sera facile. (Voir en pages centrales)

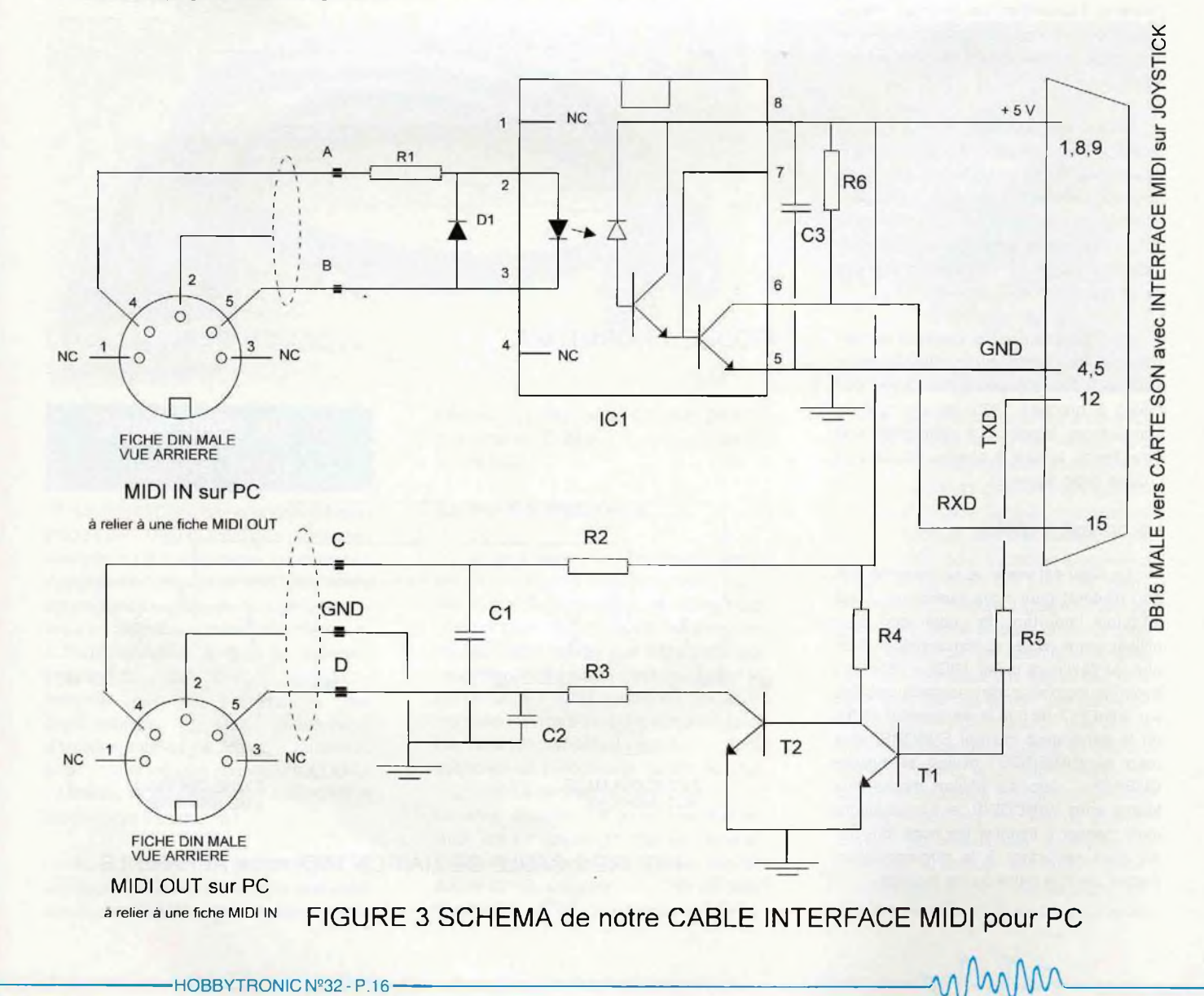

### **La liste des composants**

Toutes les résistances sont des 1/4 W couches carbone à 5 %

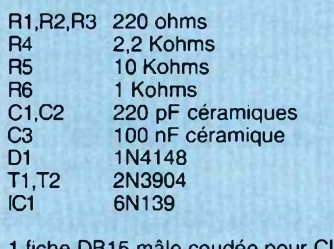

<sup>1</sup> fiche DB15 mâle coudée pour Cl ou droite à souder <sup>1</sup> coffret DIPTAL 2 fiche DIN mâles 5 broches 180° 2 vis à tête fraisée 3x5 avec écrous Une longueur de fil 2 conducteurs blindés en 0,08 ou plus.

### **Le montage**

La mise en place des composants est identique sur les deux types de circuit imprimé : tout d'abord R1 à R6 et D1, puis IC1 directement à sa place (sans support), T1 et T2, et enfin les condensateurs C1 à C3. Attention au sens d'implantation de D1 , de l'opto-coupleur IC1, et des deux transistors T1 et T2. Vous pourriez remplacer ces 2 NPN par d'autres types en plastique du type BC. mais attention alors aux inversions de brochage.

La différence se situera au niveau du raccordement de la prise DB15 et de la mise en coffret (la découpe ne sera pas la même). La DB 15 coudée prend place sur le circuit imprimé : mais il faudra ôter auparavant les vis qui maintiennent les flasques, pour les remplacer par de simples vis de 3 mm et de longueur 5 mm maxi. Dans la solution DB15 droite à souder, le circuit imprimé vient prendre place entre les deux rangées de picots à souder, la plus grande (1 à 8) au dessus. La sérigraphie ci-contre est destinée à vous guider, et les pistes 9,12 et 15 sont repérées du côté cuivre. On soudera directement ces broches aux pistes du coté cuivre, et on raccordera par des queues de résistances, par exemple, les lignes 8,4,5 et <sup>1</sup> aux pastilles ad-hoc sur la face composants.

Il vous faudra ensuite réaliser 2 câbles identiques, avec la longueur de votre choix, sans dépasser 15 mètres, et terminés par une prise DIN 5 broches à 180" mâle. Nous vous conseillons de les repérer à l'aide de manchons de couleur, ou autre, afin de pouvoir déterminer ensuite qui est le OUT et qui est le IN. Vous noterez également les couleurs des fils intérieurs pour assurer correctement les liaisons prévues sur la carte, soit sur le câble IN PC, la broche 4 en A et la broche 5 en B (pas de liaison du blindage sur la carte), et sur le câble OUT

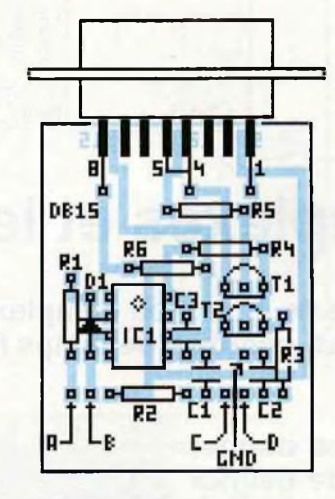

La solution DB 15 droite à souder

PC, la broche 4 en C, la broche 5 en D et le blindage en GND.

### **La mise en coffret**

La découpe, coté DB15 est à adapter au type de prise choisi : rectangulaire sur la version coudée, au format de la DB avec 2 trous de fixation pour la version droite. La découpe mord bien entendu sur le couvercle. Deux autres trous, du diamètre adapté au passage des câbles, seront réalisés sur la partie opposée, juste sur jointure avec le couvercle.

### **L'utilisation**

La mise en service ne doit poser aucun problème si vous avez bien respecté nos conseils. Il n'y a aucun réglage à effectuer sur le plan électronique. Mais il vous faudra toutefois bien maîtriser les problèmes de logiciels liés à votre type utilisation et au modèle de votre carte sonore. Nous avons pu expérimenter notre montage sous WINDOWS, avec 2 logiciels de chez PASSPORT Design dont le séquenceur TRAX, et avec un PSR500 de YAMAHA : le résultat est plus que satisfaisant, il est tout simplement fantastique ! N'hésitez pas à nous consulter si vous rencontrez à ce stade le moindre problème, nous tenterons de vous aider à le résoudre.

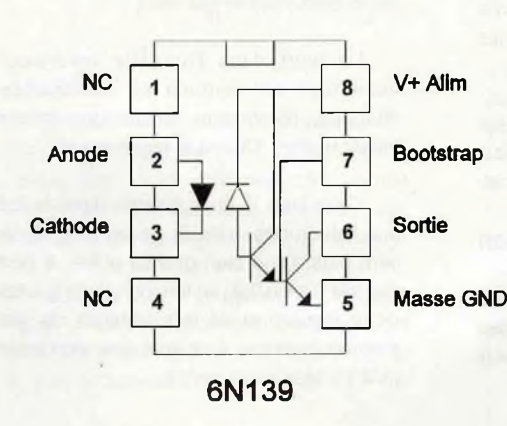

٥ ....... 00000 **DR15** 

La solution DB15 coudée pour Cl

### **Conclusions**

Nous aurons sans doute l'occasion de reparler de la norme MIDI sur d'autres réalisations. Avec ce type d'interface et des logiciels musicaux du type CUBASE ou ENCORE (ou MUSIC TIME), vous pourrez d'une part composer directement sur le clavier de votre synthétiseur et récupérer la partition en temps réel sur votre PC, et d'autre part commander votre unité MIDI (ou plusieurs) à partir de votre ordinateur. Nous avons pleinement répondu aux aspirations de nos lecteurs, heureux détenteurs d'un PC équipé d'une carte son évoluée.

A MIDI, midi et demi ! A bientôt !

#### Le FUTE

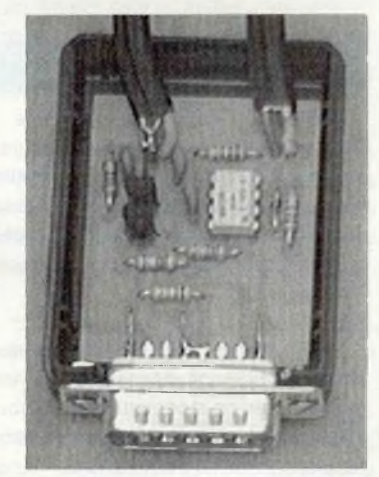

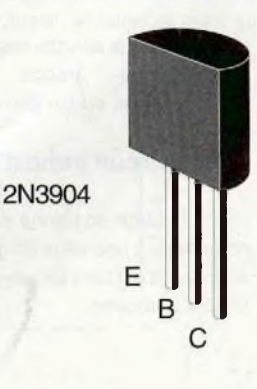

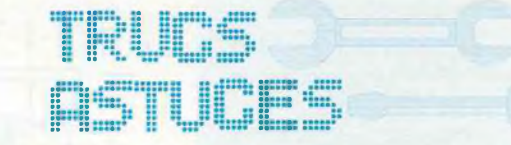

# Les cartes complexes et leur dépannage

**Quand on a entre les mains une carte imprimée complexe en panne, l'une des premières questions que l'on peut se poser est: combien de temps faudra-t-il passer pour la remettre en service?**

**Le but de cet article sera de vous donner quelques "trucs" qui permettent de gagner du temps lorsqu'un court-circuit malencontreux est venu se glisser dans une telle carte.**

**En effet, dans une carte complexe munie de plus d'une dizaine de circuits TTL, d'une profusion de condensateurs de découplage, l'amateur n'aura bien souvent comme premières solutions que le test à l'ohmmètre ou le dessoudage de composants présumés responsables.**

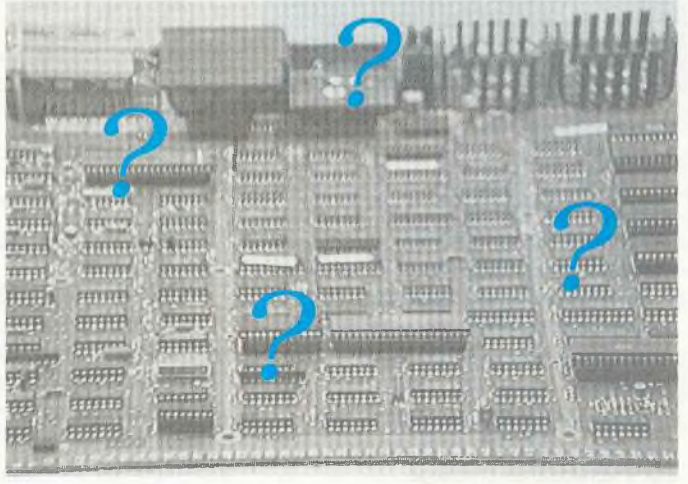

**Si cette carte est un circuit double face, c'est en général la boucherie qui commence, et la carte aura tôt fait de ressembler à un champ de bataille.**

**Si la carte en photographie en est la limite supérieure de l'exemple, les méthodes décrites pourront toutefois s'appliquer efficacement à des cartes plus simples, y compris à des circuits audio ou vidéo plus fréquemment rencontrés.**

### Les pannes

Lorsqu'il s'agit d'une panne de fonctionnement, la solution est propre au montage. Là il n'y a guère d'autres solutions que de s'aider du schéma (si on a la chance de le posséder) et d'instruments adaptés à la situation (analyseur logique, oscilloscope, multimètre, etc...).

Dans ce cas, c'est surtout l'expérience et la connaissance du montage qui feront gagner du temps et permettront de résoudre efficacement la panne. Ce type de pannes ne sera pas l'objet de cet article.

Nous nous attarderons plutôt ici sur les court-circuits francs ou partiels d'alimentation, ou sur des lignes de signal.

### **Court-circuitfranc d'alimentation**

Si la carte en panne est très fournie et ressemble à une série de grandes avenues alignées, c'est bien souvent la panne la plus longue à trouver.

En effet, à la prise en main du montage en panne, la première constatation est bien souvent un fusible fondu, quand il ne s'agit pas de la piste de circuit imprimé par ellemême.

La première urgence résolue (remplacement du fusible ou réparation de la piste) amène alors à constater l'évidence: il y a panne ! Soit votre première réparation vient d'être rapidement remise en cause, soit vous venez juste d'être "pris en photo" par le beau fusible tout neuf...

La mort dans l'âme, le contrôleur numérique fait surface et constatation attendue, l'ohmmètre affiche une valeur frisant le zéro. Où est le court-circuit?

C'est bien là le problème, dans le fait que l'ohmmètre, à partir de cet instant, ne sera plus d'une bien grande utilité. A part afficher 0,1 ou 0,2, en fonction de la qualité de la mesure et de la résistance de ses propres cordons, il ne fera que confirmer qu'il y a bien court-circuit.

### **La solution**

Pour ce type de panne, les premières investigations vont consister à:

1/ localiser les lignes d'alimentation (le plus et la masse) de la partie fautive et les points d'entrée sur la carte (connecteur, régulateur, etc).

2/ repérer la valeur nominale de l'alimentation présente lorsque tout est en bonne santé.

Si vous possédez le schéma, c'est en général une indication qui sera facile à trouver.

Dans le cas contraire, l'observation des "pavés" fournira ces principales informations: 5V pour de la TTL (SN, LS, HC). 3 à 15V pour des MOS, etc.

Dans le cas de circuits analogiques, le fait de consulter la notice technique de l'un ou plusieurs des circuits connectés à la ligne fautive, donnera des informations précieuses.

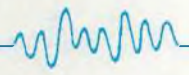

D'autres éléments sont importants à consulter. Tout régulateur de tension par exemple, qui donnera en clair la valeur habituelle ou encore la tension d'isolation nominale des condensateurs de découplages (chimiques) environnants.

Une fois ces deux éléments définis, les appareils utiles sont l'alimentation stabilisée et le multimètre.

L'alimentation, munie d'un limiteur de courant, sera réglée pour la tension nominale du montage et appliquée à celui-ci.

Son limiteur de courant aura été réglé par défaut à une valeur de <sup>1</sup> ou 1,5 A. Le courant sera surtout réglé pour respecter la limite physique du circuit imprimé.

En toute théorie, il devrait aussi être régie à une valeur supérieure à ce qui serait consommé en fonctionnement normal. Une évaluation du courant nominal est souvent facile en fonction du type des circuits et de leur nombre.

Travaillant alors en limitation, l'alimentation ne fournira au montage que quelques dizaines ou centaines de millivolts.

Pourquoi alimenter sous la tension nominale ? Simplement parce que le courtcircuit peut disparaître à tout moment (composants montés verticalement qui arrêtent d'être en contact au fil des manipulations, condensateur céramique en ayant assez d'être parcouru par <sup>1</sup> ou 2A (fréquent), etc).

Inutile de mettre le doigt sur les différents composants: si le court-circuit est franc le produit U x <sup>I</sup> est pratiquement nul et il n'y aura pas d'élévation de température du composant coupable (ou si peu).

Par contre, là où l'ohmmètre était devenu inefficace, le milli voltmètre va le remplacer royalement. En effet, les dizaines ou centaines de milhvolts disponibles en sortie d'alimentation sont dus aux diverses résistances de piste, straps. cordons de liaison et le composant défectueux par luimême.

Connecter dans un premier temps le moins du milli-voltmètre à l'alimentation et rechercher sur toute la ligne positive en faute le point où la tension sera la plus faible. On utilisera toujours pour cela le calibre le plus faible possible du contrôleur.

Ce point atteint, on laissera la pointe de touche positive en contact avec lui par un contact de qualité.

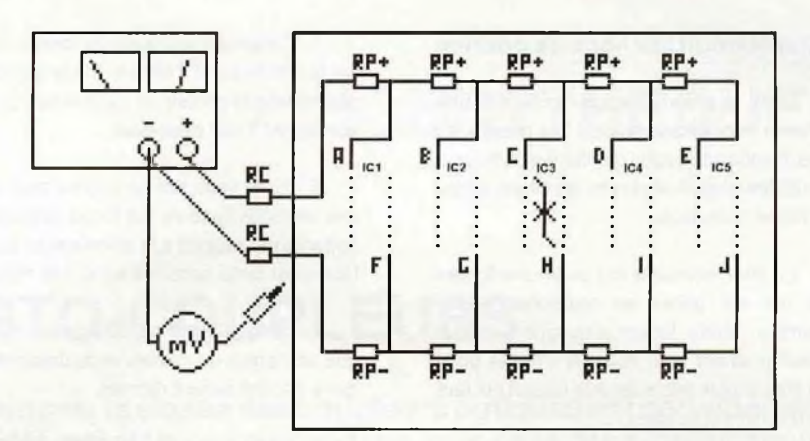

C'est maintenant la pointe de touche négative qui sera utilisée pour rechercher la DDP (différence de potentiel) la plus faible tout au long de la masse.

En pratiquement quatre ou cinq minutes, l'endroit sensible est ainsi localisé sans aucune manipulation du fer à souder. La recherche se limite alors à deux ou trois circuits et il est bien souvent possible d'affiner plus encore la recherche (surtout si les pistes d'alimentation sont fines).

Il existe toutefois des pièges dans ce type de détection, qui demandent, pour être déjoués, de bien avoir en tête le cheminement des pistes d'alimentation.

Dans le schéma symbolisé ci-dessus par exemple, où un court-circuit existe sur IC3, au fur et à mesure des mesures avec la pointe de touche positive en A, B, C, on trouvera une tension de plus en plus faible due aux résistances RP+ de la piste de circuit d'alimentation +. Si l'on continue la progression en D, E, on constatera que l'on continue pratiquement à mesurer la même valeur, qui n'indique pas pour autant que le court-circuit se trouve plus loin.

La progression de tension suit la symbolisation suivante:

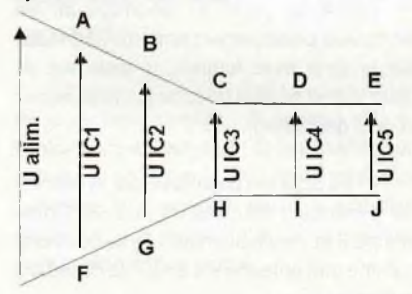

Dans le cas d'une carte informatique, il est fréquent que les alimentations soient rebouclées sur elle-mêmes (lignes secondaires transversales alimentées par des lignes principales en bord de carte).

Dans ce cas, la symbolisation donne la figure ci-contre, où le minimum absolu est bien l'image de l'endroit fautif (point A, E et F, J équipotentiels).

Pour revenir au schéma ci-dessus, les résistances RC symbolisent la résistance des cordons d'alimentation.

Celles-ci ont leur importance lorsque le court-circuit se situe tout à fait en entrée de carte. Ce sont elles qui permettent alors de constater que la DDP est pratiquement identique sur toute la carte alors qu'elle est plus élevée en sortie d'alimentation.

### **Court-circuit partiel d'alimentation**

Dans le cas d'un court-circuit partiel d'alimentation, du à la fuite d'un chimique ou d'un Cl, la même méthode d'alimentation avec limiteur peut être utilisée.

Dans ce cas. il y aura forcément dissipation de puissance électrique et donc échauffement.

Dans le cas d'un condensateur chimique ou au tantale, cela se traduit généralement à plus ou moins court terme par son explosion, due au dégagement gazeux dans le boîtier.

La destruction par ce moyen permet de trahir le composant à l'origine de la panne est l'on est généralement quitte pour le nettoyage de la zone avoisinante et le remplacement de ce composant défectueux.

Si le responsable est un circuit intégré ou autre composant actif, son échauffement sera généralement détectable.

Si l'échauffement dure trop longtemps, il peut éventuellement entraîner le courtcircuit franc par fusion et ramener alors au cas précédent.

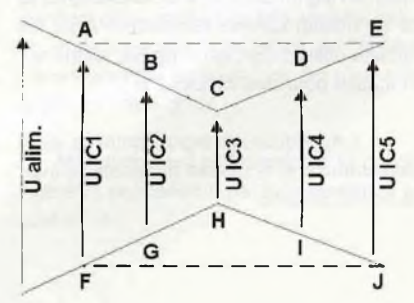

### Court-circuit sur ligne de donnée

Dans le cas d'un court-circuit sur une ligne de donnée par rapport à la masse, au plus, ou une autre ligne de donnée, la finesse des pistes ne permet plus en général d'utiliser la même procédure.

En effet, hormis le fait de la faire fondre (ce qui est grave en multicouche par exemple), cette fusion n'apportera aucun renseignement utile puisque c'est le point qui était le plus faible dans la liaison qui fera les frais de l'opération.

Sur des cartes logiques, il est quelquefois difficile de trouver le circuit intégré responsable car une même ligne peut aboutir à de très nombreuses entrées de portes et une sortie (ou plusieurs sorties de type collecteur ouvert).

Pour ce type de panne, c'est justement la finesse de la piste qui doit être mise a profit.

En effet, ces pistes offrent à la fois un aspect selfique, du à la longueur ainsi qu'à la finesse, ainsi qu'un effet capacitif vis à vis des pistes voisines les longeant sur de longues distances.

### Solution

C'est ici un générateur BF et oscilloscope qui permettront la recherche et la détection les plus efficaces.

Le montage étant dépanné "en statique", c'est a dire hors tension d'alimentation, les sorties éventuelles des circuits (totem pole par exemple) ne présentent pas une faible impédance de sortie susceptible de gêner la mesure.

La procédure est la suivante:

1/ déterminer l'ensemble du trajet suivi par la piste (ce qui n'est pas toujours le plus facile).

2 / définir par rapport à quoi cette piste est en court-circuit (plus d'alimentation, masse, autre piste de DATA, etc).

3 / Régler le générateur BF sur une fréquence aussi haute que possible (>500 kHz), en signal carré, et avec une amplitude et un niveau continu compatible avec les circuits utilisés (Ex, carré de 5V, aligné sur la masse pour des circuits TTL).

4 / Appliquer ce signal entre la piste défectueuse et la masse du montage avec la bonne polarité.

5 / Connecter la masse de l'oscilloscope sur le même point d'entrée que la masse du générateur et choisir un calibre bas (2 mV, sonde par 1 par exemple).

6 / Si la ligne est en court-circuit avec une seconde ligne de DATA ou autre (donc flottante par rapport à la masse et au plus) il faut relier cette seconde ligne à la masse.

Le générateur sera d'autant plus efficace que ses temps de montée et de descente du carré généré seront rapides.

De même, il doit pouvoir supporter le court-circuit permanent de sa sortie et disposer d'une impédance interne de 50 Ohms, ce qui est généralement le cas.

Le but de la mesure sera dans un premier temps de relever l'oscillogramme obtenu au point d'injection du générateur. L'effet de self de la piste avec les transitoires rapides du signal carré donnent des pics de tension caractéristiques.

Ensuite, deux méthodes distinctes permettent de tirer des renseignements sur les mesures:

<sup>1</sup> / En suivant cette piste à l'aide de la sonde, on constatera une diminution progressive des surtensions, au fur et à mesure que l'on approchera du point de court-circuit. Ceci correspond l'amortissement de plus en plus prononcé de la self de piste par le court-circuit.

De même que pour les court-circuits d'alimentation, on constate une diminution de ces pics jusqu'au point de court-circuit, puis une stabilisation de l'amplitude dans la suite du cheminement: le point de stabilisation est alors à repérer avec précision.

Arrivé au point de court-circuit, on retrouvera pratiquement la même amplitude sur la ligne avec laquelle la piste est en court-circuit et ainsi de suite jusqu'au retour vers le générateur.

2 / La piste est parcourue par le courant du générateur (au travers des 50 Ohms internes) et, inévitablement, elle se comporte comme une antenne vis à vis des pistes qui la longent.

Ces pistes voisines deviennent donc les témoins des zones où le courant HF est plus ou moins important: et voici une nouvelle forme de dénonciation.

Ici encore, le court-circuit se révèle assez vite, bien qu'il nécessite plus d'habitude et d'expérience qu'un court-circuit d'alimentation.

La recherche étant limitée maintenant à une ou deux entrées de circuit, celles-ci seront alors dessoudées pour révéler définitivement la responsable

### Réparation

Si le circuit simple face ne pose pas de grand problème de maintenance, l'amateur n'est pas pour autant arrivé au bout de ses peines lorsqu'il a découvert le coupable sur un circuit double face ou multicouches.

Quand il s'agit d'un pavé muni d'un nombre de broches non négligeable, il est souvent préférable de cisailler les différentes pattes du composant à l'aide d'une pince coupante diagonale.

Suit l'extraction des pattes, une par une, en chauffant au fer et en s'aidant d'une pince plate (circuit imprimé maintenu verticalement dans un étau par exemple).

On terminera par l'extraction de la soudure restante à l'aide de la tresse à dessouder (surtout nécessaire avec les trous métallisés).

C'est la méthode qui est finalement la moins onéreuse et qui ne fait pas trop souffrir le circuit imprimé.

### **Conclusion**

De nombreux adeptes ou professionnels du SAV sont fréquemment confrontés à ce genre de panne.

Dans le même temps, les circuits imprimés actuels, de plus en plus denses et compacts, ne supportent que de plus en plus difficilement les opérations multiples de soudage.

Nous même, qui avons quelquefois des circuits imprimés pourtant moins complexes entre les mains (truqueur de voix, mire, etc) souffrant de pontets de soudures involontaires, utilisons fréquemment cette série de techniques qui permet souvent de gagner un temps précieux.

Certes, une certaine habitude de ces différentes méthodes et des signaux relevés est nécessaire.

Pour cela, il est facile de s'entraîner sur des épaves informatiques acquises pour la récupération des composants, auxquelles on aura ajouté des court-circuits, tout à fait volontaires ceux la...

J.TAILLIEZ

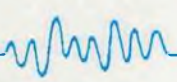

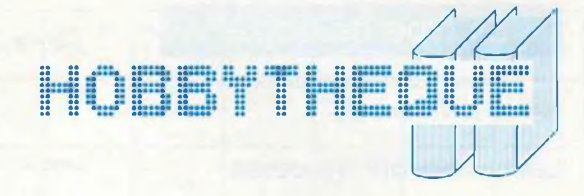

# LES OPTO-COUPLEURS

**Parmi tous les composants électroniques, la classe des coupleurs optiques est certainement celle qui présente la plus grande variété, privilège qu'elle partage avec celle des amplificateurs opérationnels. Ces produits, dont le rôle essentiel est d'assurer la transmission de signaux entre deux montages tout en garantissant une parfaite isolation entre les alimentations, font souvent l'objet d'applications où leur emploi n'est pas à la hauteur de leurs caractéristiques. Un rapide tour d'horizon nous permettra de mieux les connaître, et donc de les employer à meilleur escient.**

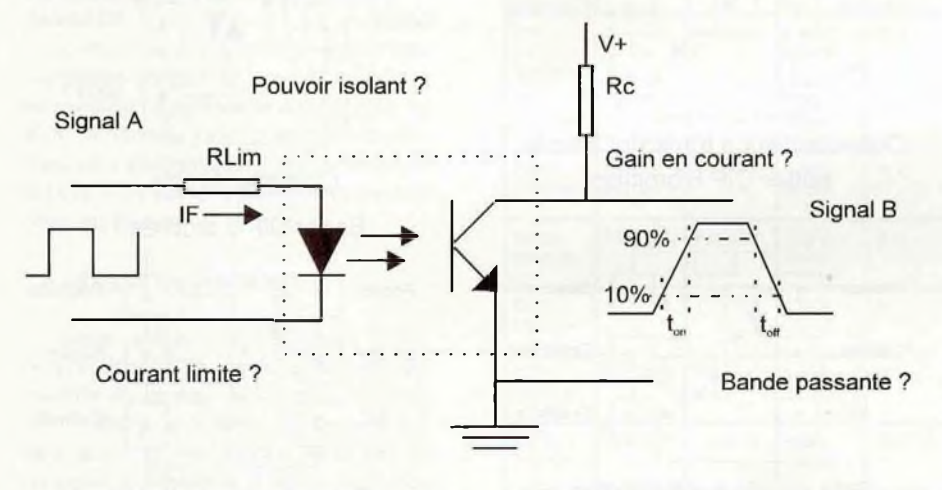

### Le principe de base

Dans un boîtier étanche à la lumière, et constitué d'un matériau isolant électrique, une Led (Light Emitting Diode) se trouve placée en vis à vis d'un photo-transistor NPN, ou d'une photodiode.

Dans le premier cas, la lumière joue le même rôle qu'un courant de base sur le dit transistor : plus il y a de lumière, plus le transistor est passant entre collecteur et émetteur. Ces deux broches sont bien entendu disponibles en sortie de boîtier. La base du photo-transistor l'est en général également, ce qui permet, si besoin était, de la polariser par défaut, et faire varier ainsi le point de repos, les temps de transition, et le gain.

Dans le second cas, la photodiode est placée sur la liaison collecteur-base d'un transistor NPN, lequel est relié à une alimentation externe par son collecteur. Ici aussi, plus il y a de lumière, plus la diode est passante, plus le transistor l'est aussi.

Dans les deux cas, on peut trouver un second transistor monté en darlington pour augmenter le gain de l'étage de sortie. Lorsque c'est le cas, la base du second transistor (collecteur du premier) peut être rendue accessible pour ajuster le gainbande (ratio de transfert et temps de transition).

La section émission est toujours isolée de la section réception : le premier rôle de l'opto-coupleur est donc la retransmission d'états ou de signaux, d'un système A à un système B avec une parfaite isolation électrique. Le second rôle est d'amplifier éventuellement ce signal.

Certains d'entre-eux possèdent une structure interne plus complexe, avec compensation en température, ou circuit logique de commande, diode Schottky ..., mais le but est toujours identique, seul l'usage diffère.

Nous allons étudier les grandes familles existantes parmi les plus courantes, et examiner ensemble leurs différences, et

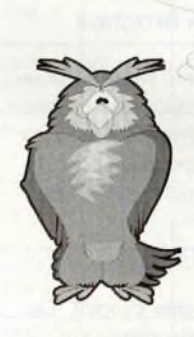

donc ce qui les caractérisent et justifie leur choix. Ils peuvent également être plusieurs dans le même boîtier, jusqu'à constituer un véritable réseau d'opto-coupleurs.

 $\begin{array}{c} \hline \end{array}$ 

Hormis les transistors, on trouve également en sortie des thyristors et des triacs. Si le but initial reste le même, on comprend aisément que l'usage final en diffère quelque peu. Les opto-thyristors et les opto-triacs, pour les appeler par leur nom, font donc aussi partie intégrante de la famille des opto-coupleurs.

Nous distinguerons les premiers de ces derniers en les appelant opto-coupleurs à transistors. Les documentations sur ces produits, pour la plupart en anglais, leurs donnent des appellations très variées, mais on retrouve souvent le terme de "phototransistors opto isolators", ce qui n'est pas si loin de notre choix.

Mais comment se présentent-ils donc? Existe-t'il un standard dans ce domaine, et quel est-il ?

mmh

### Le type de boîtier

Il existe quatre types de boîtier pour opto-coupleurs simples.

### **Les boîtiers DIP 4 broches**

Il s'agit ici du contenu minimum : d'un coté la LED, de l'autre le photo-transistor accessible par son collecteur et son émetteur. La base est non connectée. Le rôle essentiel est l'isolation, et les boîtiers s'allongent en conséquence : sur les plus longs, la tension d'isolation dépasse les 15000 volts. Le gain n'est pas un objectif prioritaire, il est souvent voisin de 1. Nous verrons plus loin que l'un des éléments du choix d'un opto-coupleur peut être ce gain, lequel est souvent exprimé en taux de transfert en pourcentage du courant d'entrée : ici, ce taux serait de 100%.

On trouve également certains optotriacs dans ce type de boîtier, ce qui est logique, puisqu'ils n'ont que 4 broches actives.

### **Les boîtiers TO18 4 broches**

On trouve également, en série pour applications militaires surtout, des boîtiers métalliques type TO18 avec les 4 broches entrées-sorties du groupe précédent. Ils sont plutôt rares sur le marché grand public.

### **Le boîtier DIP 6 broches**

C'est le modèle le plus courant. Les brochages sont standardisés sur le marché. Ici la base est disponible en broche 6, le collecteur en broche 5 et l'émetteur en 4. La broche 3 est NC. L'anode de la LED est en broche <sup>1</sup> et sa cathode en 2. C'est aussi le boîtier standard des opto-thyristors et des opto-triacs. Pour les premiers, la gâchette (ou Gâte) est accessible en 6, l'anode en 5, la cathode en 4. En ce qui concerne les triacs, les sorties sont entre 6 et 4, 5 est relié au substrat et ne doit pas être connecté en externe.

### **Le boîtier DIP 8 broches**

Ce type de boîtier est en général réservé aux opto-coupleurs darlington (à fort gain donc), et dont on rend accessible la base du transistor de sortie. C'est aussi le type de boîtier des composants équipés de photodiodes ou de structure interne complexe, ou aux doubles opto-coupleurs.

Nous vous présentons, en vis à vis, un échantillonnage complet des types de boîtier et d'opto-coupleurs, avec un synoptique de leur structure interne.

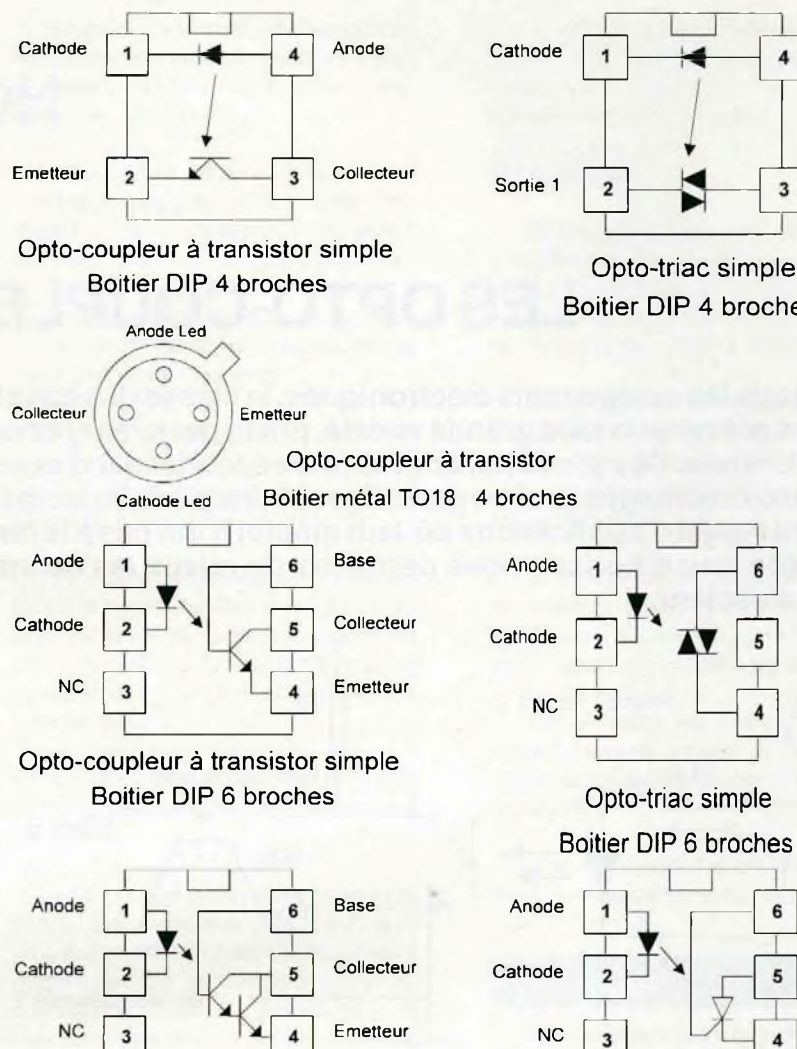

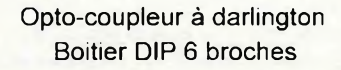

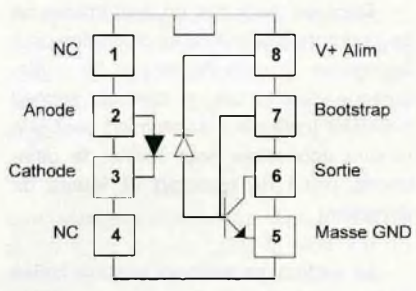

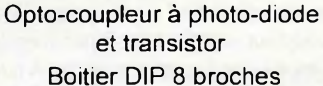

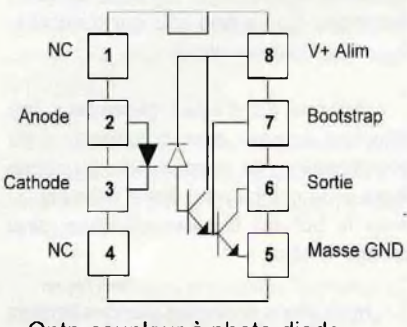

Optp-coupleur à photo-diode et darlington Boitier DIP 8 broches

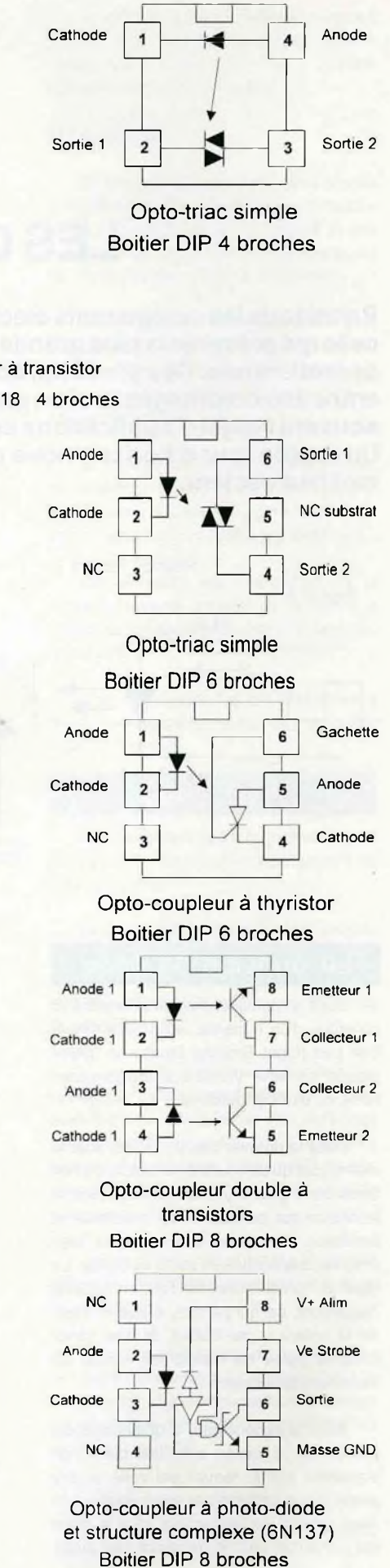

MM

### Les opto-coupleurs à transistors

Nous n'avons pas la prétention de faire une étude complète sur ces produits, car il en existe des centaines, et de toutes marques : Hewiett-packard, Telefunken, Général Instrument, Texas ..., mais nous tacherons de vous donner un résumé objectif de cette gamme, et des méthodes qui peuvent guider vos recherches pour un produit de première réalisation ou de remplacement pour un dépannage.

En dehors du type de boîtier, qui reste toutefois un élément déterminant pour un remplacement, il y a bien d'autres critères qui distinguent ces produits.

### **Le taux de transfert (ou ratio)**

Comme nous l'avons déjà vu, c'est une expression du gain en courant traduit en pourcentage. Il peut varier de 50 à plus de 1000 %. C'est le rapport entre le courant disponible en sortie, sur celui qui traverse la LED. Il est souvent déterminant dans le choix du produit.

### **La vitesse de transfert**

C'est aussi, en quelque sorte, l'expression de la bande passante. On exprime, en général, séparément le temps de montée t<sub>ou</sub>, et le temps de descente t<sub>ou</sub> tous deux pour une variation de 10 à 90 % du signal et vice-versa. Il faudra distinguer le temps typique, pour un gain donné, des maximums tolérés sur le produit. El suivant l'emploi prévu, prendre certaines marges de sécurité pour éviter toutes mauvaises surprises. Attention : ces temps dépendent de différents paramètres qu'il faut mettre en parallèle avec les performances : le courant de Led ( IF plus il est élevé, plus les temps sont courts), La résistance de charge (entre Vcc et le collecteur : plus elle est faible, plus le courant ICE est important, plus les temps sont courts). Les documents généraux expriment souvent des valeurs moyennes.

On trouve quelquefois directement la bande passante exprimée en fréquence (kilohertz ou même mégahertz).

### **La tension d'isolation**

Bien qu'elle ne soit pas souvent critique dans les applications courantes, elle est le critère initial du type de produit. Mais elles sont tellement élevées (>1000volts) qu'elles n'influent plus que pour des choix sur des montages très spécifiques.

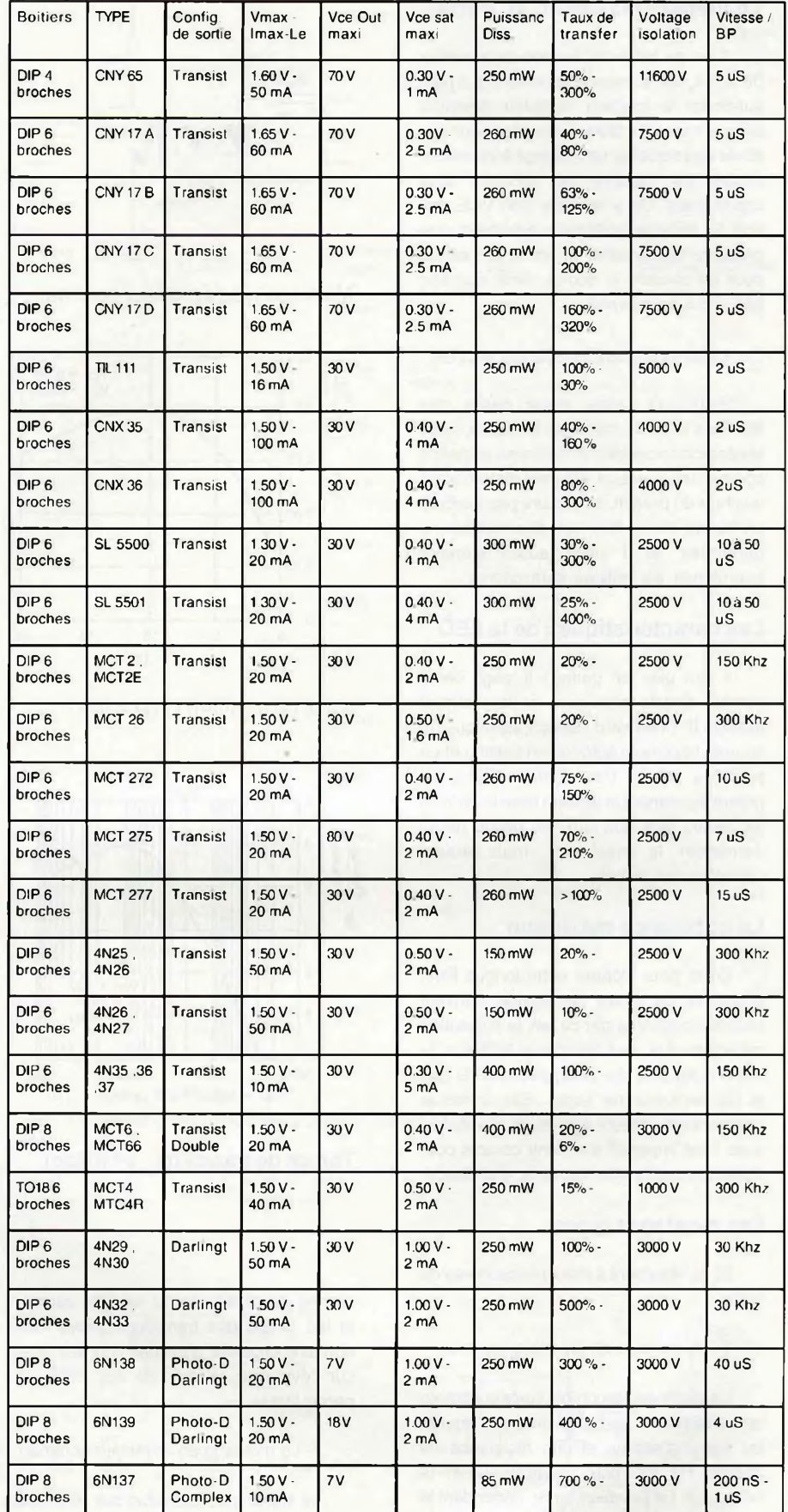

Tableau (non exhaustif) des principaux opto-coupleurs à transistors.

### **Le voltage maximum en sortie**

C'est en fait le VCE maxi du transistor de sortie, soit la tension maximum que peut supporter la jonction collecteur-émetteur avec le transistor bloqué. Comme pour une étude classique sur un montage à transistor, toutes les valeurs de décision sont importantes. On y retrouve son VCE sat, soit la tension collecteur-émetteur que présente le transistor quand il est saturé pour un courant le donné, ainsi que son hFE (gain en courant). Montage type émetteur commun<br>hFE (gain en courant).

### **Le courant maximum en sortie**

Bien qu'il fasse aussi partie des données liées au transistor de sortie, nous le séparons pour bien le mettre en évidence comme un éventuel élément déterminant du choix du produit. Il ne figure pas toujours en bonne place dans les documentations générales, et il vous faudra souvent approfondir les notices particulières.

### **Les caractéristiques de la LED**

Il faut bien en parler : il s'agit de la tension directe maximum et du courant associé IF ( <sup>I</sup> forward : direct), ainsi que du courant maximum autorisé en continu et en pics (ou crête). Dans certains cas, on notera également la tension maxi inverse. Il est assez rare que l'on soit obligé de lui demander le maximum, mais autant connaître ces limites.

### **La puissance maximum**

Enfin, pour clôturer cette longue liste, la somme de toutes ces limites, souvent plus contraignante par ce fait, la puissance maximum que peut dissiper le boîtier. Elle est la résultante des dissipations de la Led et du transistor de sortie. Elle constitue rarement un élément déterminant du choix, mais il est impératif d'en tenir compte pour éviter les dysfonctionnements à chaud.

### **Les montages types**

Ils se résument à deux philosophies de sortie :

#### 1- Le montage en émetteur commun

Le signal est disponible sur le collecteur du transistor de sortie, inversé par rapport au signal d'entrée, et une résistance de charge Rc est placée entre V+ et le collecteur. De la valeur de Rc dépendent le courant de collecteur et le courant de sortie, ainsi que les vitesses de transfert: plus Rc est faible, plus les courant sont forts et les temps courts. La présence facultative de la résistance de base Rbe (lorsque que cette broche est accessible)

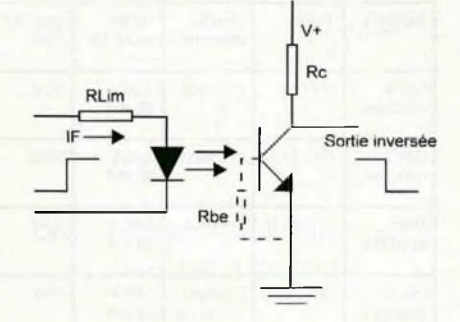

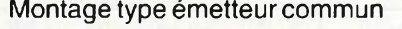

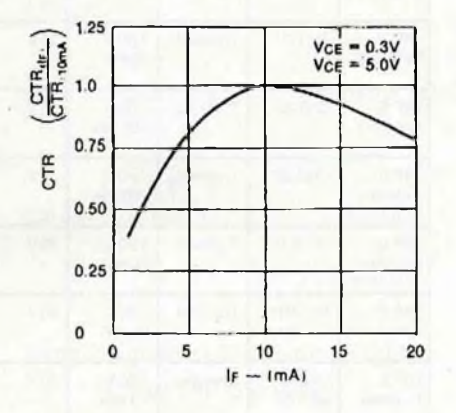

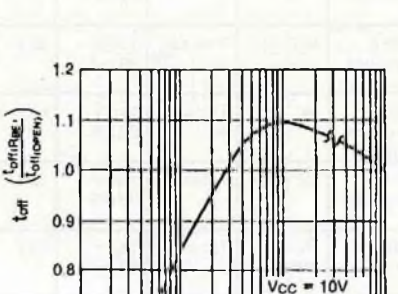

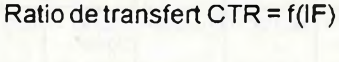

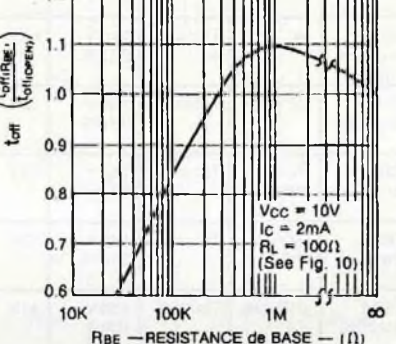

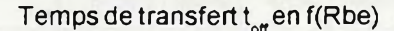

permet de faire varier le ratio de transfert et les temps des transitions. Nous vous donnons ci-contre quelques courbes types sur l'évolution relative de ces différents paramètres.

#### 2- Le montage en collecteur commun

Le signal est disponible sur l'émetteur du transistor de sortie, sur la résistance Re, qui joue un rôle similaire à Rc du montage précédent. Ici le signal est en phase avec le signal d'entrée. Mais, bien sûr, le courant le au travers du transistor dépendra de Re et de l'impédance du montage aval.

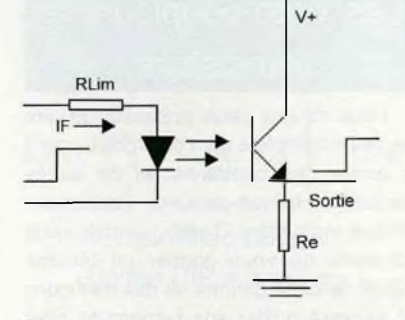

Montage type collecteur commun

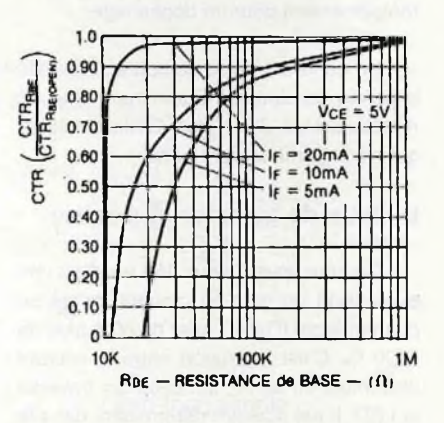

### Ratio de transfert CTR = f(Rbe)

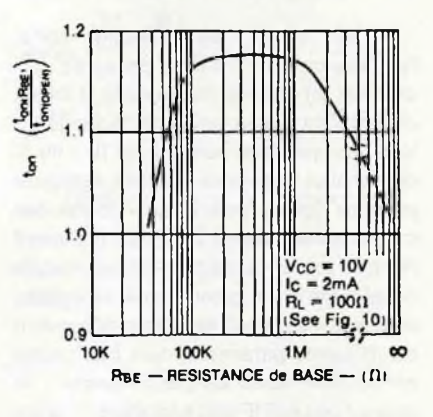

### Temps de transfert  $t_{on}$  en f(Rbe)

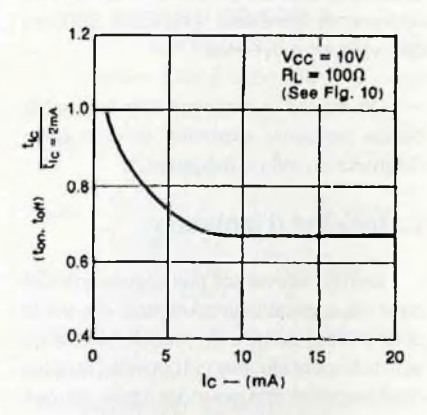

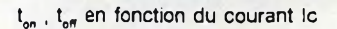

MM/

### Les opto-coupleurs à thyristors

Ils sont beaucoup plus rares sur le marché, car ici l'emploi est spécifique. Ils sont conçus pour isoler un circuit de commande en basse tension et faible puissance, qui doit commuter, à très haute vitesse des hautes tensions continues ou alternatives (en mono-alternance, bien sûr). Deux exemples de ces produits sont donnés dans le tableau ci-contre. Ici, les caractéristiques critiques du choix se résument à la tension de gâchette (VGT), à la chute de tension Anode-cathode pour le courant maxi (Von max) et surtout la tension maximale admissible (Voltage). La gâchette (Gate) est accessible pour permettre la mise en place d'un éventuel réseau R/C vers la cathode, pour réduire au mieux les déclenchements intempestifs. De par sa nature d'interrupteur bi-stable, le thyristor reste amorcé sur une simple impulsion tant que le courant sur la charge reste supérieur au courant de maintien, qui varie suivant la valeur de Rgk, de 50 uA à 10 mA. Il sert ainsi de relais avec auto-maintien sur tension continue.

### Les opto-triacs

Ces produits sont beaucoup plus courants sur le marché. Nous avons déjà traité le sujet dans notre No 7 auquel nous vous renvoyons si le produit et ses applications vous intéressent. Ils permettent la commutation de charges alternatives sur tout ou partie des 4 quadrants. Certains sont même dotés d'un système d'amorçage au passage par zéro, évitant ainsi la mise en place d'équipements fastidieux et très encombrants pour l'anti-parasitage. Le tableau ci-contre vous rappelle les plus courants, et leurs caractéristiques les plus importantes.

### Un opto-coupleur à transistor à déclenchements alternatifs

Un dernier produit pourrait intéresser certaines applications, c'est l'opto-coupleur équipé d'une seconde Led en opposition sur la première, qui autorise ainsi un double déclenchement, sur courant direct ou inverse. Le schéma interne du produit est représenté ci-contre, sous la référence MID400 de Général Instrument. Toute impulsion en courant, entre les broches <sup>1</sup>

 $N\sim\!1$ 

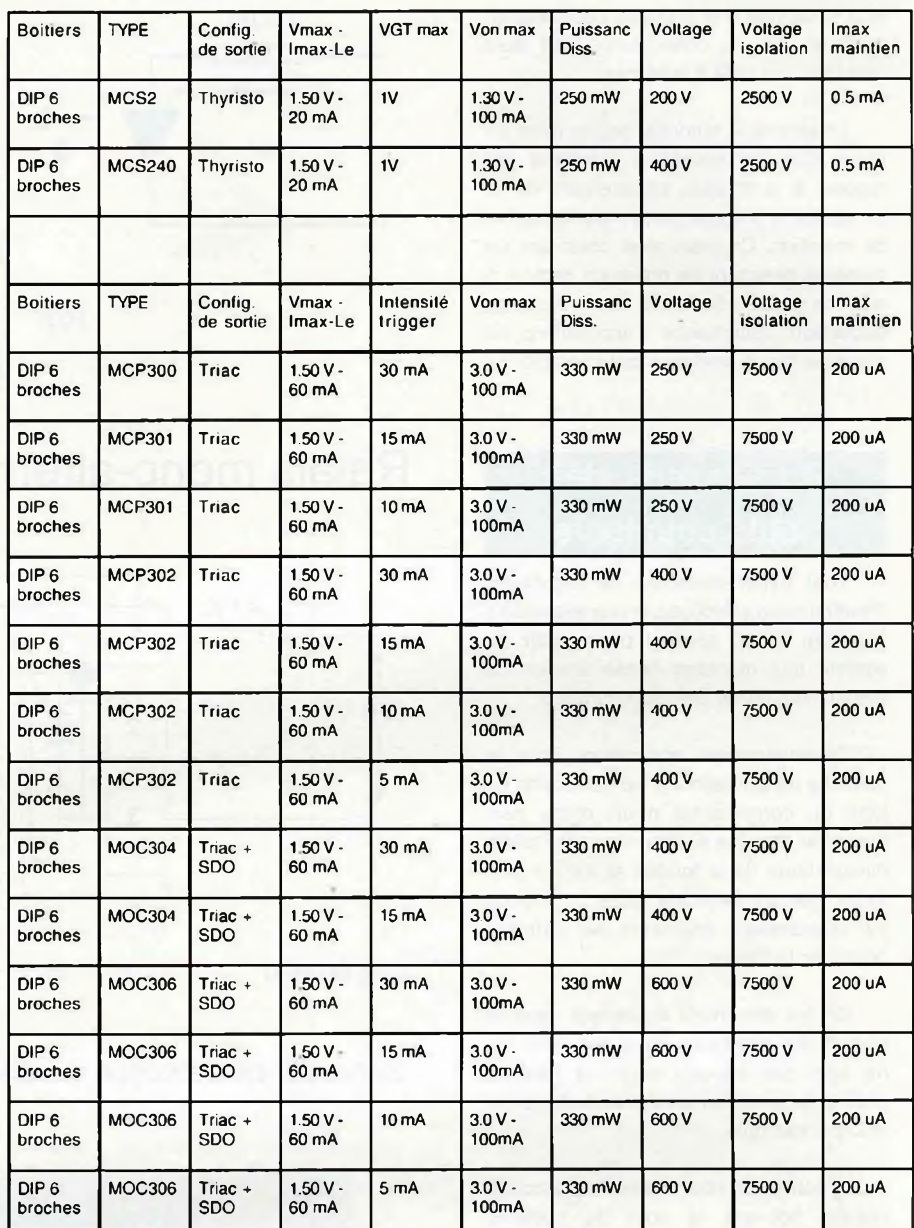

### Tableau des principaux opto-coupleurs à thyristors et opto-triacs

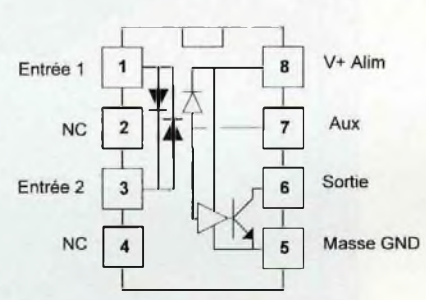

Opto-coupleur à photo-diode et Entrées alternatives MID400 Boitier DIP 8 broches

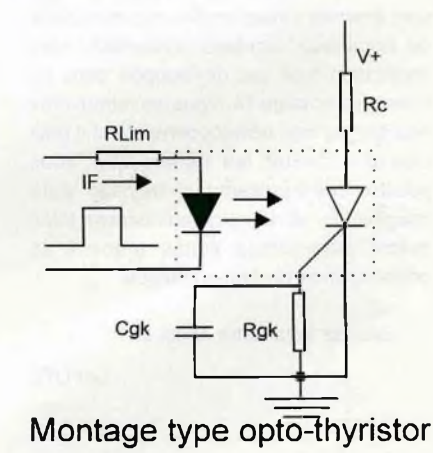

et 3, provoque une impulsion négative en sortie 6, sur un collecteur ouvert dont l'émetteur est relié à la masse.

La broche 7 autorise, par la mise en place d'un condensateur optionnel par rapport à la masse, l'ajustement de la sensibilité et du délai de déclenchement et de maintien. On peut ainsi constituer un montage détecteur de présence secteur à reaction rapide ( de l'ordre de <sup>1</sup> à 2 uS) de disparition d'alternance : applications de sauvegarde sur onduleur par exemple.

### Applications des opto-coupleurs

Tout asservissement de régulation d'alimentation à découpage (sur téléviseurs récents), et en général pour isoler du secteur tout montage basse tension de commande, utilise un opto-coupleur.

De nombreuses applications dans le domaine de la téléphonie se servent de ce type de composants pour, d'une part préserver tous les équipements des effets dévastateurs de la foudre, et d'autre part éviter que d'inévitables gags provoqués par d'audacieux bricoleurs ne viennent perturber le réseau.

On les retrouvent également dans la plupart des interfaces entre appareils qui ne sont pas sensés avoir de liaisons d'alimentation communes, comme la norme MIDI par exemple.

Ils sont plutôt bon marché, et pourraiént réduire souvent le coût de certains montages, ou tout du moins en faciliter la conception et le tracé.

### **Conclusions**

Les opto-coupleurs, ou opto-isolateurs sont amenés à jouer un rôle important dans de nombreux montage d'interface. Une application type est développée dans ce même No en page 14. Vous les retrouverez souvent sur nos développements et il était utile d'en traiter les généralités. Vous pouvez dés à présent faire travailler votre imagination, et de nombreux casses têtes seront sans doute évités grâce à la connaissance de leur existence.

Sachez faire votre choix !

Le FUTE

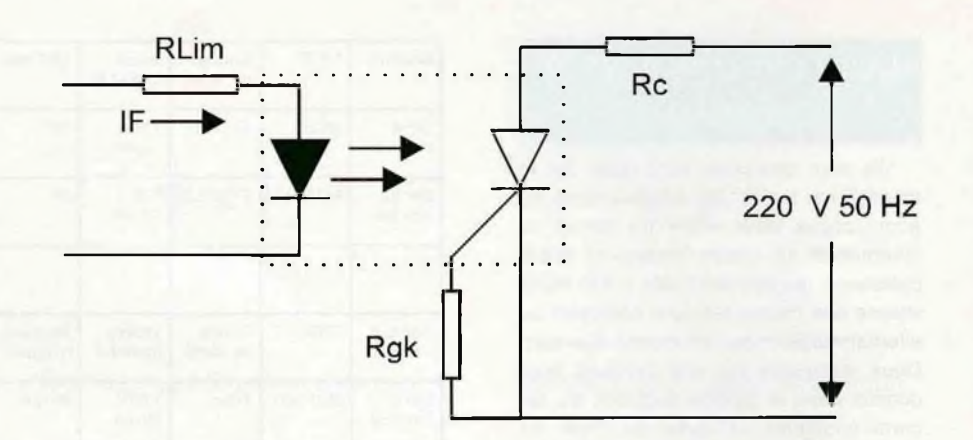

### Relais mono-alternance à opto-thyristor

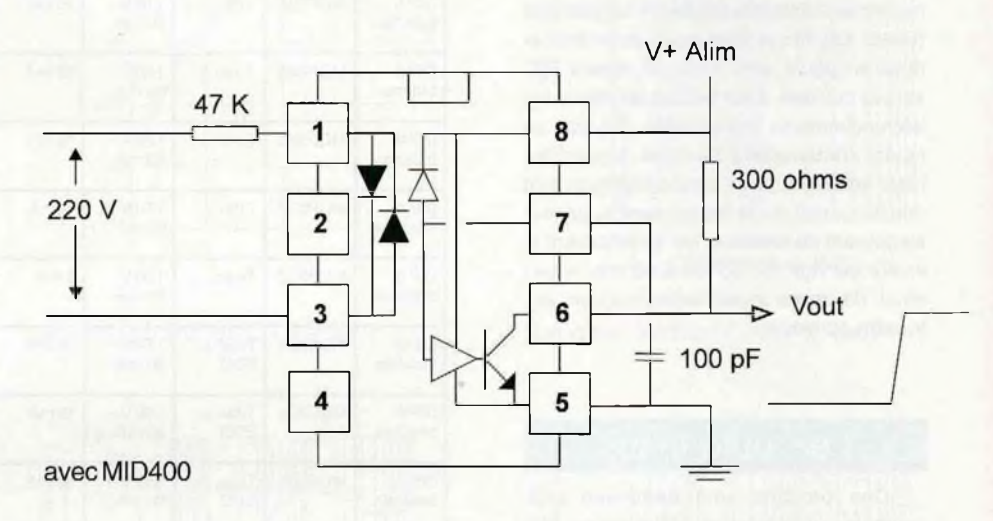

Surveillance détection de disparition secteur : front positif sur Vout

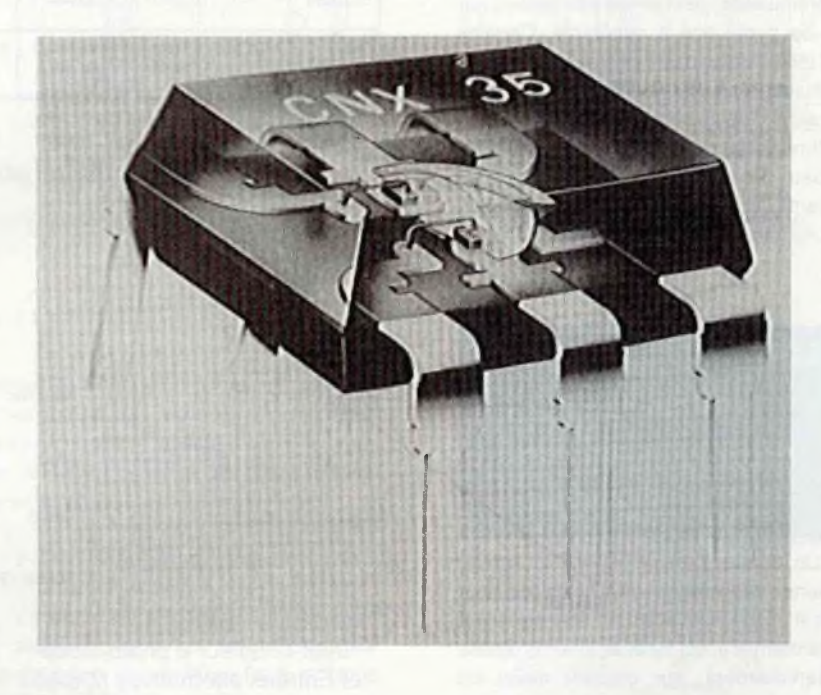

Structure interne d'un opto-coupleur plastique en technologie coplanaire

MMM

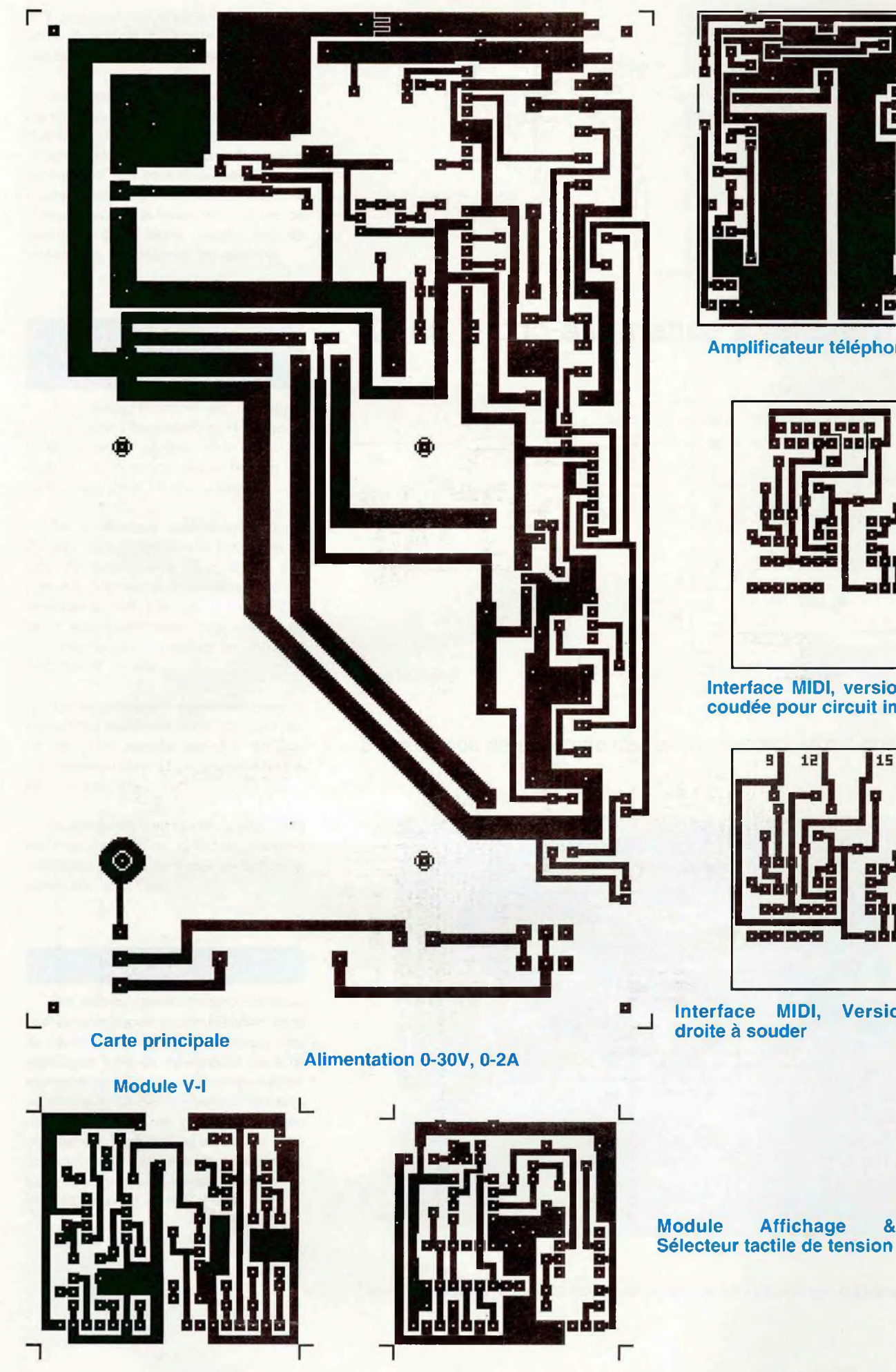

50 Amplificateur téléphonique

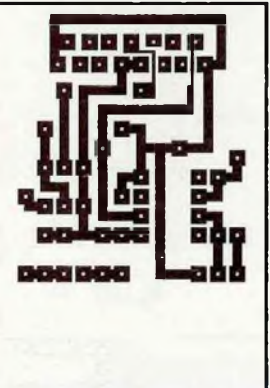

Interface MIDI, version DB15 coudée pour circuit imprimé

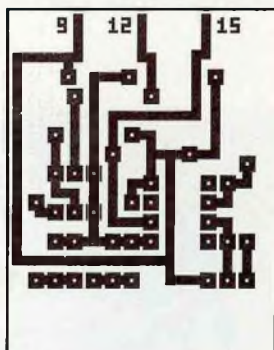

Interface MIDI, Version DB15<br>droite à souder

whom

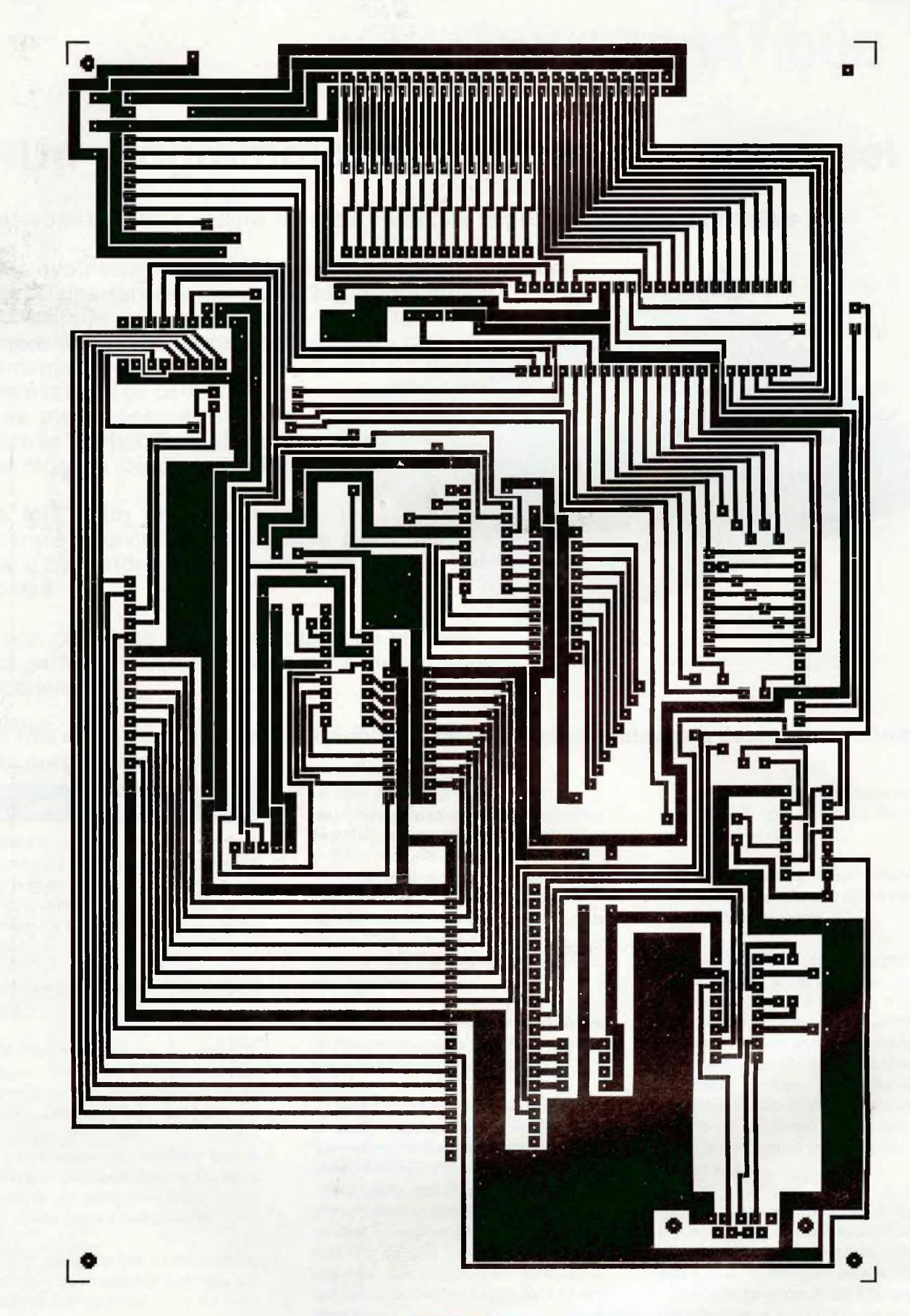

Programmateur d'EPROM: Platine inférieure

 $\overline{\phantom{a}}$ 

mmm

# Un programmateur d'EPROMs universel

INFORMAT

**Nous voici rendus au terme de cette étude sur le programmateur d'EPROMs**

**Après avoir vu en détail la théorie sur la programmation (première partie dans le numéro 29), la conception électronique (seconde partie dans le numéro 31), nous allons aborder maintenant l'étape finale qui va être la mise en coffret. Cette étape ne présente aucune difficulté particulière si vous avez réussi à joindre ce point.**

**Une fois cette phase terminée, il restera à aborder l'ultime phase qui sera d'apprendre le maniement de cet appareil.**

**Là non plus, pas de grosse difficulté si vous avez parfaitement compris ce qui a été expliqué précédemment.**

### **Une fois cette dernière barrière franchie, il ne vous restera plus qu'à devenir un champion de la programmation!**

### Errare humanum est

Avant de continuer plus en avant dans cette partie, commençons parvous présenter nos plus plates excuses. Une erreur grave et un petit oubli ce sont produits lors de la réalisation de la sérigraphie de la platine inférieure.

Commençons par l'erreur la plus bénigne.

En effet, tous ceux qui ont réalisé le montage de cette platine auront immanquablement remarqué qu'il restait deux trous vacants sur celle-ci.

Comme nous ne sommes pas à l'approche du premier avril (surtout avec un montage de ce type), il ne faisait aucun doute qu'une erreur s'était produite.

Erreur bénigne, fort heureusement, puisqu'il ne s'agit en fait que d'un strap qui n'a pas cru utile de se faire voir sur cette implantation.

Pour ceux qui n'auraient pas encore atteint cette partie, signalons que ce strap se situe juste en dessous de S34 ce qui nous donne donc un ensemble de trois straps parallèles juste en dessous de IC17.

Comme sur notre maquette, ce strap était présent, il ne nous a pas été possible de constater cet oubli avant la mise sous presse. Son absence se traduit par une absence totale de décodage sur les circuits périphériques.

Et comme à ce jour, aucun montage n'a du être mis sous tension, il n'est pas trop tard pour effectuer cette modification.

Beaucoup plus grave, mais cette erreur là saute immanquablement aux yeux au moment d'assembler les deux platines entre elles, une erreur de remise de documents c'est produite avec l'imprimeur. Ceux de la platine inférieure n'étaient pas les derniers en date. Les deux connecteurs CN10 et CN1<sup>1</sup> (de la platine inférieure) qui assurent la jonction avec CN20 et CN21 (de la platine supérieure) se trouvent décalés de 2,54 mm entre eux.

Pour ceux qui n'auraient pas encore réalisé le circuit imprimé (bien leur en a

pris), vous trouverez le nouveau cuivre de cette platine inférieure dans les pages centrales de ce numéro.

Pour les autres, il est difficilement envisageable de refaire le circuit bien que ce soit la solution idéale.

Pour rattraper cet écart, une possibilité consiste à venir tordre les pattes des deux rangées de picots qui assurent la liaison. Cette opération s'avère cependant délicate car ces pattes sont excessivement fragiles et peuvent cassertrès facilement. Une autre possibilité consiste à remplacer les connecteurs CN20 et CN21 par des broches de liaisons qui auront été soudées coté cuivre en respectant le décalage de 2,54 mm qui va bien .

Cette opération demande un peu de précision au moment de la soudure mais ne se passe pas trop mal dans l'ensemble. Les pistes ayant le bon goût pour la majorité d'entre elles de se placer dans l'alignement des connecteurs. La photo qui se trouve en haut de la page suivante illustre cette opération. Nous l'avons simulé sur un vieux circuit pour vérifier qu'elle était réalisable.

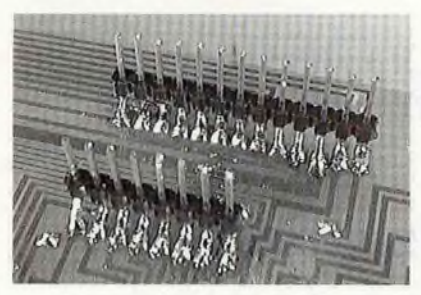

Puisque nous en sommes à critiquer l'article, autant continuer dans la foulée.

Les photos des platines supérieures et inférieures présentent quelques petites divergences avec les figures d'implantations. C'est en fait le premier prototype qui a servi de support pour les réaliser (le second montage avait déjà trouvé d'autres utilisations et n'était plus disponible pour réaliser ces photos).

Mais en aucun cas, ces différences ne peuvent nuire au bon fonctionnement de cette réalisation.

### La mise en boîte

Non ce n'est pas mon anniversaire, mais après toutes ces remarques, j'en aperçois plusieurs qui ne vont pas se priver d'y aller avec la raillerie. Enfin il faut faire avec. Seuls ceux qui ne font rien ne font jamais d'erreur.

Mais tout cela nous éloigne du but final de ce chapitre qui est en fait la mise en coffret de ce montage.

Celle-ci tient plus de la mécanique que de l'électronique, mais comme pour tout montage, il faut bien à un moment ou à un autre lui donner son habit de lumière pour qu'il puisse devenirfacilement utilisable. Ce coffret a également pour but de le protéger puisque plusieurs câbles restent "en volant" dans cette réalisation (l'alimentation en particulier).

Afin d'entamer la partie finale de mise en coffret, il faudra commencer par effectuer la phase de réglage des tensions de programmation et d'alimentation des EPROMs. Pour pouvoir y parvenir il faudra suivre les explications données au chapitre "réglages". Celui-ci se trouve vers la fin de cet article puisque il fait appel au programme pour pouvoir y parvenir. Il est fortement conseillé de lire l'ensemble du mode d'emploi de ce programmateur pour se familiariser avec le rôle de chacune des touches du clavier.

Quand toutes les phases de réglages sont terminées, on peut passer à la mise en coffret.

### **Le coffret**

Dans le cas de ce programmateur, l'aspect ergonomique nous a fait abandonner bon nombre de coffrets qui avaient pourtant une esthétique à la hauteur du produit.

Le choix s'est finalement porté sur un coffret en forme de pupitre de chez TEKO. La référence retenue est PULT BOX 364.

Ce coffret permet de recevoir l'alimentation ainsi que l'ensemble programmateur.

### **Travaux sur l'intérieur du coffret**

La partie coffret par elle même reçoit le bloc alimentation avec son interrupteur et son câble secteur.

La fixation de ce bloc s'opère au moyen de quatre vis sur le fond. L'interrupteur est fixé sur la face arrière afin d'être le plus près possible des points d'arrivée du secteur. Cependant rien ne s'oppose à ce qu'il soit ramené sur la face avant ou sur le couvercle du boîtier. Ce choix est fonction de ce qui vous paraît le plus pratique pour l'utilisation.

la liaison avec la terre. Il faudra veiller à ce que la cosse repose bien sur la colonnette Comme le couvercle est métallique, un câble muni d'une cosse à souder assurera

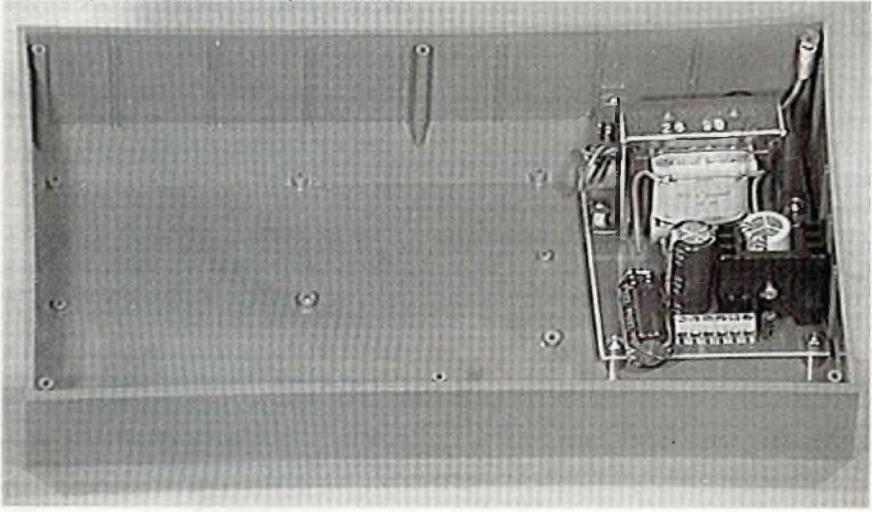

en plastique du coffret. L'emploi de ruban adhésif, de gaine thermo-rétractable ou de frètes pourra aider à garantir le maintien en place du fil de terre et par là, l'immobilisation de la cosse.

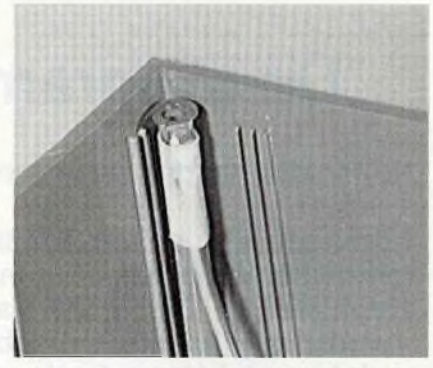

Comme le coffret est limité en taille (par rapport à celle des circuits du programmateur), il peut arriver que la taille du condensateur C3 gène lors de la fermeture du couvercle. Pour échapper à ce genre de problème, une solution simple consiste à venir le souder à plat supprimant du même coup tout problème lors de la mise en place du couvercle. Cette disposition est visible sur la photo d'assemblage avec le coffret.

Le coffret recevra également la prise DB9 série pour l'échange de fichier avec un ordinateur ou tout autre appareil compatible.

Même remarque que pour l'interrupteur, celle-ci pourra être fixée aussi bien sur l'arrière, le coté droit ou sur l'avant du coffret. Si vous n'envisagez pas de l'utiliser, elle pourra être purement et simplement retirée du montage.

L'utilisation d'un câble quatre conducteurs permettra d'assurer la liaison avec le circuit imprimé de la platine inférieure. Sa longueur devra être suffisante pour permettre l'extraction du couvercle.

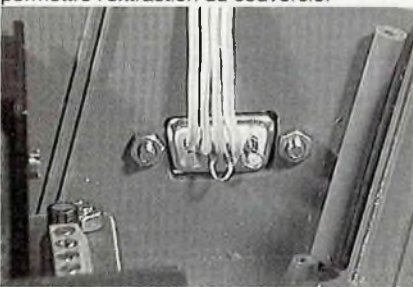

La photo ci-dessus illustre le câblage qui sera effectué sur cette prise. Les broches 7 et 8 sont reliées ensembles afin de permettre un rebouclage RTS(7) CTS(8) si celui-ci n'est pas effectué dans le câble. De même DCD(1) pourra être relié à DSR(6) si cette fonction est utilisée par votre système.

Pour terminer avec le coffret, signalons la présence du passage du connecteur d'extension qui se trouve sur le coté gauche de celui-ci. Une découpe rectangulaire sur

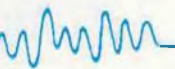

ce coté du coffret devra être réalisée. Tout comme pour la DB9, si vous n'envisagez pas son utilisation future, cette étape pourra être totalement ignorée.

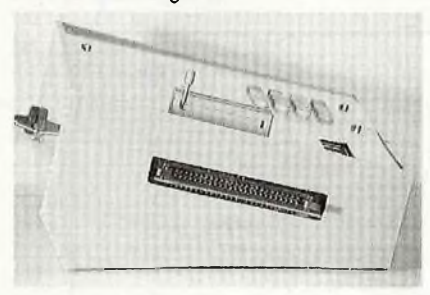

Le reste du montage (c'est à dire l'ensemble du programmateur) viendra se fixer sous le couvercle.

Pour commencer, il faudra percer les vingt quatre trous qui permettront le passage des cabochons des touches du clavier.

Viendra ensuite la réalisation de deux entailles qui permettront le passage des deux rehausses pour le support à force d'insertion nulle. La précision de ces entailles n'est pas importante puisqu'elles seront cachées par le support.

Pourterminer, il restera la découpe pour l'afficheur. C'est cette opération qu'il faudra soigner le plus afin d'obtenir une fenêtre parfaitement rectangulaire. Un éventuel petit trou sera percé au dessus de l'afficheur afin de permettre le passage d'un petit tournevis pour effectuer une retouche du réglage du contraste de l'afficheur.

L'ensemble des circuits sera fixé sur le couvercle au moyen de quatre vis. Des entretoises (5mm pour les deux,vis du clavier et de l'afficheur, et 10 mm pour les deux autres) assureront l'écartement adéquat par rapport au couvercle.

Il restera à câbler les fils qui vont vers l'alimentation pour que le tout devienne opérationnel.

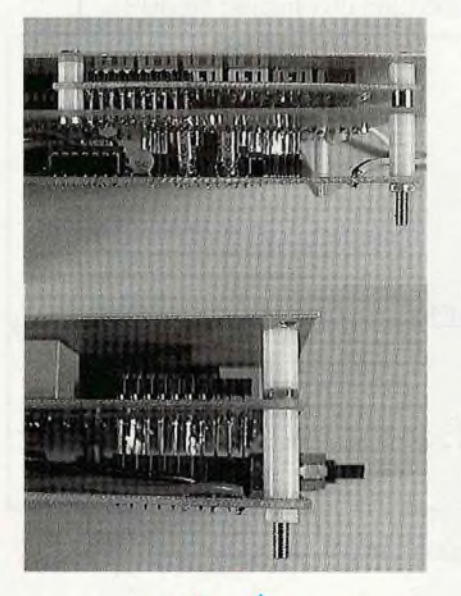

MW

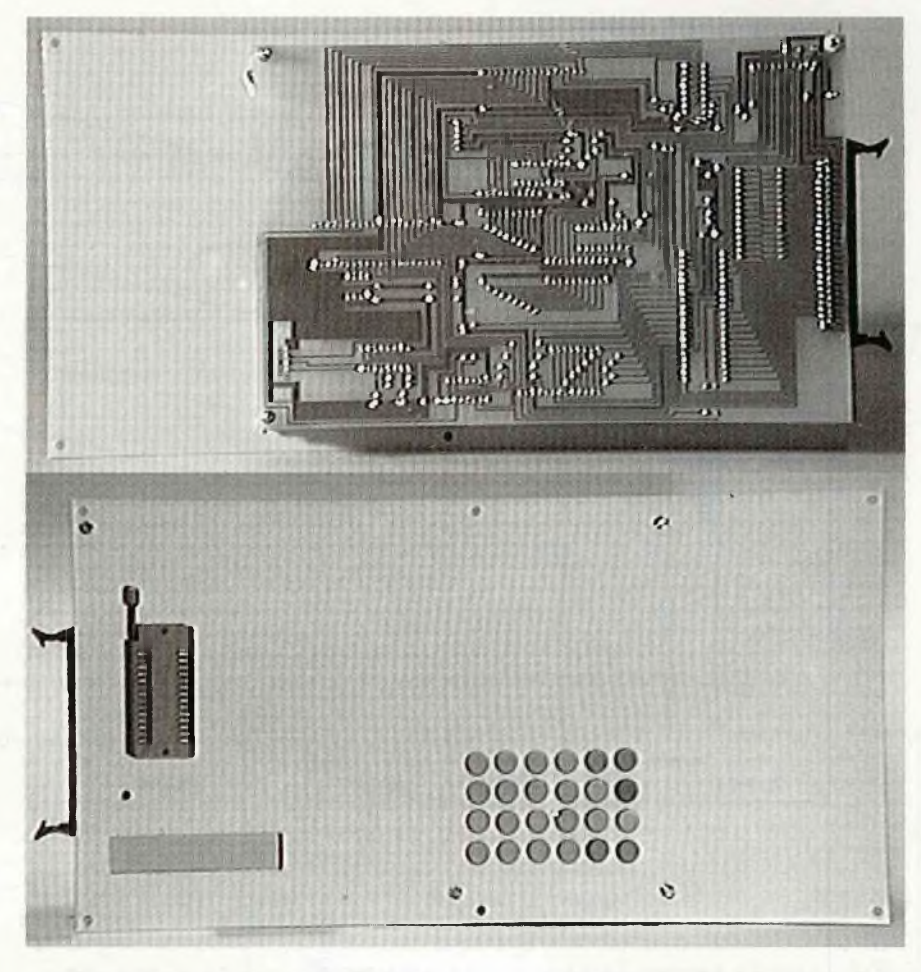

Quand l'ensemble est assemblé, il ne reste plus qu'à insérer le tout dans le coffret.

Cette phase excessivement simple s'effectuera en introduisant en premier le connecteur d'extension. Quand celui-ci est en place dans son logement, il ne reste plus qu'à laisser pivoter l'ensemble du couvercle pour que celui-ci trouve sa place.

Il faudrajuste vérifier avant de le relâcher que la cosse de terre se trouve bien en place sur la colonnette en plastique du coffret, afin d'assurer un bon contact au moment de la fixation avec les vis du couvercle.

L'ensemble des photos qui accompagnent cette partie devrait vous aider pour réaliser toute cette étape mécanique.

La page suivante vous donne le gabarit de perçage du couvercle pour que l'ensemble tombe bien à sa place au moment de l'assemblage final. Il est donné par rapport à la partie gauche de ce dernier (la totalité du couvercle ne tient pas sur une page de la revue). Cela n'est pas gênant en soi puisque seule cette partie est utilisée. La suivante donne les gabarit de perçage du coffret.

La photo ci-dessous illustre l'ensemble terminé.

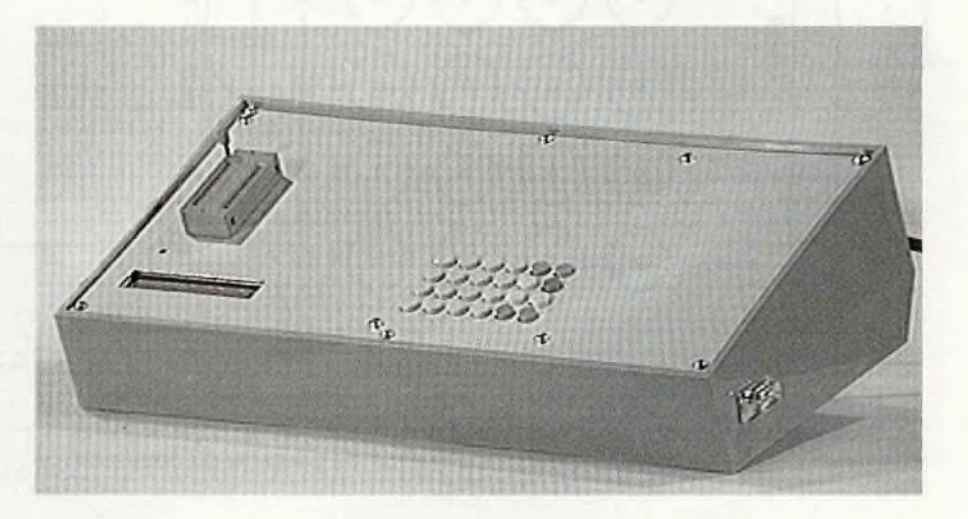

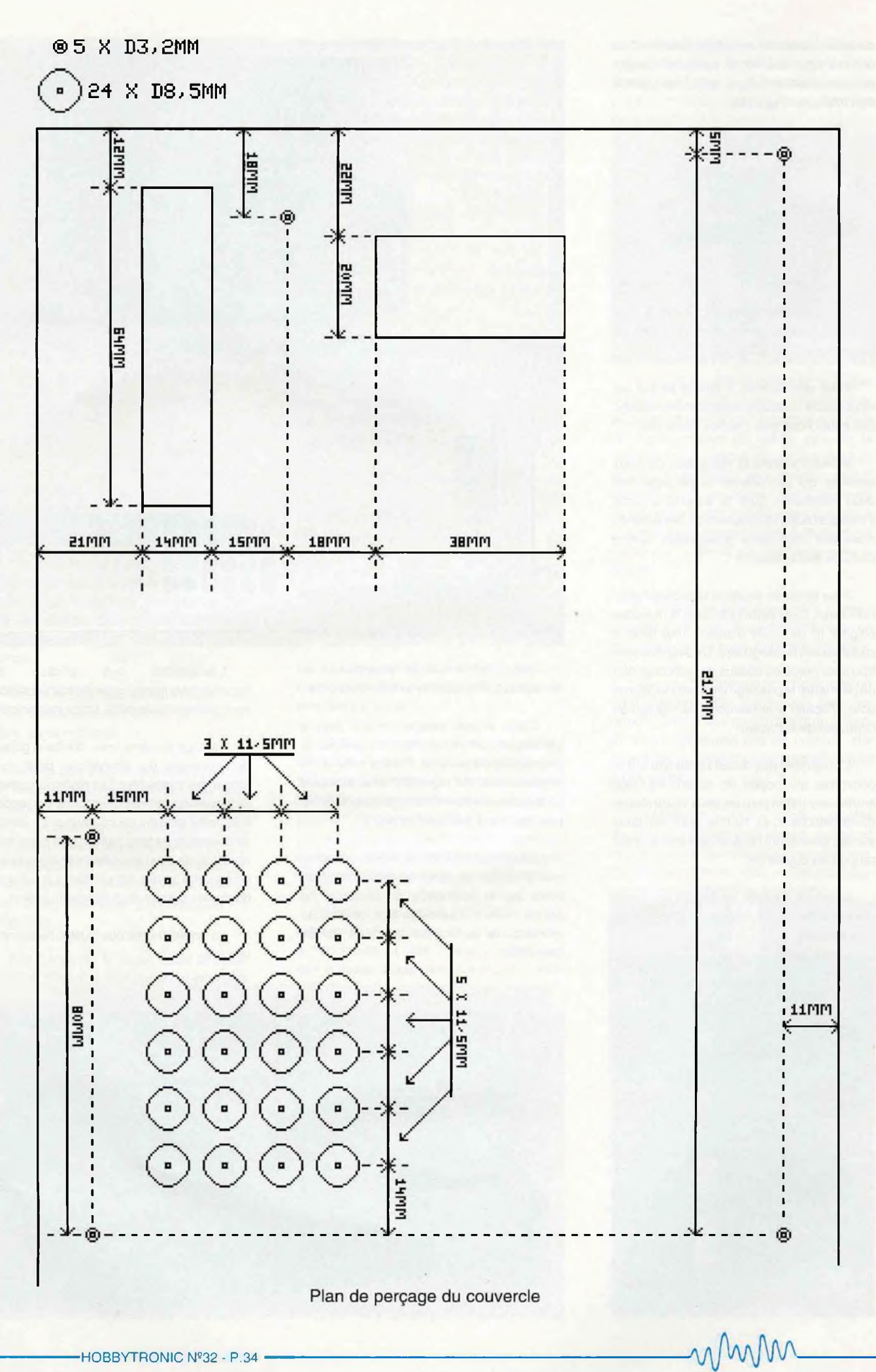

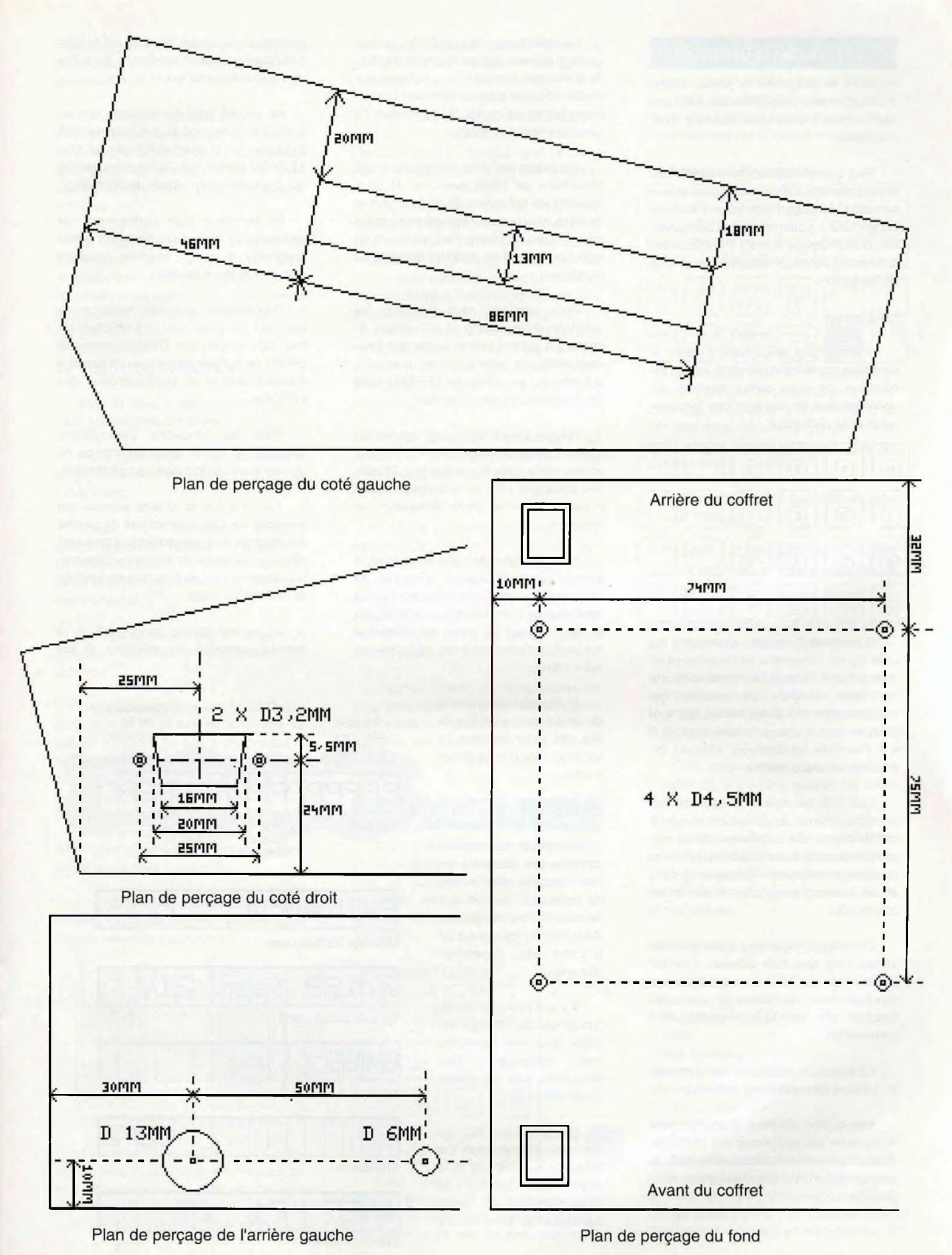

mmm

HOBBYTRONIC Nº32 - P.35

### Le mode d'emploi

Voici le début de la phase ultime d'utilisation de ce programmateur, celle que bon nombre d'entre-vous attendez avec impatience.

Pour pouvoir être facilement utilisable, ce programmateur utilise deux éléments pour permettre l'échange d'informations: le clavier et l'afficheur. Le premier permet de recevoir les commandes qui devront être effectuées et le second permet de retranscrire le résultat de l'opération.

### **Le clavier**

Comme vous devez déjà le savoir si vous vous souvenez du schéma, celui-ci est constitué de vingt quatre touches. La décomposition de chacune des fonctions est donnée ci-dessous.

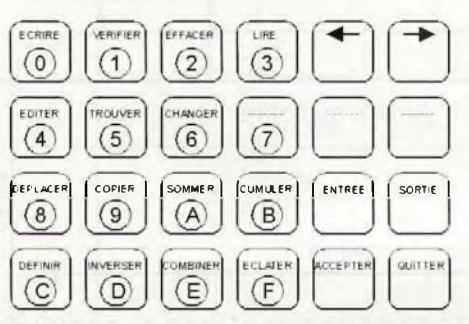

Comme vous pouvez le constater sur cette figure, l'ensemble se décompose en deux groupes distincts. Le premier comporte les seize touches de gauche, qui correspondent aux seize valeurs qui sont utilisées dans le codage hexadécimal: de 0 à F. Pour bien les distinguer, elles ont été inscrites dans des cercles.

Les huit de droite comportent les fonctions annexes. En fait seules les quatre qui se situent aux extrémités ont un rôle complémentaire. Nous y trouvons les ordres de déplacement (symbolisés par les flèches) et les ordres d'acceptation et de fin de commande.

Comme il n'y a que vingt quatre touches, et que vingt sont déjà utilisées, il ne fait aucun doute que les seize des caractères hexadécimaux vont recevoir une autre fonction afin de pouvoir passer des commandes.

Là encore, la disposition est regroupée en fonction des opérations à effectuer.

Les quatre du haut à gauche vont représenter les opérations sur l'EPROM. Nous y trouvons les fonctions de lecture, de programmation, de test de virginité et de contrôle.

Les quatre suivantes (en fait les trois de gauche) représentent les fonctions d'édition de la mémoire puisque nous y trouvons une fonction d'édition octet par octet, une fonction de recherche de chaîne et une fonction de remplacement de chaîne.

Les quatre suivantes vont constituer les opérations de blocs mémoire. Nous y trouvons les opérations de déplacement et de copie, ainsi que deux opérations de calcul sur le contenu mémoire. Ces opérations de calcul permettent de contrôler l'intégrité du contenu.

Pour terminer, nous trouvons les fonctions d'initialisation et d'inversion du contenu d'un banc mémoire ainsi que deux opérations de manipulations pour des données sur seize bits (les EPROMs étant généralement limitées à huit bits).

Restent deux touches qui n'ont pas été vues. Il s'agit des opérations d'entrées/ sorties sur la série qui permettent d'établir des échanges vers un ordinateur ou tout appareil du même genre (émulateur par exemple).

Après analyse de cette description, il s'avère que trois touches n'ont pas de fonctions allouées. Ces touches sont en fait réservées pour des fonctions à venir en vue d'utilisation avec les cartes qui utilisent le connecteur d'extension (mais cela, c'est une autre étape).

L'utilisation de chacune de ces touches, ainsi que de leur rôle particulier sera vu en détail dans la suite de cet article.

### **L'afficheur**

Si pour le clavier, chacune des touches a un rôle particulier, dans le cas de l'afficheur, chacun des seize caractères remplit une tâche bien particulière qui est fonction de l'opération demandée.

Il y a d'abord le cas où l'ensemble de l'afficheur est utilisé pour faire apparaître des messages. Ces messages sont de quatre types différents.

Le premier est le message d'initialisation. Ce message apparaît lors de la mise sous tension du programmateur. Il vous demande de bien vouloir patienter pendant que l'appareil est en train d'effectuer un certain nombre de contrôles sur l'électronique du montage.

Le second type de message qui est rencontré correspond au message du point d'attente. Il est matérialisé par le type d'EPROM sélectionné. Sa présence indique que l'appareil est en attente de commande.

Le troisième type correspond aux messages d'erreurs. Ils ne devraient jamais apparaître si aucun incident ne vient perturber la tâche en cours.

Pour terminer, restent les messages de sélection qui vous invitent à effectuer un choix ou une opération. C'est notamment le cas lors de la phase de réglage des tensions d'alimentation et de programmation des EPROMs.

Pour les fonctions particulières, l'afficheur se trouve divisé en champs où chacun a une signification bien particulière.

Tout d'abord, le champ adresse qui comporte les quatre caractères de gauche de l'afficheur. Il est utilisé pourtout ce qui est affichage et saisie de l'adresse courante. Son contenu peut être modifié en fonction de la tâche en cours.

Le second champ correspond à la donnée contenue en mémoire. Il est

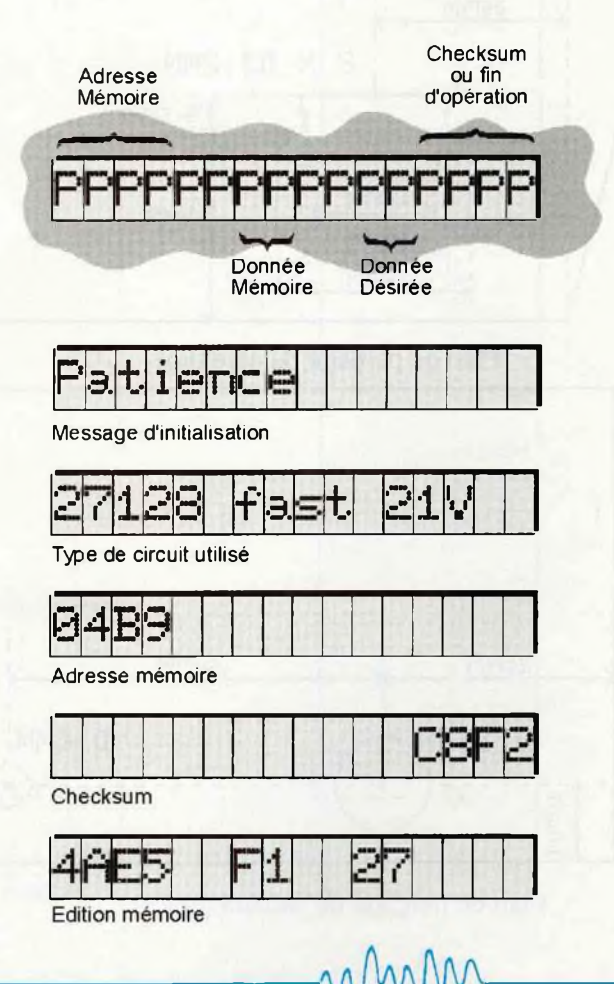

constitué par les septième et huitième caractères de l'afficheur. Son contenu n'est pas modifiable.

Le troisième champ est celui de la donnée de remplacement. Il est constitué par les onzième et douzième caractères de l'afficheur. C'est dans celui-ci que s'opère la saisie de la donnée qui devra être placée en mémoire.

Le dernier champ est celui de l'information de contrôle ou, plus généralement, celui du checksum. Il est constitué par les quatre caractères de droite de l'afficheur. Son contenu ne peut pas être modifié.

### **Le support d'EPROM**

Voici le second élément sur lequel il vous est demandé d'intervenir.

Cette intervention est relativement simple mais nécessite cependant quelques explications.

Vous serez amenés à avoir à programmer des EPROMs avec cet appareil. Or celles-ci peuvent se présenter sous la forme de boîtiers de 24 broches ou de boîtiers de 28 broches.

Comme le support est un support 28 broches, il vaut mieux prendre la précaution suivante.

Dans tous les cas, la broche de masse (broche 12 ou 14 en fonction du nombre de pattes) se trouve en bas à gauche sur le support. Dans tous les cas, l'encoche qui sert à repérer la broche <sup>1</sup> doit se trouver vers le haut du support.

Toute erreur d'insertion peut s'avérer fatale pour la mémoire (inversion de sens ou décalage dans le support).

La figure ci-dessous illustre le type d'insertion qu'il faut respecter en fonction du type de mémoire à programmer.

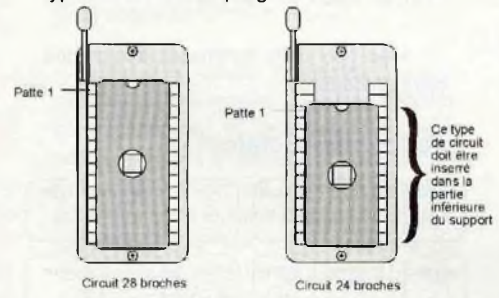

Autre remarque sur ce support. Lors de la mise sous tension du programmateur, ou lors de la phase de sélection du type d'EPROM, il ne devra pas y avoir de composant dans celui-ci. Les commutations

des relais avec des tensions aléatoires peuvent être, elles aussi, nocives pour la mémoire.

Maintenant que vous commencez à être un peu plus familiarisé avec les différents éléments de cette façade, nous pouvons passer à l'étude de chacune des fonctions.

Pour bien comprendre le mécanisme de la partie programmation (but initial de cet appareil), il faut d'abord assimiler que la mémoire de donnée n'est qu'une image de ce qui sera transféré dans l'EPROM au moment fatidique. Cette mémoire possédant une capacité de 64K, elle est donc capable de recevoir plusieurs contenus d'EPROMs de capacités inférieures d'où une nécéssité de définir une adresse de départ pour pouvoir effectuer chaque fonction (par défaut, cette adresse est placée au début de la mémoire).

Le but de toutes les fonctions qui agissent sur la mémoire de donnée est de créer l'image définitive qui sera transférée dans l'EPROM.

Il existe plusieurs solutions pour y parvenir. Ce peut être soit par une saisie directe au clavier (long, fastidieux et de nombreux risques d'erreurs), soit par la lecture d'un composant contenant déjà le contenu définitif (EPROM. EEPROM. ZERO POWER RAM, etc...) ou par un transfert avec la série.

D'autres modes d'utilisations de ce programmateur sont la comparaison d'EPROMs, la sauvegarde de contenus mémoire sur ordinateurs, etc... Voyons maintenant comment utiliser chaque fonction.

### Les fonctions en détail

Avant d'aborder réellement cette étape, il importe de voir le rôle de deux touches qui sont un peu particulières et qui sont utilisables dans toutes les fonctions. Ces touches sont la touche "Quitter" et la touche "Accepter".

#### **La touche "Quitter"**

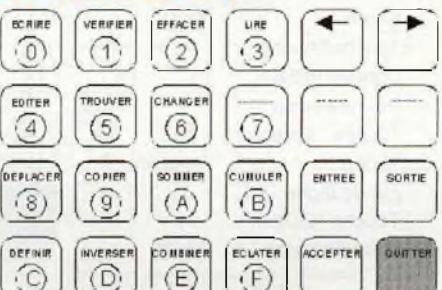

Cette touche permet d'abandonner la fonction en cours et de revenir au point d'attente de commande. Elle peut s'avérer très pratique en cas d'appel inconsidéré d'une fonction (erreur de touche par exemple). Elle est active à n'importe quel moment d'une opération. Elle ne valide en aucun cas les modifications en mémoire (à moins que celles-ci n'aient été acceptées préalablement par la touche "Accepter").

#### **La touche "Accepter"**

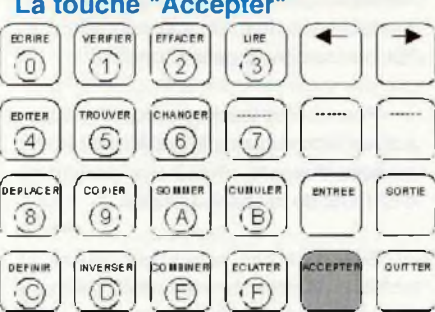

Cette touche comme son nom l'indique permet d'accepter la modification qui vient d'être faite et de passer à la tache suivante. Elle joue de ce fait un rôle opposé de celui de la touche "Quitter" qui vient d'être vu précédemment.

Elle se situe juste à la gauche de cette touche "Quitter".

Ces deux touches possèdent également d'autres fonctions qui seront abordées au moment opportun.

### **La saisie d'une nouvelle adresse ou d une nouvelle donnée**

Dans de nombreux cas de fonction, une opération de saisie d'adresse ou de donnée vous sera demandée pour pouvoir continuer la tâche en cours.

Cette saisie s'effectue en utilisant, en fonction de la valeur à obtenir, les seize touches hexadécimales.

Dans tous les cas, c'est le digit de poids faible qui est saisi. Les autres digits sont conservés par effet de translation de la valeur précédente. L'exemple ci-dessous illustre ce mécanisme

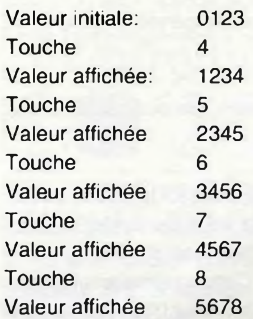

Dans cet exemple, nous avons remplacé l'adresse initiale de 0123 par l'adresse finale de 5678 en ayant malencontreusement appuyé sur la touche 4 en cours de route. Cela permet de mettre en évidence que le nombre de caractères qui peuvent être saisis est illimité et que seul les quatre derniers (ou les deux derniers pour une donnée) sont effectivement pris en compte par le système.

Quand l'adresse (ou la donnée) désirée se trouve affichée, un appui sur la touche "Accepter" permet de la valider et de passer à la tâche suivante. Un appui sur la touche "Quitter" ramène au point d'attente.

Pour que les touches de fonction soient actives, il importe que le système se trouve au point d'attente, c'est à dire que le type d'EPROM de travail soit affiché.

Si tel est le cas, toutes les fonctions qui vont être décrites dans les lignes suivantes peuvent être sélectionnées.

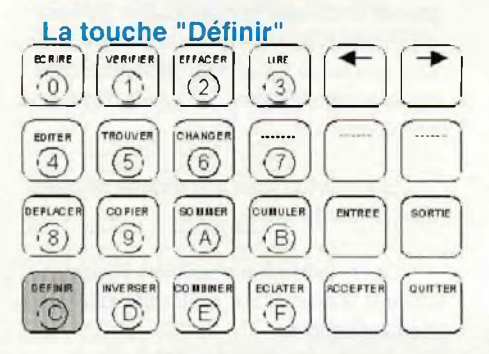

Avec cette touche va réellement commencer l'étude des fonctions de ce programmateur.

La touche définir permet d'initialiser le contenu d'une zone de la mémoire de donnée avec une valeur choisie par l'utilisateur.

Lors de la mise sous tension, l'ensemble de la mémoire de donnée est rempli avec la valeur FF ce qui correspond au contenu d'une EPROM vierge qui vient d'être effacée. Pour certaines applications (cas d'une EPROM pour 68705 qui doit être initialisée avec des 00 pour les octets inutilisés), il peut s'avérer intéressant de modifier le contenu initial de la mémoire.

Cette commande permet d'obtenir ce résultat.

Le déroulement des opérations est le suivant:

Après avoir appuyé sur la touche définir, le programme va vous demander de bien vouloir donner l'adresse de départ de la zone à initialiser. Cette adresse est proposée par défaut avec la valeur 0000 (début de la mémoire de travail). Si cette valeur vous convient, il vous suffit de l'entériner avec la touche "Accepter". Sinon vous n'avez qu'à saisir l'adresse que vous avez retenu comme cela a été expliqué au paragraphe précédent.

Quand l'adresse désirée a été validée, le système vous propose maintenant de saisir l'adresse de fin de la zone à initialiser. Par défaut l'adresse proposée est égale à celle de l'adresse de départ retenue augmentée de la capacité de l'EPROM sélectionnée. Comme précédemment vous pouvez l'accepter ou la modifier en fonction de vos besoins.

Une fois cette adresse de fin saisie, le système va vous demander de bien vouloir entrer la donnée d'initialisation. Par défaut, la valeur proposée est à FF. Vous avez alors la possibilité de la modifier si celle-ci ne correspond pas à vos besoins.

Une fois la donnée validée, le système va remplir la zone mémoire retenue avec la donnée sélectionnée. A la fin de l'opération, le système affiche le message "Fin" pour vous indiquer qu'il a bien terminé son opération.

Une fois rendu à ce point, il attend que vous appuyez sur la touche "Quitter" pour revenir au point d'attente.

Le rôle de cette fonction peut paraître dérisoire mais il est intimement lié au principe de chargement des données en mémoire par les protocoles de transmissions série. En effet certains d'entre eux, afin de réduire les temps de communications, ne transmettent que les informations utiles au contenu de l'EPROM. Il importe donc d'épurer le contenu de la mémoire avant de la rechargeravec un nouveau contenu. Cette fonction permet donc de pouvoir remplir cette tâche très simplement en appuyant trois fois de suite sur la touche acceptater (les paramètres par défaut correspondant en tous points à ceux qui sont necessaires).

Le tableau ci-dessous résume les différentes étapes de cette commande.

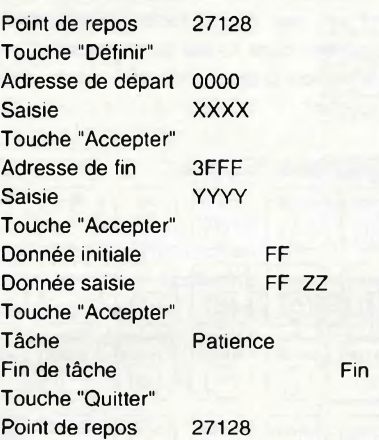

Comme vous pouvez le constater l'utilisation de cette fonction est très simple. Toutes celles qui vont suivre sont de même nature et reprennent généralement le même

modèle. De ce fait, elles ne seront détaillées que pour les points particuliers propres à la fonction correspondante.

### La touche "Inverser"

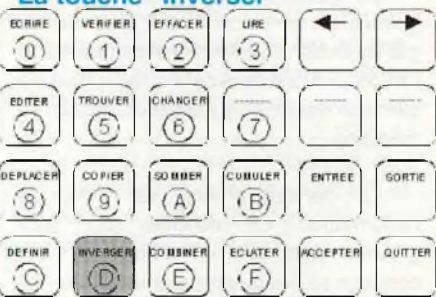

Cette touche permet d'inverser le contenu d'une zone de la mémoire de donnée. Elle réalise en fait la fonction de complément à un pour chacun des octets de la zone mémoire sélectionnée.

De par son rôle, elle vient en complément de la fonction qui a été citée précédemment.

Tout comme pour la fonction précédente, le déroulement des opérations va demander l'adresse de départ et l'adresse de fin de la zone mémoire à traiter.

La principale différence qui existe avec la fonction précédente tient dans le fait qu'il n'y a pas de donnée d'initialisation demandée puisque cette donnée se trouve déjà en mémoire et qu'elle n'est pas figée à une seule valeur.

Le tableau ci-dessous résume les différentes étapes de cette commande.

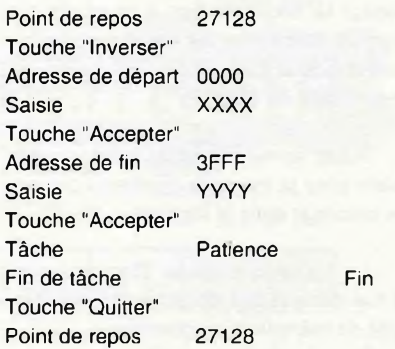

Voici pour cette commande très proche de la précédente.

### **La touche "Eclater"**

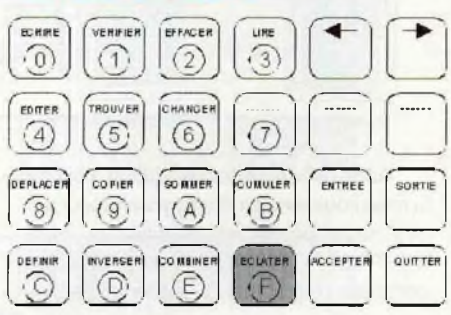

Avec cette touche ainsi qu'avec la suivante vont être traitées les fonctions seize bits.

Le rôle de ces deux fonctions est de pouvoir faire "le joint" entre des fichiers en format seize bits et des contenus d'EPROMs qui sont nécessairement en format huit bits.

Pour pouvoir distinguer chaque élément, une donnée seize bits se décompose en deux octets dont l'un est appelé pair (even) et l'autre impair (odd). L'octet pair est celui qui se trouve placé à une adresse paire sur un champ mémoire ramené à huit bits alors que le fichier est toujours dans son format seize bits. De même l'octet impair est celui qui se trouve placé sur une adresse impaire.

Le tableau ci-dessous résume cette disposition

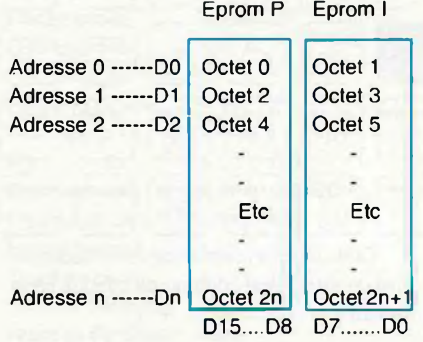

L'adresse correspond à l'adresse de chaque Eprom. Nous voyons très nettement la répartition des octets pairs et des octets impairs sur les deux Eproms ainsi que leur disposition dans leur rôle binaire.

Dans le fichier initial (ou final) issu de l'ordinateur, les octets sont disposés dans l'ordre octet 0, octet 1, —, octet 2n, octet 2n+1.

Il faut donc pouvoir opérer à un moment ou à un autre la dissociation ou la reconstruction du format seize bits initial.

La fonction éclater permet d'opérer la dissociation de ce format seize bits vers deux zones au format huit bits.

Pour des raisons de facilité d'emploi lors de la programmation des deux EPROMs correspondantes, la zone des octets pairs se trouve placée à l'adresse 0000 et la zone des octets impairs est placée à l'adresse 8000. Sur cette fonction d'éclatement, c'est l'ensemble des 64K de la mémoire de donnée qui est traité. Il n'est pas tenu compte du type d'EPROM sélectionnée.

Comme cette opération prend un certain temps, le système affiche un message d'attente pour vous indiquer qu'il est en train de travailler. A la fin du traitement, il affiche le message de fin.

Le tableau ci-dessous résume les différentes étapes de cette commande.

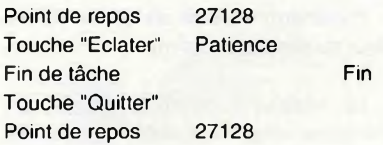

### **La touche "Combiner"**

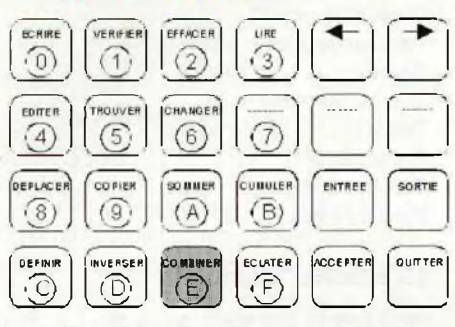

Cette fonction "combiner" réalise exactement l'inverse de la fonction éclater, c'est à dire qu'elle reconstitue un fichier au format seize bits.

Tout comme pour la fonction précédente, c'est l'ensemble des 64K de la mémoire de donnée qui est traité.

Pour que l'opération se passe convenablement, la première moitié de la mémoire (0000 à 7FFF) doit contenir les octets d'adresses paires et la seconde moitié de la mémoire (8000 à FFFF) doit contenir les octets d'adresses impaires.

Le mode d'emploi de cette fonction est identique au précédent.

Le tableau ci-dessous résume les différentes étapes de cette commande.

Point de repos 27128 Touche "Combiner" Patience Fin de tâche Fin Touche "Quitter" Point de repos 27128

### **La touche "Déplacer"**

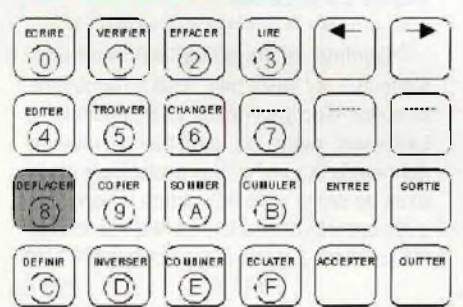

Cette fonction permet de déplacer un ensemble d'octets dans la mémoire de

#### donnée.

Son utilisation est aussi simple que les fonctions précédentes.

Pour pouvoir s'effectuer, cette fonction va commencer par vous demander l'adresse d'origine du bloc à déplacer. Quand celle-ci est sélectionnée, elle va vous demander l'adresse de fin du bloc cela afin de connaître la taille de la zone mémoire qui devra subir le transfert. Vient ensuite la demande de l'adresse destination, c'est un minimum. Et pour finir le système vous demandera la valeur qu'il faudra placer à l'endroit laissé vacant.

Quand tous ces paramètres sont enfin définis, le transfert s'effectue dans la joie et la bonne humeur.

Comme vous pouvez le constater, il n'y a rien de sorcier dans cette fonction.

Le tableau ci-dessous résume les différentes étapes de cette commande.

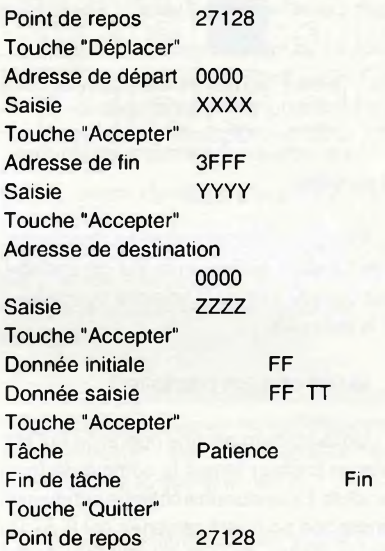

### **La touche "Copier"**

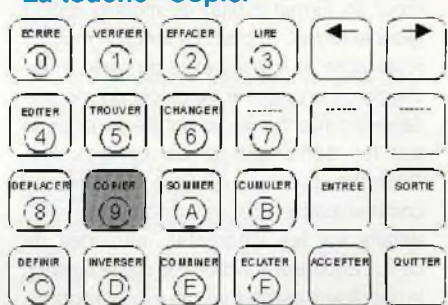

Cette fonction travaille de la même manière que la fonction précédente à la différence près que la zone source n'est pas modifiée (ce qui est préférable pour une fonction de copie).

Elle est le complément indispensable de »a fonction de transfert.

Le tableau ci-dessous résume les différentes étapes de cette commande.

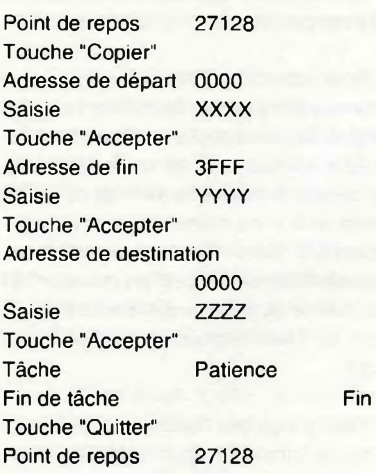

### **La touche "Sommer"**

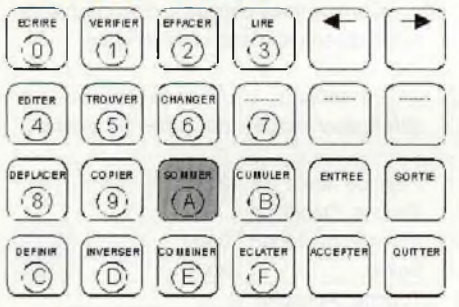

Avec cette touche arrivent les fonctions de contrôle.

Plus généralement appelée Checksum, cette fonction réalise un calcul de contrôle pour pouvoir vérifier la véracité du contenu de la mémoire.

### Qu'est ce qu'un checksum?

Un ckecksum est une opération qui fait dans un premier temps la somme de tous les octets. La valeur ainsi obtenue est ensuite troncaturée pour être ramenée sur 8 ou 16 bits. Il s'agit, pour les habitués de la programmation, de la fonction modulo 256 (pour un format 8 bits) ou modulo 65536 (pour le format 16 bits). La fonction modulo représente en fait le calcul du reste d'une division. La longueur de calcul du modulo dépend d'algorithmes qui ont été développés par les constructeurs de composants. Reportez-vous à la rubrique langages de communication pour avoir de plus amples détails sur les différentes méthodes de calcul. Encore en fonction des constructeurs, le checksum est égal soit au modulo obtenu, soit à son complément à 1ou à son complément à 2.

Pour la fonction Sommer, nous avons retenu le format MOS Tech, dont le checksum n'est autre que la somme de tous les octets ramenée sur seize bits.

Le calcul s'opère sur une zone mémoire dont la longueur est égale à la capacité de l'EPROM sélectionnée. Il vous incombe pour cette fonction de spécifier uniquement l'adresse de départ de la zone de calcul.

A la fin du traitement, elle vous affiche la valeur du checksum obtenu.

Le tableau ci-dessous résume les différentes étapes de cette commande.

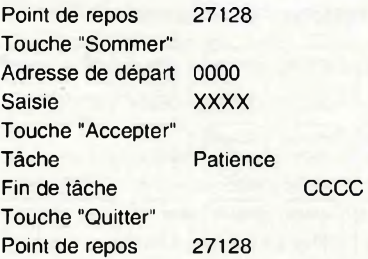

### **La touche "Cumuler"**

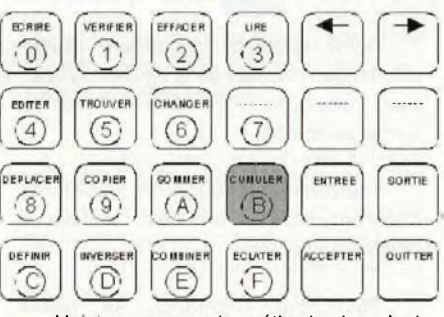

Voici une seconde méthode de calcul d'un octet de contrôle.

Pourquoi proposer une seconde méthode de calcul? Tout simplement parce que la méthode du checksum, pour autant qu'elle soit fiable, n'en possède pas pour autant une certaine imprécision. Si quatre divisé par trois donne un comme reste, sept divisé par trois laisse également un comme reste et cela ne veut pas dire que quatre égale sept. En cas d'obtention d'une valeur identique, la possession d'un second algorithme de calcul ne reposant pas sur le principe du checksum permet éventuellement de différencier les éléments.

Cette opération de cumul repose sur l'utilisation d'une fonction "OU exclusif" alignée sur seize bits.

Comme la longueur de traitement s'effectue sur seize bits, nous y retrouvons la notion d'octets impairs et d'octets pairs. Les deux digits de gauche du résultat donnent la "Xsomme" des octets pairs et les deux de droite celle des octets impairs tels qu'ils ont étés définis lors de l'explication sur les fonctions Eclater et Combiner.

L'utilisation de cette fonction est identique à la précédente et ne présente de ce fait, elle non plus, aucune difficulté.

L'emploi à bon escient de ces deux fonctions de calcul permet de bien différencier les différents contenus des mémoires.

Le tableau ci-dessous résume les différentes étapes de cette commande.

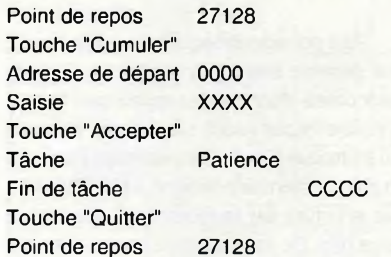

### **La touche "Editer"**

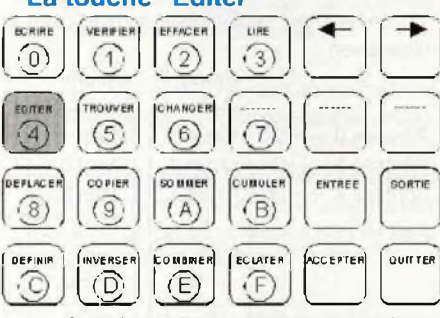

Cette fonction permet de venir visualiser puis de modifier le contenu de chaque case mémoire.

Cette fonction est bien pratique lors d'une saisie manuelle des octets à insérer dans la mémoire. Mais de par son principe, il est difficilement envisageable de pouvoir saisir de grandes quantités de données pour pouvoir programmer de grosses EPROMs.

Elle est parfaite pour venir modifier des zones bien précises (de quelques octets seulement) sur le contenu déjà existant d'une EPROM. C'est souvent le cas lors de la mise au point de programmes (un réassemblage complet s'avérant souvent plus long qu'une modification ponctuelle).

L'emploi de cette fonction est excessivement simple puisqu'elle vous demande tout simplement la première adresse que vous voulez visualiser. En utilisant ensuite les flèches droites et gauches suivant que vous voulez avancer dans la mémoire (flèche droite) ou reculer dans celle-ci (flèche gauche).

Si une donnée vous déplait, il vous suffit de la modifier au moyen des touches hexadécimales. Quand la nouvelle valeur est visible sur l'afficheur, elle est validée en passant sur l'adresse suivante ou précédente au moyen des flèches.

L'utilisation de la touche "Quitter" vous ramène au point d'attente, la dernière saisie

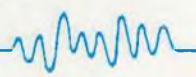

non validée par les flèches est prise en compte.

L'utilisation de la touche "Accepter" vous ramène au point de demande de l'adresse à éditer permettant ainsi d'aller se repositionner directement ailleurs dans la mémoire. Tout comme pour la touche "Quitter", la dernière saisie non validée par les flèches est prise en compte.

Le tableau ci-dessous résume quelques unes des différentes étapes qui peuvent être rencontrées avec cette commande.

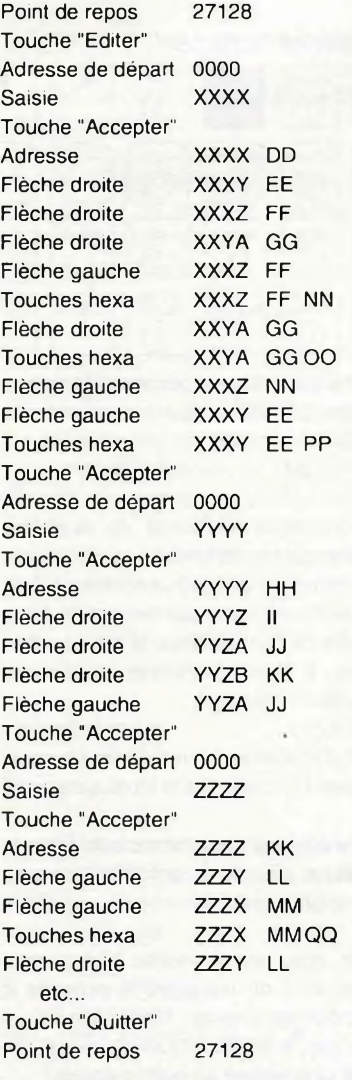

Il est évident que devant les possibilités de combinaison entre les touches flèches et la touche "Accepter", la modification ou non de la donnée courante, ce tableau n'est qu'une pâle représentation des modes d'utilisation de cette commande.

Pour pouvoir utiliser cette fonction, il est nécessaire de déjà posséder une image du contenu (présent ou à venir) de la mémoire puisque c'est par rapport à une adresse que le positionnement s'effectue.

 $\mathcal{W}$ 

De toute manière, c'est une des fonctions de traitement du contenu mémoire qui risque d'être la plus employée.

### **La Touche "Trouver"**

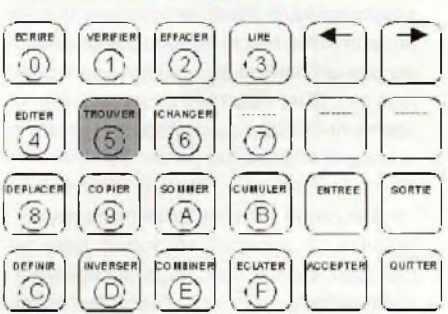

Avec cette fonction apparaissent les fonctions de recherche mémoire.

Si la fonction Editer imposait de connaître l'adresse de la donnée recherchée, celle-ci n'impose que de connaître la donnée.

La recherche porte sur une chaîne d'octets dont la longueur doit être comprise entre <sup>1</sup> et 8 caractères hexadécimaux (de deux à seize digits).

Pour pouvoir s'effectuer, cette fonction a besoin de connaître, en plus de la chaîne désirée, les adresses de début et de fin de la zone de recherche.

Au cours de la recherche, si l'argument désiré est trouvé dans la mémoire, le système passe automatiquement en mode éditeur en se positionnant sur l'adresse du premier octet de la chaîne.

Il y a alors moyen de modifier le contenu de la mémoire comme cela a été vu avec la fonction Editer.

Si une sortie du mode éditeur par la touche "Quitter" ramène au point d'attente, une sortie par la touche "Accepter" relance la recherche pour l'occurrence d'une nouvelle chaîne.

Quand la fin de la mémoire est atteinte, le système affiche le message Fin pour indiquer qu'il a terminé sa recherche

Le tableau ci-dessous résume les différentes étapes de cette commande.

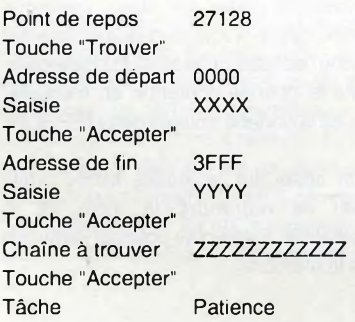

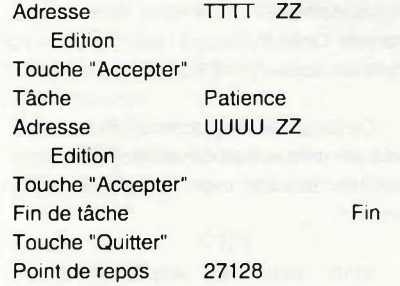

Tout comme pour la fonction Editer, ce tableau n'est qu'une des possibilités d'utilisation de cette fonction.

### **La touche "Changer"**

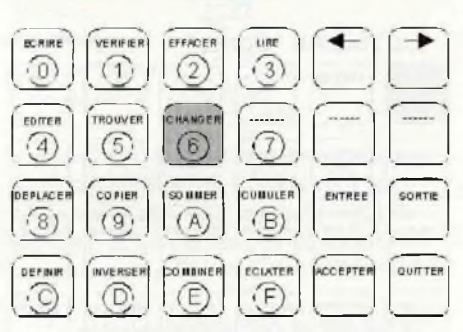

Directement inspirée de la fonction Trouver, la fonction changer permet de remplacer automatiquement une chaîne de caractères en mémoire par une autre.

L'exemple classique d'utilisation est le remplacement d'une adresse d'une instruction CALL ou d'une instruction JMP par une nouvelle adresse qui pointera sur une zone modifiée de programme par exemple.

Contrairement à la fonction précédente, il n'y a pas de passage en mode Editeur et le remplacement est automatique sur l'ensemble de la mémoire définie.

Pour que le remplacement puisse avoir lieu, il faut que la chaîne de substitution soit de même longueur que la chaîne recherchée.

Le tableau ci-dessous résume les différentes étapes de cette commande.

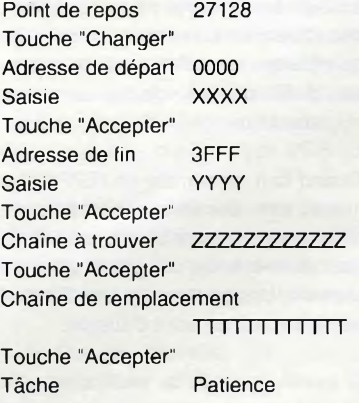

Fin de tâche Fin Touche "Quitter" Point de repos 27128

Du fait que le remplacement de la chaîne est automatique, il est conseillé d'être malgré tout très prudent avec l'emploi de cette fonction.

Voici pour les explications qui accompagnent toutes les fonctions qui agissent sur le contenu de la mémoire de donnée.

Les fonctions suivantes vont maintenant agir sur l'EPROM.

**La Touche "Ecrire"**

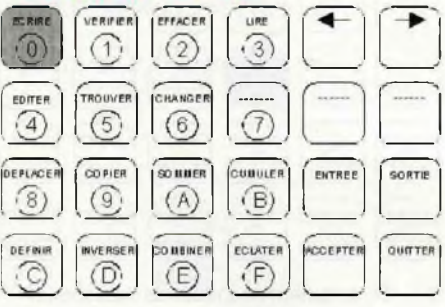

Cette fonction n'est autre que la commande de programmation de l'EPROM.

Le déroulement de cette fonction est naturellement fonction du type d'EPROM qui est sélectionné.

En règle générale, le système commence par demander l'adresse d'origine du bloc qui doit être transféré dans le circuit programmable.

Quand celle-ci est donnée, le système commence par vérifier que la mémoire destination est bien vierge et qu'elle est donc prête à recevoir les données.

Si tout est correct, la programmation s'opère suivant l'algorithme correspondant au type d'EPROM sélectionné. Les octets ne nécessitant pas de programmation (ceux qui doivent recevoir FF) sont tout simplement sautés. En fonction du type d'algorithme employé, une vérification s'effectue ou pas sur la case mémoire après chaque opération d'écriture. De même, l'adresse en cours de programmation est affichée si le temps d'accès d'affichage est inférieur au temps de programmation.

Quand tout l'ensemble de l'EPROM a été traité, une dernière vérification est effectuée avant de rendre la main en affichant la valeur du checksum de la zone qui a été programmée. Un appui sur latouche "Quitter" permet de revenir au point d'attente.

Si lors d'une étape de vérification, une erreur survient, la programmation est abandonnée en affichant le message "Erreur de programmation".

Si, lors de la phase de contrôle de virginité, l'EPROM s'avérait déjà programmée, le système vérifierait que la programmation est cependant possible (tous les bits qui doivent être modifiés sont bien tous à 1). Si tel n'était pas le cas, le système abandonnerait la programmation en affichant le message "Bit illégal".

Par contre si la programmation s'avérait possible, le système afficherait alors le message "Eprom non vierge" et attendrait confirmation par la touche "Accepter" avant de réellement lancer la programmation. Dans ce cas, seul les octets devant être modifiés seront programmés.

Le tableau ci-dessous résume les différentes étapes de cette commande.

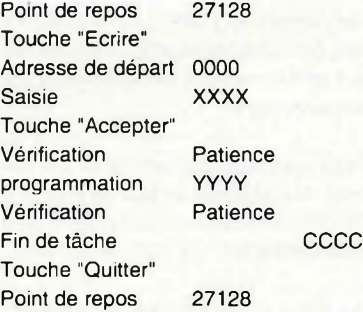

### **La touche "Vérifier"**

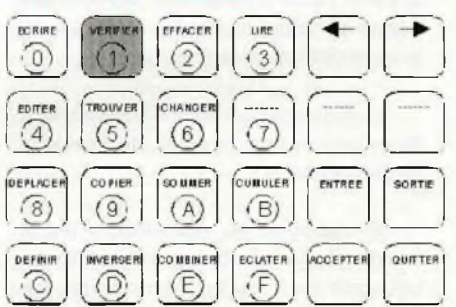

Cette touche permet de venir comparer le contenu de l'EPROM avec le contenu de la mémoire de donnée.

Si l'ensemble des deux mémoires est identique, le message Fin apparaît sur l'afficheur.

Par contre, si des différences apparaissent entre les deux contenus mémoire, celles-ci sont affichées en trouvant à gauche l'adresse où se trouve la différence, ensuite la donnée contenue en mémoire, suivie de la donnée trouvée dans l'EPROM.

Un appui sur la touche flèche droite permet de reprendre la suite de la comparaison. Celle-ci se poursuit jusqu'à la fin de la mémoire.

Le tableau ci-dessous résume les différentes étapes de cette commande.

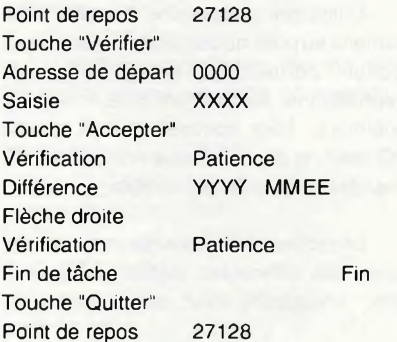

### **La touche "Effacer"**

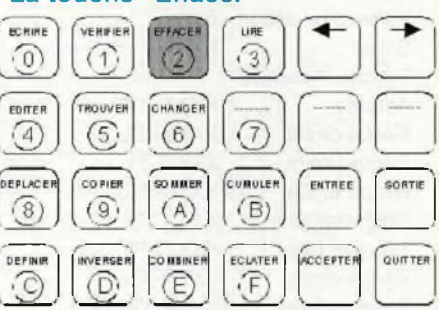

Si le terme Effacer correspond très bien pour une EEPROM. c'est une opération de contrôle de virginité qui est effectuée sur une EPROM.

L'opération s'effectue de la même manière que pour la fonction de vérification, à la différence près que ce sont des FF qui se substituent pour tous les octets de la mémoire de donnée. Il va de soi que dans ce cas, il n'est pas besoin de préciser d'adresse de départ.

Si l'EPROM est effectivement vierge, le message Fin apparaît à la fin du traitement.

Par contre si une différence est trouvée, celle-ci est affichée en précisant l'adresse de cette différence.

Un appui sur la touche fléché droite permet alors de reprendre la suite de la vérification de virginité. Naturellement, un appui sur le touche "Quitter" permet de revenir directement au point d'attente.

Le tableau ci-dessous résume les différentes étapes de cette commande.

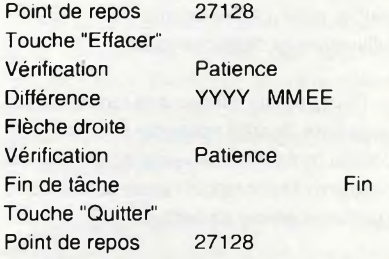

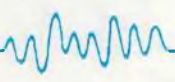

### **La touche "Lire"**

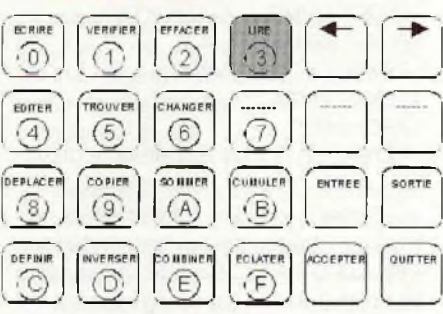

Cette touche permet de transférer le contenu de l'EPROM dans la mémoire de donnée.

Cette opération est généralement effectuée lors d'un transfert vers ordinateur du contenu de l'EPROM ou lors d'opérations de duplications.

La procédure est extrêmement simple puisqu'il suffit de préciser l'adresse de transfert pour que celui-ci s'effectue. La longueur est automatiquement déterminée par la capacité de l'EPROM sélectionnée.

A la fin de l'opération de lecture, le checksum de la partie transférée est affiché pour indiquer que la tâche est terminée.

Le tableau ci-dessous résume les différentes étapes de cette commande.

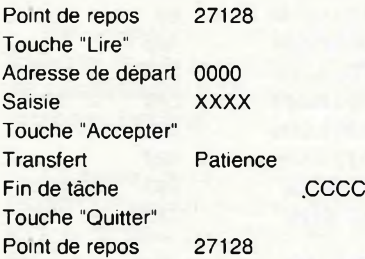

Ainsi s'achèvent les opérations qui mettent l'EPROM en jeu. Les fonctions suivantes vont se tourner vers les échanges avec un ordinateur.

#### **La touche "Entrée"**

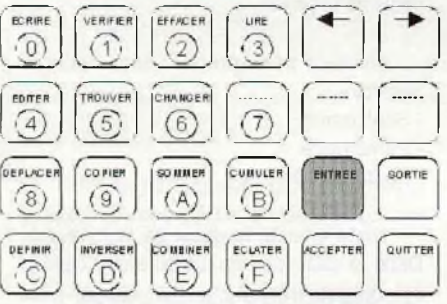

Cette fonction permet de recevoir des octets à destination de la mémoire de donnée depuis un ordinateur.

Tout comme pour la fonction Ecrire qui dépendait dans son déroulement du type d'EPROM sélectionnée, l'execution de la fonction Entrée dépend essentiellement du type de langage de communication employé.

La difference principale porte sur la demande de l'adresse de chargement si celle-ci ne fait pas partie des informations transmises.

Nous ne pouvons que fortement vous conseiller de lire cette partie sur les langages de communication afin que vous sachiez comment sont transmises les informations.

Le tableau ci-dessous résume les différentes étapes de cette commande.

Point de repos 27128 Touche "Entrée" (Adresse de départ 0000 Saisie XXXX Touche "Accepter") Transfert Patience Fin de tâche CCCCCCCC Touche "Quitter" Point de repos 27128

### **La touche "Sortie"**

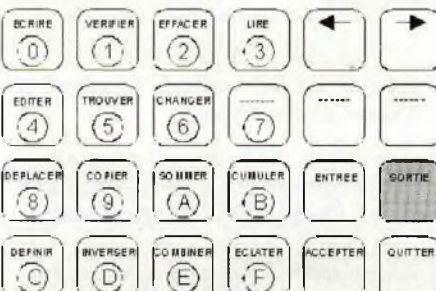

Complément indispensable de la fonction entrée, cette fonction permet de transmettre le contenu d'une zone de la mémoire de donnée vers un ordinateur.

Comme la nature des informations transmises est matériellement connue, il est beaucoup plus facile de donner le déroulement d'utilisation de cette fonction.

Pour effectuer un transfert vers l'ordinateur, il faut tout d'abord lui indiquer l'adresse de départ du bloc. Dans la foulée, il faut lui donner l'adresse de fin. Quand cela est fait, le transfert commence. Il s'effectue en respectant le protocole qui a été défini dans le langage de communication.

Contrairement à la réception, l'émission envoie l'intégralité du bloc défini sans essayer de faire du morcelage, ce qui n'est pas le cas de certains assembleurs qui essayent ainsi de réduire la taille des fichiers générés. Il y a alors moyen de calculer un checksum pour l'ensemble du bloc transmis et de l'afficher à la fin de la transmission signalant ainsi la fin de la tâche en cours.

De même, comme l'adresse d'émission est connue avant l'expédition, il y a moyen de l'afficher dans tous les cas pour tous les octets transmis.

Le tableau ci-dessous résume les différentes étapes de cette commande.

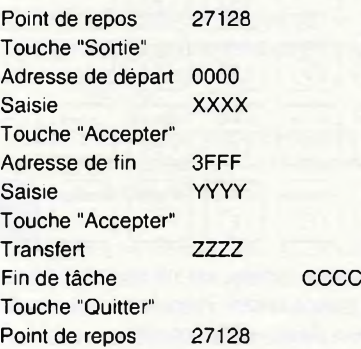

Voici donc la fin de la partie utilisation de ce programmateur. Comme vous avez pu le constater tout au long de ces explications, il n'y a rien d'extraordinaire à connaître pour pouvoir le faire fonctionner.

La suite des explications n'est pas tout à fait aussi simple puisqu'elles vont imposer d'avoir acquis certaines notions propres à la programmation des EPROMs ou à la transmission série.

### La sélection du type d'EPROM

C'est certainement un des points importants de ce programmateur qui a royalement été ignoré jusqu'à maintenant. Et pourtant il ne faut surtout pas le passer sous silence.

Ce chapitre va faire appel à toutes les explications qui ont été développées dans la première partie de cette étude dans le numéro 29.

Si vous vous rappelez de ce qui avait été expliqué dans cet article, à chaque EPROM correspond un boîtier, une tension de programmation, une tension d'alimentation lors de la programmation et un algorithme de programmation. Toutes ces différences font qu'il n'y a pas de droit à l'erreur. Appliquer une tension de 25V alors que la mémoire ne peut pas dépasser les 12,5V vous laisse présager du résultat. Donc prudence dans le choix du type d'EPROM.

Le tableau qui se trouve à la fin de cet article résume pour un grand nombre d'Eproms, le mode qu'il faut sélectionner pour pouvoir la programmer sur cet appareil.

A l'heure actuelle, 29 types de programmations différents vous sont proposés pour pouvoir y parvenir. Ceux-ci

sont détaillés un peu plus loin dans ce chapitre.

L'accès à ce choix s'opère, en partant du point d'attente en appuyant sur la touche "Quitter".

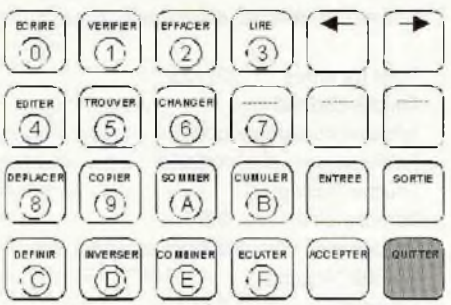

Quand l'accès est obtenu, l'affichage doit clignoter vous indiquant ainsi que la donnée visible est temporaire.

Le déplacement dans les différents types d'EPROM s'effectue au moyen des touches flèches.

Quand l'EPROM désirée est atteinte, il suffit d'appuyer sur la touche "Accepter" pour la valider.

A cet instant, ce choix est aussitôt transféré dans la mémoire de configuration ce qui permettra de le retrouver automatiquement lors de la prochaine mise sous tension de l'appareil.

Si vous ne voulez pas entériner la modification, il vous suffit d'appuyer une nouvelle fois sur la touche "Quitter" pour revenir au point d'attente.

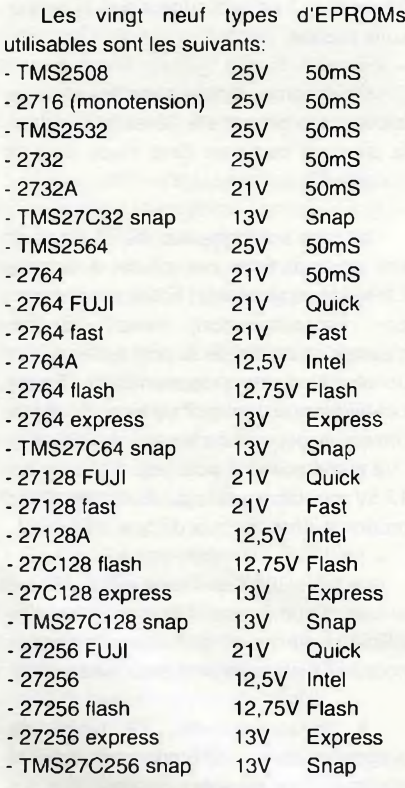

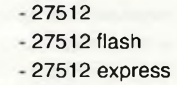

TMS27C512 snap

12,5V Intel 12,75V Flash<br>13V Expre 13V Express<br>13V Snap Snap

Cette liste donne le nom tel qu'il apparaît sur l'afficheur et rappelle la tension de programmation et l'algorithme employé.

En comparant ces paramètres avec ceux fournis dans la liste du numéro 29, vous pouvez établir le choix qu'il faut appliquer pour une EPROM particulière.

### Les paramètres de communication

Voici encore un gros morceau. Si pour les types d'EPROMs, cette partie avait déjà été traitée, les paramètres de communication reposent, eux, pour une bonne part, sur les langages de communication. Ils sont au nombre de quatorze et sont décrits à la fin de cet article comme cela a déjà été plusieurs fois expliqué. Lors de cette phase, plusieurs paramètres doivent être saisis d'ou un déroulement légèrement différent de la procédure.

Pour accéder à cette fonction, il faut appuyer sur les touches "Accepter" et "Quitter" simultanément.

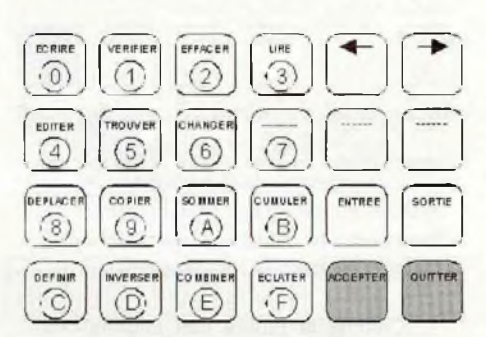

Tout comme pour l'accès au choix d'Eproms, l'afficheur se met à clignoter en spécifiant le langage de communication. Le choix s'effectue au moyen des touches flèches. Quand le choix est effectué, le passage à la saisie du paramètre suivant s'obtient en appuyant sur la touche validation.

Un appui sur la touche "Quitter" valide le choix, provoque le transfert dans la mémoire de configuration et ramène au point d'attente.

La liste des langages de communication est la suivante:

- ASCII HEX SPACE
- INTEL LOADER
- Binaire sans entête
- -TEKTRONIX HEXADECIMAL
- -MOS TECHNOLOGY
- MOTOROLA S RECORD
- DEC BINARY

- Binaire avec entête

- BLOCK DUMP
- RCA COSMAC
- PPX ASCII HEX SPACE
- TEXAS TAGS
- -ASCII BNPF
- EXTENDED TEKTRONIX HEXADECIMAL

Certains de ces formats (tous les binaires) imposent une communication qui s'effectue sur 8 bits. Dans ce cas, la saisie de la longueur du format de transmission n'est pas traitée.

Après avoir sélectionné le langage de transmission vient celui du choix de la vitesse.

Tout comme pour le langage, le déplacement s'effectue par les touches flèches. La validation se fait soit par la touche "Accepter" ou par la touche "Quitter". Les conditions de sortie restent inchangées. Il en sera de même pour la saisie des autres paramètres.

Les paramètres de vitesse sont les suivants:

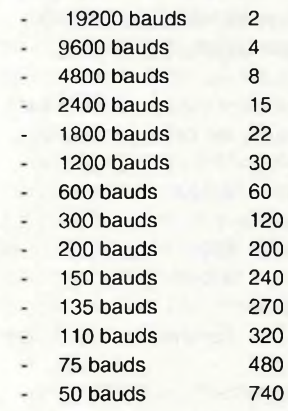

La valeur complémentaire donnée dans ce tableau représente approximativement le temps en secondes que nécessitera le transfert via la série de <sup>1</sup> Koctets en format ASCII HEX SPACE.

Après avoir choisi la vitesse vient le choix de la parité.

Celle-ci peut prendre trois valeurs possible:

- Sans parité
- Parité paire
- Parité impaire

Vient ensuite le choix de la longueur. Dans le cas des formats binaires, celle-ci est obligatoirement sur huit bits et n'est donc pas saisie. Tous les autres formats sont du type ASCII. Par suite ils peuvent être utilisés sur 7 ou 8 bits.

Reste enfin à choisir le nombre de bits de stop. Celui-ci peut être de <sup>1</sup> ou de 2.

Quand ce dernier paramètre a été validé par la touche "Accepter", le système retourne au point de saisie du langage de communication permettant ainsi de reprendre une éventuelle erreur sur l'un de ces paramètres.

Le choix de tous ces formats doit être en conformité avec celui de l'ordinateur pour que la communication puisse avoir lieu dans les meilleures conditions possibles. Si, à un moment ou à un autre une erreur était détectée sur les fonctions Entrée ou Sortie, le système afficherait le message "Erreur Série" et abandonnerait la communication en cours.

Le retour au point d'attente devra alors se faire par un appui sur la touche "Quitter".

### Le réglage des tensions d'alimentation et de programmation

Voici la phase qu'il faudra effectuer avant de fermer le boîtier (voir même avant l'insertion du couvercle pour des facilités de manipulation).

Accéder à cette partie est excessivement dangereux surtout si une EPROM est insérée dans le support à ce moment là.

Par conséquent, son accès est également protégé pour que l'on ne puisse pas y arriver paraccident lors d'une utilisation normale de l'appareil.

L'activation de cette fonction s'obtient en appuyant simultanément sur (es touches 1, 2 et 3. Mais pour éviter les accès intempestifs, cette analyse n'est effectuée qu'au moment de la mise sous tension.

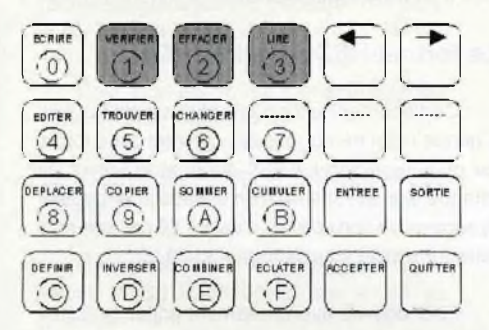

Au moment de l'arrivée dans cette partie, le système vous affiche le message suivant "Vcc Broche 28 (1-2-3)".

Cela veux dire que vous allez effectuer le réglage de la tension d'alimentation Vcc, que la mesure se fera sur la broche 28 par rapport à la broche 14. La partie 1-2-3 vous rappelle que vous y avez accédé par l'intermédiaire d'une combinaison de touches.

Mwh

```
Comme pour toutes les fonctions qui
ont été vues précédemment, l'abandon à
n'importe qu'elle étape de cette procédure
peut être obtenu par un appui sur la touche
"Quitter". De même, le passage à l'étape
suivante s'obtient par un appui sur la touche
"Accepter".
```
Pour pouvoir effectuer les réglages et les contrôles des différents points, il faut disposer d'un voltmètre dont la borne moins est reliée à la broche 14 du support à force d'insertion nulle. Une solution qui simplifie les prises de tensions est d'utiliser trois queues de résistances qui seront placées aux emplacements des broches 1,14 et 28 du support. Le fait de le verrouiller les immobilise, et les mesures deviennent faciles à faire.

Pour le réglage de la tension d'alimentation, la borne plus du voltmètre sera reliée à la broche 28 comme l'a gentiment demandé le système.

Le passage à la phase active s'obtient en appuyant sur la touche "Accepter".

Le système affiche alors "Vcc = 12,5V". Cela veut donc dire qu'il faudra ajuster AJ 11 pour que le voltmètre affiche les 12,5V demandés.

Quand cette étape est effectuée, le passage à la phase suivante s'obtient en appuyant sur la touche "Accepter".

Les phases qui suivent servent à vérifier que toutes les tensions d'alimentations nécessaires à la programmation des EPROMs sont bien obtenues. Ces tensions sont 6,5V, 6,25V, 6V. 5V et OV. Là encore, la touche "Accepter" permet de franchir un pas. Si pour une raison ou pour une autre, il n'y avait pas moyen de les obtenir, c'est qu'un défaut se sera introduit dans votre système et qu'il faudra le corriger avant de continuer toute chose.

L'étape suivante sera le réglage de la tension de programmation comme l'indique le message "Vpp Broche 1".

Il faut maintenant placer la borne plus du voltmètre sur la broche <sup>1</sup> du support d'EPROM.

Quand cette opération est faite, un appui sur la touche "Accepter" vous permet d'aborder la seconde partie active de cette phase de réglage.

Le système affiche alors "Vpp = 25V". Cela veut donc dire qu'il faut régler l'ajustable AJ12 pour que le voltmètre affiche les 25V désirés.

Quand cela est obtenu, un appui sur la touche "Accepter" permet de passerà l'étape vérification. Tout comme pour la tension d'alimentation, ce sont les différentes tensions de programmation utiles qui vont être passées en revue à savoir 21V, 13V, 12.75V, 12.5V, 5V et OV.

Quand cette dernière étape est franchie, le système vous amène directement au point d'attente.

Si toute cette partie s'est déroulée sans encombre, vous pouvez alors terminer le montage du programmateur.

Comme les composants électroniques ne sont pas dénués de défauts, un contrôle périodique (une fois tous les trois ou quatre mois) pourra être effectué histoire de vérifier qu'il n'y a pas de dérive.

### Points annexes

Lors de la phase d'initialisation, le programme effectue un certain nombre de contrôles afin de s'assurer du bon fonctionnement du système. Si une erreur se trouve détectée, le système se bloque en indiquant sur l'afficheur la nature de la panne.

Lors de la lecture de la mémoire de configuration, un octet de contrôle accompagne le flot de données mémorisé. Si cet octet de contrôle ne correspond pas au contenu, le système s'initialise avec des paramètres par défaut qui sont:

- 2508 pour le type d'EPROM
- ASCII HEX SPACE pour le langage de communication
- 19200 bauds pour la vitesse
- 7 bits, sans parité et un stop pour le format.

Il importe donc dans ce cas de reconfigurer tous ces paramètres pour retrouver le format usuel. Cela risque fortement de se produire lors de la première mise sous tension du programmateur (l'EEPROM étant remplie avec des données aléatoires).

### Les langages de communications

Nous voici rendus sur ce point dont nous vous rabâchons les oreilles depuis le début des explications.

Afin de pouvoir dialoguer avec leurs propres systèmes de programmation, chaque constructeur de composants programmable s'est cru en devoir d'inventer son propre langage.

Il en résulte donc une flopée de dialogues possibles dont certains sont très proches les uns des autres mais dont certaines nuances essayent de faire croire **Le format DEC BINARY** Dump du format binaire sans entête qu'ils n'ont pas copié sur le voisin.

Pour pouvoir illustrer chacun de ces formats, nous avons utilisé un fichier qui va venir charger les 96 premiers octets de la mémoire de donnée. Afin de bien voir les différences, chaque octet de donnée a été chargé avec le LSB de son adresse correspondante. Seul l'octet 26 (1A) a été remplacé par le caractère 128 (80) car cette valeur initiale est souvent utilisée comme délimiteur de fin de texte (EOF ou SUB dans le codage ASCII).

### **Les formats binaires**

Les formats binaires sont sans conteste les plus compacts qui puissent exister puisque les deux digits sont transmis sur un seul octet.

L'inconvénient majeur de ces formats est que les 256 caractères possibles sont utilisables pour définir le contenu d'un octet.

La transmission vers le programmateur impose donc que la longueur du fichier transmis (en dehors des zones d'entête) soit identique à la capacité de la mémoire sélectionnée.

Dans l'autre sens, il n'est pas possible de définir de longueur. Dans ce cas, c'est une succession de caractères qui permettra de définir la fin de la transmission. La chaîne souvent retenue est constituée de la séquence 13 10 26 (OD 0A 1A). Cela réduit le nombre de détection intempestives mais ne garantit pas pour autant une parfaite reconnaissance de la fin du bloc mémoire.

Les exemples d'accompagnement de ces formats binaires (au nombre de trois) sont donnés sous forme de DUMP afin de mettre en évidence les octets qui sont transmis.

### **Le format binaire sans entête**

C'est le format le plus simple qui soit puisqu'il ne renferme que les octets qui vont vers la mémoire de donnée. La longueur du fichier est égale à celle de la capacité de l'EPROM correspondante. C'est sous cette forme que sont livrés les fichiers EPROMs (.ROM) présents sur les disquettes que vous nous commandez.

### **Le format binaire avec entête**

Ce format est identique au précédent à la différence près qu'il comporte une zone d'entête. Cette zone est constituée par un octet dont la valeur est 255 (FF).

Inspiré du précédent, la zone d'entête est constituée par une succession de 255 (FF) et dont la fin est marquée par la valeur 00.

Sur les exemples qui se trouvent ci-contre, les zones d'entêtes sont parfaitement visibles.

Les trois octets de fin (0D 0A 1A) ne sont pas pris en compte lors de la réception sur le programmateur car c'est la capacité mémoire de l'EPROM sélectionnée qui sert de référence pour la détermination de la fin de transmission des données. Par contre, ils sont automatiquement générés lors d'une transmission vers l'ordinateur afin de bien marquer la fin du bloc.

Pour tous ces formats l'adresse de chargement doit être spécifiée car elle n'apparaît pas dans le flot de données échangé.

### **Les formats ASCII**

Afin de pouvoir se débarrasser des contraintes liées à la capacité mémoire de l'EPROM, des langages de communication reposant sur l'utilisation des caractères ASCII ont été élaborés.

Les onze autres langages de communication que possède ce programmateur répondent à cette spécification.

Cette configuration permet alors de pouvoir utiliser tous les caractères de contrôle que renferme cette table pour faire évoluer la communication. Ces caractères sont les trente deux premiers de cette table (00 à 1F) et ont des significations bien particulières. Les plus fréquemment rencontrés sont <CR> ou <0D> qui correspondent au retour chariot (Carriage Return). <LF> ou <0A> correspondent au saut de ligne (Line Feed). La combinaison <0D><0A> représente une fin de ligne de texte. Ces caractères sont généralement transmis dans le flot de donnés mais ne sont pas pris en compte par l'interpréteur de réception.

<EOF> ou <1 A> est généralement reconnu comme délimiteur de fin de fichier texte. Sa reconnaissance par l'interpréteur de réception doit conduire à arrêter la réception de données.

 01 02 03 04 05 06 07 08 09 0A 0B 0C 0D 0E 0F 11 12 13 04 15 16 17 18 19 80 1B 1C 1D 1E 1F 21 22 23 24 25 26 27 28 29 2A 2B 2C 2D 2E 2F 31 32 33 34 35 36 37 38 39 3A 3B 3C 3D 3E 3F 41 42 43 44 45 46 47 48 49 4A 4B 4C 4D 4E 4F 51 52 53 54 55 56 57 58 59 5A 5B 5C 5D 5E 5F 0D0A1A

Dump du format binaire avec entête

FF

 01 02 03 04 05 06 07 08 09 0A 0B 0C 0D 0E 0F 10 11 12 13 04 15 16 17 18 19 80 1B 1C 1D 1E 1F 21 22 23 24 25 26 27 28 29 2A 2B 2C 2D 2E 2F 31 32 33 34 35 36 37 38 39 3A 3B 3C 3D 3E 3F 41 42 43 44 45 46 47 48 49 4A 4B 4C 4D 4E 4F 51 52 53 54 55 56 57 58 59 5A 5B 5C 5D 5E 5F 0D0A1A

Dump du format DEC BINARY

FF FF FF FF FF FF FF FF FF FF FF FF FF FF FF FF 00

 01 02 03 04 05 06 07 08 09 0A 0B 0C 0D 0E 0F 12 13 04 15 16 171819 80 1B1C1D1E1F 21 22 23 24 25 26 27 28 29 2A 2B 2C 2D 2E 2F 31 32 33 34 35 36 37 38 39 3A 3B 3C 3D 3E 3F 41 42 43 44 45 46 47 48 49 4A 4B 4C 4D 4E 4F 51 52 53 54 55 56 57 58 59 5A 5B 5C 5D 5E 5F 0D0A1A

Format ASCII HEX SPACE

 $< 02$   $< 01$ 

 01 02 03 04 05 06 07 08 09 0A 0B 0C 0D 0E 0F 11 12 13 04 15 16 17 18 19 80 1B 1C 1D 1E 1F 21 22 23 24 25 26 27 28 29 2A 2B 2C 2D 2E 2F 31 32 33 34 35 36 37 38 39 3A 3B 3C 3D 3E 3F 41 42 43 44 45 46 47 48 49 4A 4B 4C 4D 4E 4F 51 52 53 54 55 56 57 58 59 5A 5B 5C 5D 5E 5F <03>  $<1A>$ 

D'autres caractères de contrôles sont utilisés mais généralement limités à un langage spécifique. De ce fait, ils ne seront décrits que le moment venu lors de la présentation de ce langage.

Dans les exemples fournis, ces caractères de contrôle seront donnés entre "crochets" afin de spécifier qu'il s'agit de la valeur hexadécimale et non d'un caractère ASCII.

### **Le format HEX ASCII SPACE**

Certainement le format le plus simple qui soit. Chaque octet de donnée est converti sous forme de deux caractères ASCII donnant la valeur de chaque digit et est suivi d'un espace pour pouvoir le séparer de son voisin. La valeur 00 par exemple sera transmise sous la forme 30 30 20.

Pour pouvoir éventuellement éditer ce fichier sur une imprimante, des caractères <CR><LF> sont périodiquement introduits afin de simplifier la disposition sur le papier lors de l'impression. Ceuxci doivent naturellement être ignorés par l'interpréteur de réception. Dans ce langage, c'est la réception du caractère d'espace qui valide les deux digits reçus précédemment.

Afin de bien reconnaître ce type de format, une zone d'entête et une zone de fin est introduite dans le paquet transmis.

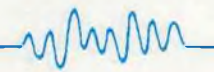

La zone d'entête est identifiée par les Format BNPF caractères CTRL A et-ou CTRL B (01, 02) qui définissent un format HEX ASCII SPACE.

La zone de fin est identifiée par le caractère CTRL C ou <ETX> (03) qui indique la fin de la transmission du bloc.

Tout comme pour les formats binaires, l'adresse de chargement n'apparaît pas dans le flot de donnée.

### Le format BNPF

Ce format est de loin le plus lourd qui puisse exister puisque la transmission se fait bit par bit sous forme ASCII.

Chaque octet est décomposé sous la forme de dix caractères dont la description est la suivante:

- B : Indicateur de début de champ. C'est un délimiteur d'indication de début d'octet.

- N : Indicateur de bit à 0

- P : Indicateur de bit à <sup>1</sup>

- F : Indicateur de fin de champ. C'est un délimiteur d'indication de fin d'octet.

L'ordre de transmission des bits se fait en partant du bit 7 et en terminant par le bit 0.

Tout comme pour le format ASCII HEX, des caractères de séparation de lignes imprimables peuvent être insérés périodiquement. Il ne doivent pas être pris en compte.

La fin de transmission est détectée par la réception du caractère ETX (03) qui indique qu'il n'y a plus d'autre octet disponible.

Tout comme pour le format ASCII HEX, l'adresse de chargement n'apparaît pas dans le flot de donnée.

Pour tous les autres formats restants, cette adresse est transmise.

### Le format PPX - ASCII HEX SPACE

Ce format est directement inspiré du format ASCII HEX SPACE qui a été vu précédemment.

Cependant de nombreuses différences y sont introduites.

La première de ces différences repose sur la présence de l'adresse de chargement. Cette adresse est spécifiée sur quatre caractères ASCII suivis d'un espace.

La seconde différence notable se trouve dans l'utilisation des indicateurs de fin de

BNNNNNNNNFBNNNNNNNPFBNNNNNNPNFBNNNNNNPPFBNNNNNPNNF BNNNNNPNPFBNNNNNPPNFBNNNNNPPPF BNNNNPNNNFBNNNNPNNPFBNNNNPNPNFBNNNNPNPPFBNNNNPPNNF BNNNNPPNPFBNNNNPPPNFBNNNNPPPPF BNNNPNNNNFBNNNPNNNPFBNNNPNNPNFBNNNPNNPPFBNNNNNPNNF BNNNPNPNPFBNNNPNPPNFBNNNPNPPPF BNNNPPNNNFBNNNPPNNPFBPNNNNNNNFBNNNPPNPPFBNNNPPPNNF BNNNPPPNPFBNNNPPPPNFBNNNPPPPPF BNNPNNNNNFBNNPNNNNPFBNNPNNNPNFBNNPNNNPPFBNNPNNPNNF BNNPNNPNPFBNNPNNPPNFBNNPNNPPPF BNNPNPNNNFBNNPNPNNPFBNNPNPNPNFBNNPNPNPPFBNNPNPPNNF BNNPNPPNPFBNNPNPPPNFBNNPNPPPPF BNNPPNNNNFBNNPPNNNPFBNNPPNNPNFBNNPPNNPPFBNNPPNPNNF BNNPPNPNPFBNNPPNPPNFBNNPPNPPPF BNNPPPNNNFBNNPPPNNPFBNNPPPNPNFBNNPPPNPPFBNNPPPPNNF BNNPPPPNPFBNNPPPPPNFBNNPPPPPPF BNPNNNNNNFBNPNNNNNPFBNPNNNNPNFBNPNNNNPPFBNPNNNPNNF BNPNNNPNPFBNPNNNPPNFBNPNNNPPPF BNPNNPNNNFBNPNNPNNPFBNPNNPNPNFBNPNNPNPPFBNPNNPPNNF BNPNNPPNPFBNPNNPPPNFBNPNNPPPPF BNPNPNNNNFBNPNPNNNPFBNPNPNNPNFBNPNPNNPPFBNPNPNPNNF BNPNPNPNPFBNPNPNPPNFBNPNPNPPPF BNPNPPNNNFBNPNPPNNPFBNPNPPNPNFBNPNPPNPPFBNPNPPPNNF BNPNPPPNPFBNPNPPPPNFBNPNPPPPPF  $< 03$ 

 $<1A>$ 

Format PPX ASCII HEX SPACE

 00 01 02 03 04 05 06 07 08 09 0A 0B OC 0D 0E 0F 10 11 12 13 04 15 16 17 18 19 80 1B 1C 1D 1E 1F 20 21 22 23 24 25 26 27 28 29 2A 2B 2C 2D 2E 2F 30 31 32 33 34 35 36 37 38 39 3A 3B 3C 3D 3E 3F 40 41 42 43 44 45 46 47 48 49 4A 4B 4C 4D 4E 4F 50 51 52 53 54 55 56 57 58 59 5A 5B 5C 5D 5E 5F \$  $<1A>$ 

Format Block Dump

 00 01 02 03 04 05 06 07 08 09 OA OB OC OD OE OF 10 11 12 13 04 15 16 17 18 19 80 1B 1C 1D 1E 1F 20 21 22 23 24 25 26 27 28 29 2A 2B 2C 2D 2E 2F 30 31 32 33 34 35 36 37 38 39 3A 3B 3C 3D 3E 3F 40 41 42 43 44 45 46 47 48 49 4A 4B 4C 4D 4E 4F 50 51 52 53 54 55 56 57 58 59 5A 5B 5C 5D 5E 5F  $<1A>$ 

!»#\$%&'()\*+,-./ 0123456789:;<=>? @ABCDEFGHIJKLMNO PQRSTUVWXYZ

ligne. Si dans le format ASCII HEX, ils devaient être ignorés, ici ils servent de délimiteurs pour indiquer que le caractère suivant sera justement le début de l'adresse de chargement.

Le bloc d'entête est également différent puisque celui-ci est constitué par une \* suivie de <CR><LF> qui sert d'identificateur de début de bloc au format PPX.

Le bloc de fin s'obtient en remplaçant les délimiteurs de fin de ligne (<CR><LF>) par le caractère \$.

La réception de ce caractère indique la fin de la transmission.

### Le format BLOC DUMP

Voici un autre format qui repose sur la structure ASCII HEX SPACE.

Tout comme pour le format PPX, l'adresse y apparaît sous la forme de quatre caractères ASCII.

La principale nouveauté de ce format va être la présence d'une zone binaire dans laquelle tous les caractères imprimables apparaissent. Tous les autres caractères sont remplacés par des espaces.

De même toutes les séparations des différents champs (adresse, données ASCII et donnée binaire) s'effectuent au moyen de plusieurs espaces.

La longueur d'une ligne est donnée pour seize octets.

Contrairement aux formats HEX ASCII ou PPX, il n'y a pas de bloc d'entête et pas de bloc de fin. La reconnaissance de la fin de transmission s'effectue obligatoirement par la détection du caractère <EOF> qui devra alors être obligatoirement ajouté.

Il existe de nombreux programmes qui génèrent ce type de format.

### Le format RCA COSMAC Formats RCA COSMAC

Ce format s'inspire fortement du format PPX mais dispose de subtilités complémentaires.

Le bloc d'entête est constitué par les caractères "!M<CR><LF>".

L'adresse de chargement est spécifiée au début de la première ligne.

La détection de la fin de ligne s'opère par la présence de ";<CR><LF>" ou ",<CR><LF>" ou "<CR>".

";<CR><LF>" définit la fin d'un bloc. Le début de la ligne suivante comportera donc l'adresse de chargement du nouveau bloc.

",<CR><LF>" définit la fin d'une ligne sans interruption de bloc. La ligne suivante comportera donc la suite des octets à placer dans la suite du bloc. L'adresse de chargement de cette nouvelle ligne n'est pas rappelée.

"<CR>" seul définit la fin de la transmission.

### Le format MOTOROLA S **RECORD**

Avec ce format vont apparaître de nouvelles notions dans la définition de la transmission de données.

A chaque ligne correspond une fonction qui est définie au début de celle-ci. Dans le cas du format Motorola, cette fonction est reconnue par les deux premiers caractères de la ligne.

La valeur SO définit l'enregistrement d'entête.

La valeur S1 donne un champ de données pour une adresse sur seize bits.

La valeur S2 donne un champ de données pour une adresse sur vingt quatre bits.

La valeur S3 donne un champ de données pour une adresse sur trente deux bits.

Les valeurs S7,S8 et S9 déterminent la fin de fichier.

Chaque ligne se décompose de la manière suivante:

- Deux octets pour définir son type (Sx).

- Deux octets pour donner le nombre de caractères hexadécimaux envoyés sous forme ASCII pour aller jusqu'à la fin de la ligne.

IM

0000 000102030405060708090A0B0C0D0E0F10111213041516171819801B1C1D1E1F, 202122232425262728292A2B2C2D2E2F303132333435363738393A3B3C3D3E3F, 404142434445464748494A4B4C4D4E4F505152535455565758595A5B5C5D5E5F  $<1A>$ 

ou

!M

0000 000102030405060708090A0B0C0D0E0F10111213041516171819801B1C1D1E1F; 0020 202122232425262728292A2B2C2D2E2F303132333435363738393A3B3C3D3E3F; 0040 404142434445464748494A4B4C4D4E4F505152535455565758595A5B5C5D5E5F  $<1A>$ 

Format MOTOROLA S RECORD

#### S0090000544F5241204564

S1230000000102030405060708090A0B0C0D0E0F10111213041516171819801B1C1D1E1F96 S1230020202122232425262728292A2B2C2D2E2F303132333435363738393A3B3C3D3E3FCC S1230040404142434445464748494A4B4C4D4E4F505152535455565758595A5B5O5D5E5FAC S9030000FC

 $<1A>$ 

Format TEXAS TAGS

00000TORA E 7FCFEF 90000B0001B0203B0405B0607B0809B0A0BB0C0DB0E0F7F61 EF 90010B1011B1213B0415B1617B1819B801BB1C1DB1E1F7F618F 90020B2021B2223B2425B2627B2829B2A2BB2C2DB2E2F7F5FCF 90030B3031B3233B3435B3637B3839B3A3BB3C3DB3E3F7F5EBF 90040B4041B4243B4445B4647B4849B4A4BB4C4DB4E4F7F5DAF 90050B5051B5253B5455B5657B5859B5A5BB5C5DB5E5F7F5C9F

 $<1A>$ 

- Quatre octets pour donner l'adresse d'application du champ de données.

- N octets de données correspondant aux fonctions de la ligne sous forme ASCII HEX.

- Deux octets pour établir le cheksum de la ligne.

Ce checksum est le complément à un de la somme de tous les octets de la ligne sous forme hexadécimale à l'exception des deux qui servent à la définition de la fonction, des deux qui donnent le checksum et des caractères <CR><LF> qui terminent la ligne.

#### Le format TEXAS TAG

Ce format est de loin le plus complexe de tous car il englobe aussi bien des structures de fichiers absolus (comme ceux qui doivent être placés dans une EPROM) que des structures de fichiers relogeables (comme ceux qui peuvent être placés dans une librairie). Cette seconde catégorie inclue naturellement des notions comme la définition d'étiquettes externes ou publiques. Il va de soi que de telles fonctions ne peuvent pas être exploitées par le programmateur.

Chaque champ est défini par un TAG sur un caractère qui définit le rôle des octets qui suivent. Chaque TAG est suivi par un champ de quatre octets qui définit l'adresse d'application de la fonction. Peut venir ensuite un champ de longueur variable qui donne des informations complémentaires sur la fonction.

La liste suivante explique le rôle de chaque TAG ainsi que celui de l'adresse qui l'accompagne. Si un champ complémentaire est présent, elle donne sa longueur et sa signification.

- 0 : Début de programme. Longueur du code relogeable 8 caractères Nom du programme
- <sup>1</sup> : Adresse d'entrée absolue Adresse d'entrée
- 2 : Adresse d'entrée relogeable Adresse d'entrée
- 3 : Référence externe relogeable Position du symbole 6 caractères
- Nom du symbole
- 4 : Référence externe absolue Position du symbole 6 caractères Nom du symbole
- 5 : Définition externe relogeable Position du symbole 6 caractères Nom du symbole
- 6 : Définition externe absolue Position du symbole 6 caractères Nom du symbole
- 7 : Checksum du champ courant Valeur du checksum
- 8 : Ne pas faire de Checksum pour erreur Checksum inconnu
- 9 : Adresse de chargement absolue Adresse de chargement
- A : Adresse de chargement relogeable Adresse de chargement

MMIN

- B : Donnée absolue Donnée (2 octets)

- C : Donnée relogeable Donnée (2 octets)
- D : Indicateur de point de chargement Valeur de chargement
- F : Fin de champ
- (Ce TAG n'a pas de zone d'adresse) - G : Définition publique relogeable
- Position du symbole

6 caractères

Nom du symbole

- H : Définition publique absolue Position du symbole 6 caractères Nom du symbole

Le calcul du checksum se fait par rapport aux caractères ASCII (et non aux valeurs hexadécimales). C'est le complément à deux sur seize bits de la somme des champs sur la ligne.

Le programmateur ne reconnaît que les TAG 0, 1,7, 9, B et F. Tous les autres sont ignorés et conduisent à une erreur (Fichier incompatible avec le chargement d'une EPROM).

### **Le format INTEL LOADER**

Ce format est un classique du genre et est très fréquemment rencontré.

Les quatre derniers types de formats qui vont être présentés maintenant sont très similaires dans leurs structures et se différentient par des nuances qui frisent l'insolence.

Commençons donc par analyser le format INTEL LOADER

Chaque ligne correspond à un bloc de données.

Elles commencent toutes par la présence d'un marqueur. Dans le cas du format INTEL il s'agit de ":".

Les deux digits suivants donnent le nombre d'octets de données qui sont contenus dans la ligne. Une valeur de 00 indique la fin de fichier.

Les quatre suivants représentent l'adresse de chargement quand il s'agit d'un bloc de données et l'adresse de lancement quand il s'agit du bloc de fin.

Les digits suivants donnent la nature du bloc. 00 spécifie un bloc de données, 01 signale le bloc de fin et 02 représente un bloc en adresse étendue.

Les N digits suivants sont les octets de données.

### Format INTEL LOADER

:20000000000102030405060708090A0B0C0D0E0F10111213041516171819801B1C1D1E1F9A :20002000202122232425262728292A2B2C2D2E2F303132333435363738393A3B3C3D3E3FD0 :20004000404142434445464748494A4B4C4D4E4F505152535455565758595A5B5C5D5E5FB0 :00000001FF  $<1A>$ 

#### Format TEKTRONIX HEXADECIMAL

/00002002000102030405060708090A0B0C0D0E0F10111213041516171819801B1C1D1E1FFC /00202004202122232425262728292A2B2C2D2E2F303132333435363738393A3B3C3D3E3F40 /00402006404142434445464748494A4B4C4D4E4F505152535455565758595A5B5C5D5E5F80 /00000000  $<1A>$ 

Format MOS TECHNOLOGY

;200000000102030405060708090A0B0C0D0E0F10111213041516171819801B1C1D1E1F0266 ;200020202122232425262728292A2B2C2D2E2F303132333435363738393A3B3C3D3E3F0630 ;200040404142434445464748494A4B4C4D4E4F505152535455565758595A5B5C5D5E5F0A50 ;0000000000  $<1A>$ 

#### Format EXTENDED TEKTRONIX HEXADECIMAL

%4760E10000102030405060708090A0B0C0D0E0F10111213041516171819801B1C1D1E1F %48656220202122232425262728292A2B2C2D2E2F303132333435363738393A3B3C3D3E3F %48698240404142434445464748494A4B4C4D4E4F505152535455565758595A5B5C5D5E5F  $%078101<0>$  $<1A>$ 

Les deux derniers digits donnent le checksum de la ligne.

La ligne se termine par la présence des caractères <CR><LF>.

Le checksum est le complément à deux de la somme de toutes les valeurs hexadécimales de la ligne (à l'exception du checksum par lui même, du marqueur et du <CRxLF> de fin).

### **Le format TEKTRONIX HEXADECIMAL**

Tout comme pour le format INTEL, chaque ligne correspond à un bloc de données.

Elles commencent toutes par la présence d'un marqueur. Dans le cas du format Tektronix hexadécimal il s'agit de "/".

Les quatre suivants représentent l'adresse de chargement quand il s'agit d'un bloc de données et l'adresse de lancement quand il s'agit du bloc de fin.

Les deux digits suivants donnent le nombre d'octets de données qui sont contenus dans la ligne. Une valeur de 00 indique la fin de fichier.

Les deux digits suivants donnent le checksum du groupe d'entête. Dans ce format, le checksum est calculé en faisant la somme modulo 256 des valeurs hexadécimales des digits correspondants.

Les N digits suivants sont les octets de donnée.

Les deux derniers digits donnent le checksum de la zone de données. Il est calculé de la même manière que pour celui du groupe d'entête.

La ligne se termine par la présence des caractères <CR><LF>.

Les nuances qui existent entre ces deux formats portent essentiellement sur la disposition des éléments et sur le calcul des checksums. Comme nous allons le voir par la suite, les différences sur les deux derniers formats sont de la même nature.

### **Le format MOS TECHNOLOGY**

Là aussi, chaque ligne correspond à un bloc de données.

Elles commencent toutes par la présence d'un marqueur. Dans le cas du format MOS TECHNOLOGY il s'agit de ";".

Les deux digits suivants donnent le nombre d'octets qui sont contenus dans la ligne. Une valeur de 00 indique la fin de fichier

Les quatre suivants représentent l'adresse de chargement quand il s'agit d'un bloc de données et l'adresse de lancement quand il s'agit du bloc de fin.

Les N digits suivants sont les octets de données.

Les quatre derniers digits donnent le checksum de la ligne.

La ligne se termine par la présence des caractères <CR><LF>.

Le checksum est calculé en faisant la somme modulo 65536 des valeurs hexadécimales des digits correspondants (à l'exception du checksum par lui même, du marqueur et du <CR><LF> de fin).

### **Le format Extended Tektronix**

Pour ne pas perdre les bonnes habitudes, chaque ligne correspond à un bloc de données.

Elles commencent toutes par la présence d'un marqueur. Dans le cas de ce format il s'agit de "%".

Les deux digits suivants donnent le nombre de digits qui sont contenus dans la ligne.

Le digit suivant donne la nature du bloc. 6 représente un bloc de données. 8 représente le bloc de fin. 3 représente un bloc symbole. Ce dernier type n'est pas reconnu par le programmateur.

Les deux octets suivants représentent le checksum de l'ensemble de la ligne (à l'exception du checksum par lui même, du marqueur et du <CR><LF> de fin).

Le checksum est calculé en faisant la somme modulo 256 des valeurs hexadécimales des digits correspondants.

### STRUCTURE D'UN BLOC DE DONNEE

Le digit suivant donne la longueur de l'adresse. Une valeur de 0 représente une longueur de seize digits.

Les x digits qui suivent donne l'adresse de chargement.

Les N derniers digits sont les octets de données.

La ligne se termine par la présence des caractères <CR><LF>.

### STRUCTURE D'UN BLOC DE FIN

La structure du bloc de fin est identique à celle du bloc de données sauf qu'il n'y a pas de donnée. L'adresse qui est spécifiée représente l'adresse de lancement.

Dans le cas de l'envoi par le programmateur d'un fichier dans ce format, l'adresse de lancement est remplacée par la valeur 0 hexa.

Ainsi s'achève cette étude sur les langages de communication qui sont utilisés sur ce programmateur. Ceux ci ont été développés en fonction de la documentation qui était à notre disposition et ne garantissent

pas de couvrir tous les cas de figure qui peuvent se présenter. Avec l'avènement des formats seize et trente deux bits, il est parfaitement possible que de nouveaux protocoles (ou de nouvelles fonctions sur ceux déjà existants) aient vu le jour. Aux quels cas, si de telles fonctions étaient utilisées, le programmateur risquerait de ne pas s'y retrouver et dans la foulée d'aboutir sur une erreur.

### Et le programme dans tout ca?

Eternel dilemme que celui du programme.

Si nous mettons le DUMP du programme, nous nous trouvons accablés de courrier nous criant: "Oui à l'électronique, Non à l'informatique" ou "Si vous voulez continuer avec ce genre d'article, faite donc un autre journal mais d'informatique cette fois".

Si nous ne le mettons pas, c'est la même masse de courrier qui nous est envoyée mais qui cette fois nous dit: "Encore un montage qui n'est pas terminé!" ou "Il n'y a pas moyen d'étudier complètement le montage sans la présence du programme".

Dans les deux cas nous faisons des mécontents et il n'est pas facile de satisfaire tout le monde.

Dans le cadre de ce programmateur, nous en sommes déjà à plus de quarante deux pages d'applications et vingt deux pages de Hobbythèques (et encore celle du 8031 n'a pas été abordée comme nous le réclament déjà depuis pas mal de temps certains lecteurs. Et Dieu sait qu'elle est énorme).

Mettre le DUMP nous imposerait d'ajouter 8 pages supplémentaires à cet article qui est déjà plus que copieux.

De plus, nous estimons que saisir une telle quantité de données sans introduire la moindre erreur n'est pas vraiment raisonnable (il frise à l'heure actuelle les quatorze Koctets ce qui est sans commune mesure avec les programmes qui ont été donnés jusqu'à maintenant).

Aussi devant tous ces critères, nous avons décidé de ne pas le faire paraître (dans la revue, cela va de soi).

Comme à l'accoutumée, vous pouvez vous le procurer sous différentes formes auprès de la revue.

Comme toujours, nous vous demandons une petite participation aux fournitures et aux frais d'expéditions.

Les tarifs restent inchangés. Pour le listing, le prix est toujours de 15,00 francs. Pour le source et le fichier EPROM sur une disquette fournie par vos soins: 25,00 francs. Pour le source et le fichier EPROM sur une disquette 3'1/2, 1M44: 35,00 francs et pour l'EPROM programmée: 85,00 francs.

La demande s'effectue comme toujours sur papier libre auprès de la revue à l'adresse indiquée à la fin de celle-ci et accompagnée de son règlement.

Petit point au sujet de la fourniture sur disquette. Devant la difficulté de plus en plus croissante de pouvoir se procurer des disquettes 5'1/4, nous avons décidé de nous rabattre sur des disquettes 3' <sup>1</sup> /2 pour pouvoir continuer d'assurer ce service auprès de nos lecteurs et ce, pour conserver un prix raisonnable..

### **Conclusions**

Nous voici donc arrivés au terme de cette étude sur ce programmateur.

Devant la masse importante d'informations à communiquer sur l'utilisation de ce produit, nous espérons sincèrement ne rien avoir oublié dans les explications.

Vous pouvez déjà dès à présent programmer les EPROMs qui sont parmi les plus classiques.

Mais déjà, bien que cet article ne soit pas encore terminé, des demandes pour pouvoir programmer des EPROMs de capacités supérieures à celles de la 27512 nous sont déjà parvenues. Malgré que ces EPROMs de 1M et plus ne sont pas encore du domaine courant, nous pouvons déjà vous dire qu'elles sont prévues au programme et que cela s'effectuera par l'intermédiaire de cartes d'extensions.

De même une carte de duplication risque de voir prochainement le jour (qui se branchera sur le connecteur d'extension). Des PALs, des PROMs et autres composants de ce styles font également partie du futur de ce montage.

Un point a été laissé sous silence, c'est celui qui traite des EEPROMs et des zero power RAM. Ces types de mémoires peuvent naturellement être lues ou écrites sur cet appareil.

Il ne vous reste plus maintenant qu'à vous lancer dans la programmation.

# Un amplificateur téléphonique simple, performant et économique

ECHNOLOGIE<sup>WW</sup>

**Aujourd'hui, la plupart des combinés téléphoniques sont équipés d'un amplificateur incorporé et d'un dispositif main libre, et l'on ne voit plus tellement l'intérêt d'une telle étude. Mais plus de la moitié du parc est encore classique, et cela justifie que nous lui consacrions quelques pages. De plus, ce montage peut trouver bien d'autres emplois au sein du contexte familial. Et l'aspect didactique du produit, lié à son faible coût, en fait un bon sujet d'étude en classe de technologie, au collège.**

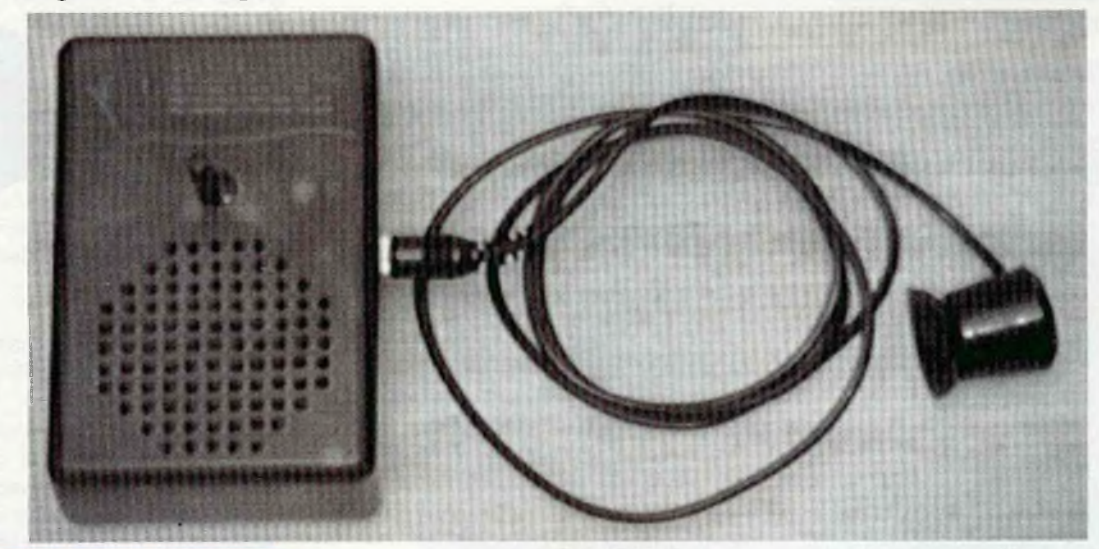

### Principe de fonctionnement

Les vénérables postes téléphoniques à cadran sont équipés d'un assez gros transformateur de ligne, destiné à isoler le réseau PTT de la partie combiné. Et ce composant rayonne assez fortement la basse fréquence d'une conversation, tout comme la bobine d'un haut-parleur du reste. (Et nous pourrions exploiter également ce filon par la suite). Si l'on place à proximité de ce rayonnement une petite bobine de réception, un courant d'induction sera généré à la même fréquence aux bornes de cette petite self. Il suffit alors de l'amplifier suffisamment pour le rendre parfaitement audible sur un petit haut-parleur. C'est le principe que nous avons retenu pour ce montage, et il est désormais un classique du genre. Sur les combinés modernes, où ce transformateur plus discret ne rayonne pas suffisamment pour être correctement exploité, vous n'aurez d'autre solution que

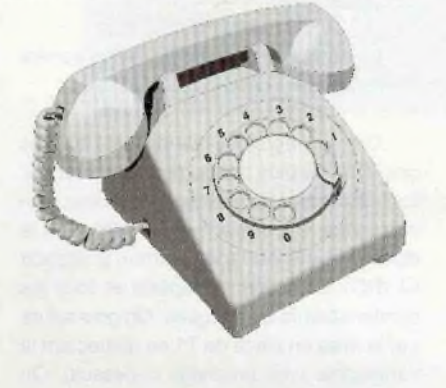

de vous servir du petit haut-parleur de l'écouteur.

### Le schéma en détails

La figure <sup>1</sup> vous en livre tous les secrets.

L'alimentation est prévue sur pile type 6F22 de 9 volts. Filtrée par C1, elle attaque directement la broche 6 de IC1. Ce circuit intégré, le TBA 820M, a déjà fait l'objet d'une étude approfondie dans notre No 7. Nous n'y reviendrons donc que brièvement.

Au travers de D1, on effectue un second filtrage de l'alimentation, à l'aide de C9, pour attaquer l'étage de préamplification sans retour d'oscillations dues à la consommation de IC1. Le transistor T1, PNP. monté en émetteur commun, dont la base est polarisée par R5 et R6, amplifie le signal généré sur le capteur téléphonique X1, et appliqué sur cette même base au travers de C7. R4 détermine en partie le gain de cet étage, et le découplage effectué par C8 augmente ce gain pour les fréquences moyennes, objet de notre convoitise. Le signal est alors disponible sur la piste d'un potentiomètre P1. reliant le collecteur à la masse. En récupérant tout ou partie de ce signal sur le curseur de P1, on réglera ainsi le volume final en sortie. En effet, après avoir éliminé la composante continue à l'aide de C4, notre BF attaque un amplificateur à gain fixe, constitué autour de IC1. R2 en polarise correctement l'entrée, et R1 en détermine le gain (dans

mmh

notre cas, 120 ohms nous donne 34 dB sur une charge de 8 ohms). Le condensateur C2 limite la bande passante en contrôlant la réponse en fréquence. Le réseau R3/C5 entre la sortie et la masse empêchera les oscillations parasites.

Le haut-parleur est monté entre le + d'alimentation et la broche 5 de IC1 au travers du condensateur C6, ainsi qu'au 'bootstrap" en broche 7. Un interrupteur intégré à P1 permet de placer le montage hors-tension lorsqu'il n'est pas utilisé, ce qui est souhaitable car il consomme de l'ordre de 16 mA à 20 mA. Une Led rouge D2, entre le + d'alimentation et la masse, au travers de la résistance de limitation de courant R7, permet de visualiser la mise sous tension afin de ne pas oublier de couper en fin d'usage.

### La réalisation

### **Le circuit imprimé**

Dessiné en vue de prendre place dans un coffret DIPTAL P962, il comporte un très large plan de masse qui nous évitera bien des oscillations indésirables, et un grand dégagement sur la face composants, destiné à recevoir le haut-parleur prévu. Sa reproduction ne doit pas poser de problèmes particuliers (voir en pages centrales). Vu depuis la face composants, le circuit de préamplification à transistor est regroupé à droite, et la partie amplification sur la partie gauche.

### **La liste des composants**

Toutes les résistances sont des 1/4 W à couche carbone 5%.

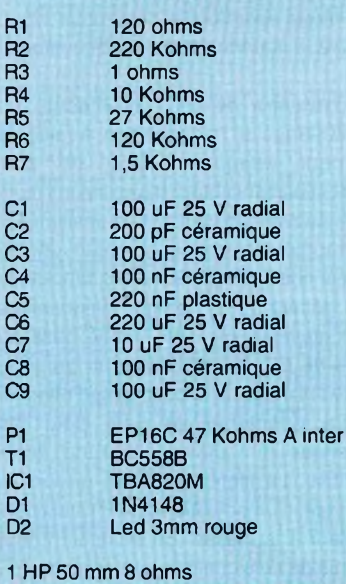

<sup>1</sup> coupleur de pile pression 9 volts

- support CI 8 broches
- coffret DIPTAL P962
- fiche jack 3.5 mono châssis femelle
- <sup>1</sup> capteur téléphonique
- <sup>1</sup> bouton plastique diam 4mm

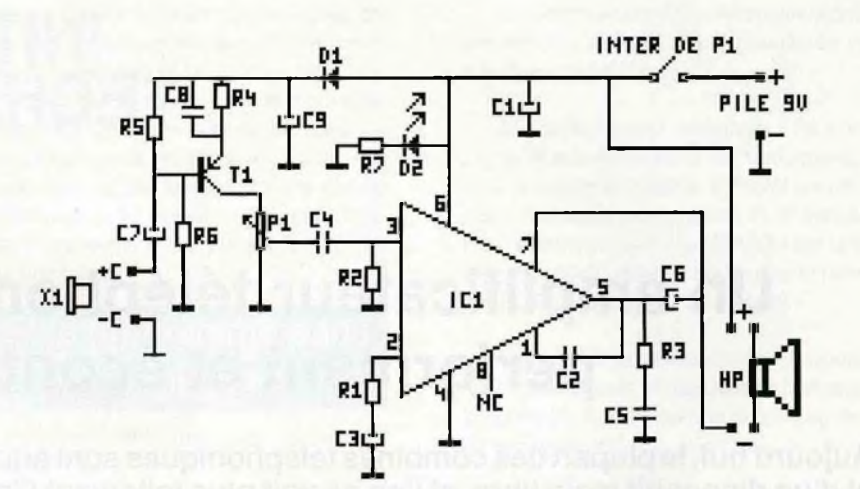

Figure <sup>1</sup> Le schéma de notre amplificateur téléphonique

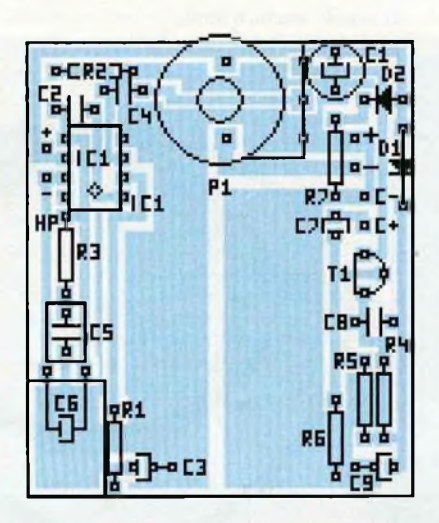

BC558B

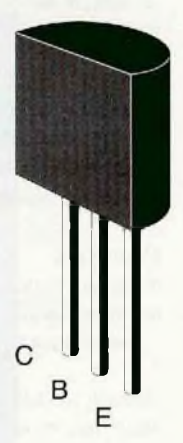

### **Le montage**

La sérigraphie ci-dessus vous servira de guide pour la mise en place.

On procédera des composants les plus bas vers les plus hauts, pour terminer par les câblages. En premier lieu donc, on implantera les résistances R1 à R7, puis la diode D1 (attention à la polarité), le support Cl d'IC1 (attention au repère) et tous les condensateurs céramiques. On poursuivra par la mise en place de T1 en respectant la sérigraphie (voir brochage ci-dessus). On terminera par le plastique C5 et tous les chimiques radiaux (attention à leur polarité). C6 sera monté à plat, après avoir courbé ses pattes à 90°, pour qu'il ne gêne pas ensuite, la mise en place du haut-parleur. La Led D2 sera implantée en fonction du coffret choisi : dans notre cas, le couvercle en opto rouge nous permet de la voir au travers sans avoir à percer. Sa hauteur n'a donc que peu d'importance. Si, pour des raisons d'esthétique, ou d'économie, vous optez pour un coffret opaque, il vous

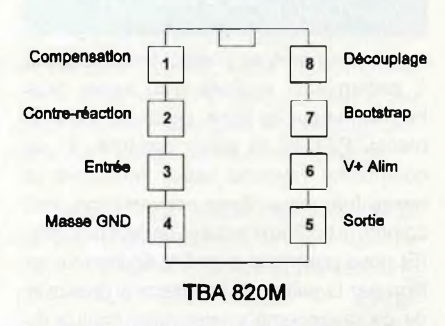

faudra ajuster sa hauteur pour qu'elle arrive à fleur de l'orifice que vous lui aurez percé. Vous pourrez alors câbler le haut-parleur (HP + -, le sens n'a pas grande importance), le coupleur de pile (attention aux couleurs : rouge + et noir -) et le jack chassis (C+ et Cici aussi le sens importe peu). Vous n'aurez plus qu'à implanter P1 et vous en aurez terminé avec les soudures.

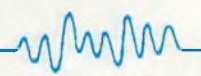

### **La mise en coffret**

Nous vous donnons, ci-contre, un plan de perçage conseillé du couvercle, pour dégager quelques orifices pour le son du HP, l'axe de P1. On n' oubliera pas le jack châssis ( sur le coté de la partie basse du coffret : voir photo). Ce coffret est aménagé avec un compartiment pour pile 9 volts à placer verticalement sur sa face la plus longue. On placera notre montage de tel façon que P1 soit contre le logement de pile. On referme le couvercle, on met en place le bouton, et c'est bon !

### **L'utilisation**

Pas de réglage particulier. Si vous avez controlé votre travail avant la mise sous tension, notre montage doit fonctionner du premier coup. Il suffit de tourner P1 dans le sens des aiguilles d'une montre (si la pile est en place, bien sûr), et la Led D2 doit s'allumer. Un léger souffle doit se faire entendre, surtout si P1 est à fond. Si vous obtenez d'autres bruits bizzares, prenez garde à l'environnement : à la minute où j'écris ces lignes sur un PC, le grésillement est puissant, et pourtant le capteur est à plus de 50 cm ! C'est vous dire la sensibilité de ce montage, mais aussi la puissance des rayonnements émis par un microordinateur.

Il vous faudra, à présent, trouver le meilleur emplacement sur votre combiné, afin d'obtenir une amplification optimale. Que le capteur soit équipé de ventouse, ou plat à coller, le principe est toujours le même : simplement le plat peut se placer sous le poste, vers l'arrière (là où se trouve le transfo) et la ventouse sur l'un des cotés, le plus sensible, cela va de soi.

### **Conclusions**

Ce petit amplificateur peut, bien sûr, trouver bien d'autres applications au sein du cadre familial. Le petit capteur bobine peut être remplacé par un petit microphone, ou une sortie inaudible d'un petit montage électronique. Sa puissance sous 9 volts est de 1,5 watts. C'est souvent plus que suffisant. Petits veinards, vous allez pouvoir profiter à plusieurs des bonnes histoires que le grand frère raconte au téléphone !

Alors, à vos fers à souder !

mmm

Le FUTE

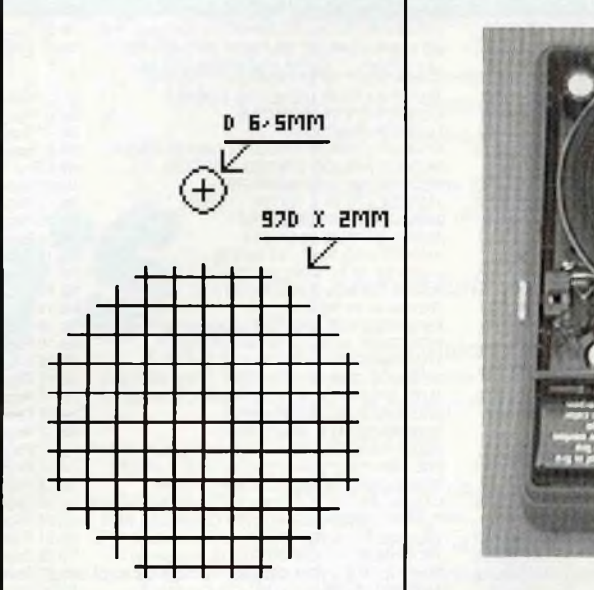

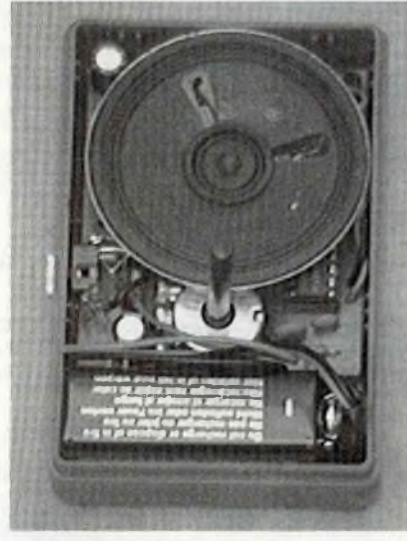

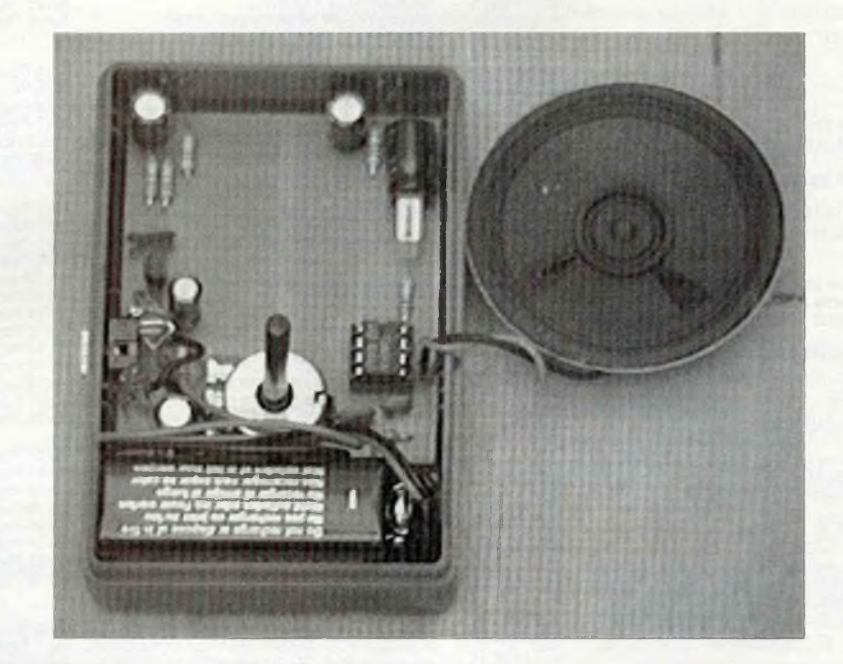

Vues intérieures, avec et sans le haut-parleur en place

HOBBYTRONIC Nº32 - P.53 -